**UNIVERSIDAD NACIONAL AUTÓNOMA DE MÉXICO**

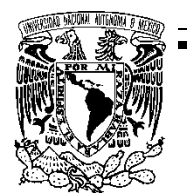

PROGRAMA DE MAESTRÍA Y DOCTORADO EN INGENIERÍA INGENIERÍA CIVIL – ESTRUCTURAS

#### **ESTUDIO DE LOS EFECTOS DEL VIENTO EN NAVES INDUSTRIALES CON CUBIERTA DE DOS AGUAS CON MECÁNICA DE FLUIDOS COMPUTACIONAL**

**TESIS** QUE PARA OPTAR POR EL GRADO DE: **MAESTRO EN INGENIERÍA**

PRESENTA: **ING. EDMUNDO AMAYA GALLARDO**

TUTORES PRINCIPALES **DR. ADRIÁN POZOS ESTRADA**, INSTITUTO DE INGENIERÍA **DR. ROBERTO GÓMEZ MARTÍNEZ**, INSTITUTO DE INGENIERÍA

COMITÉ TUTOR **DR. JOSÉ ALBERTO ESCOBAR SÁNCHEZ**, INSTITUTO DE INGENIERÍA **DR. ORLANDO JAVIER DÍAZ LÓPEZ**, INSTITUTO DE INGENIERÍA **DR. OSCAR ALBERTO LÓPEZ BÁTIZ**, CENAPRED

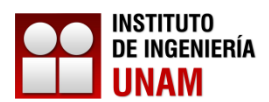

MÉXICO, D. F. ENERO DE 2015

JURADO ASIGNADO:

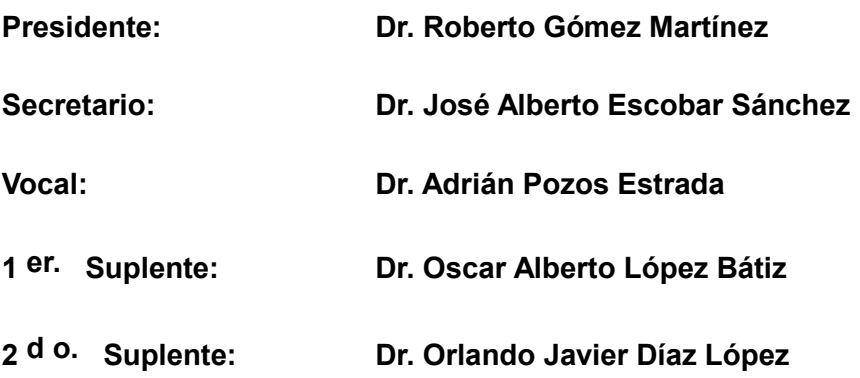

**Lugar donde se realizó la tesis: INSTITUTO DE INGENIERÍA, UNAM.**

--------------------------------------------------

#### **TUTORES DE TESIS:**

ADRIÁN POZOS ESTRADA ROBERTO GÓMEZ MARTÍNEZ

FIRMA

-------------------------------------------------- FIRMA

*"*Si lo puedes soñar, lo puedes lograr*" Walt Disney*

*"*Todos somos genios. Pero si juzgas a un pez por su habilidad de escalar un árbol, vivirá su vida entera creyendo que es un inútil*"*

*Albert Einstein*

*A mi madre, a mi hermana y a mi padre que son mi principal impulso, dedico este trabajo con mucho cariño, pues a pesar de la distancia siempre estuvieron presentes y me dieron las palabras y acciones de aliento que siempre necesitaba para continuar y superarme.*

*A mis padrinos de pila que siempre han estado presentes en mi desarrollo personal y profesional.*

*A todos mis amigos, amigas y hermanos de vida, que siempre me han apoyado en todo momento difícil y de igual forma siempre me han impulsado a superarme, pues durante esta etapa supieron reintegrarme en el camino correcto cuando llegué a titubear y dudar de mis sueños.*

#### **AGRADECIMIENTOS**

*Hoy y siempre estaré agradecido con la Universidad Nacional Autónoma de México (UNAM) y con la División de Estudios de Posgrado en Ingeniería por contribuir a mi formación profesional.*

*Al Instituto de Ingeniería (IINGEN) de la UNAM por el espacio de trabajo y por todos los recursos didácticos que provee, pues jugaron un papel fundamental en la culminación de mis estudios y del mismo trabajo.*

*Al Dr. Roberto Gómez Martínez, por todo el apoyo, por su confianza y aliento, pues posiblemente sin él mi permanencia en el programa de posgrado en ingeniería y la conclusión de la misma no hubiera sido posible.* 

*Al Dr. Adrián Pozos Estrada, que además de brindarme todo su apoyo académico, paciencia y amistad, me mostró que la educación no sólo consiste en el nivel de estudios que uno tenga, sino que estos deben reflejarse en la sencillez y humildad de cada persona.*

*A mis Compañeros de la Generación 2012-2014 de la Maestría en Ingeniería Civil en Estructuras de la UNAM, por las experiencias, el apoyo académico, el apoyo personal, las horas de estudio y las horas de diversión.* 

*A mis Sinodales, que ayudaron a enriquecer este trabajo desde diversos puntos de vista.* 

*Al Consejo Nacional de Ciencia y Tecnología (CONACYT), por el apoyo económico facilitado para realizar mis estudios de maestría.* 

*Al equipo de trabajo de Mecánica Aplicada del IINGEN de la UNAM.*

# **CONTENIDO**

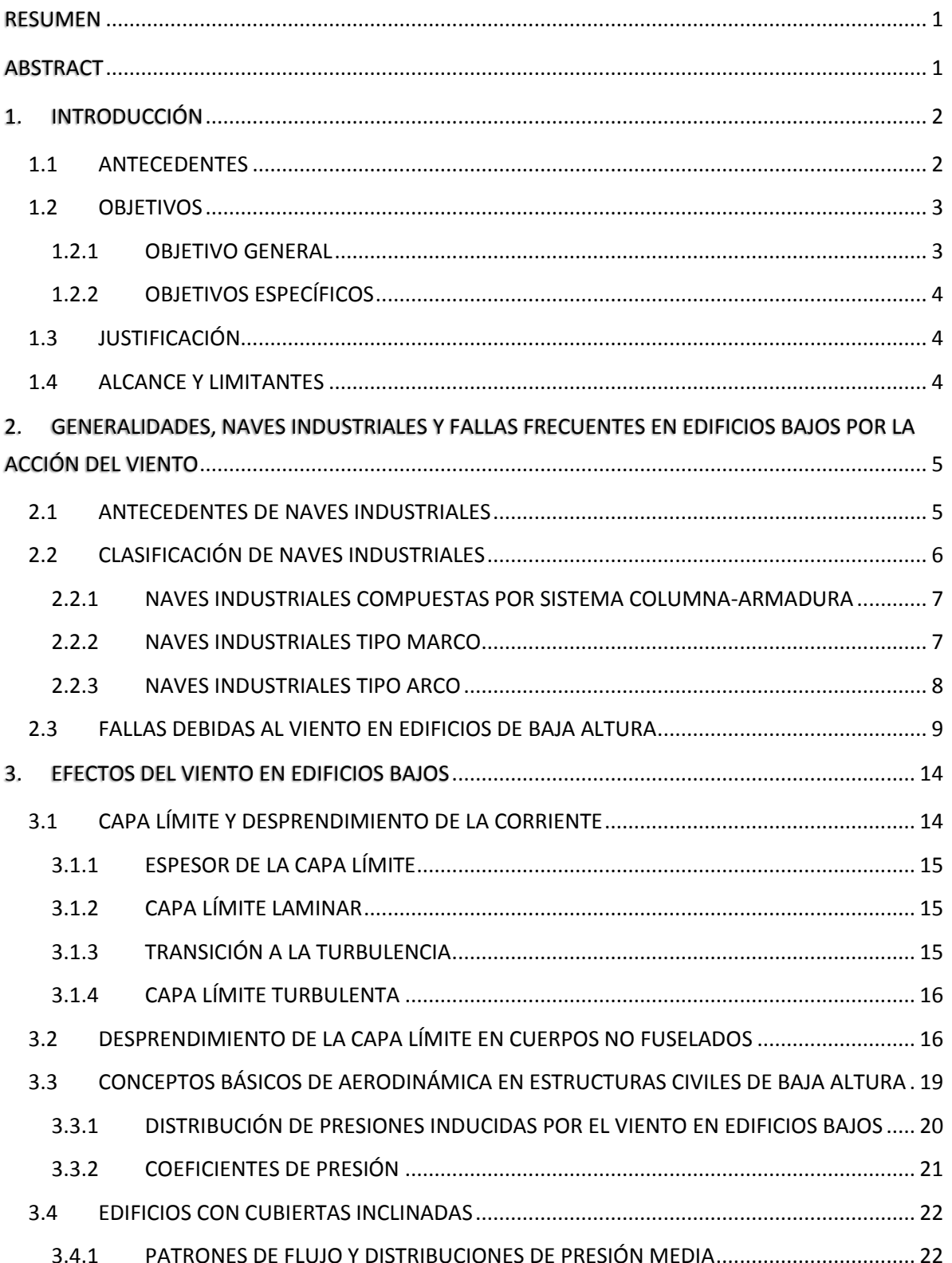

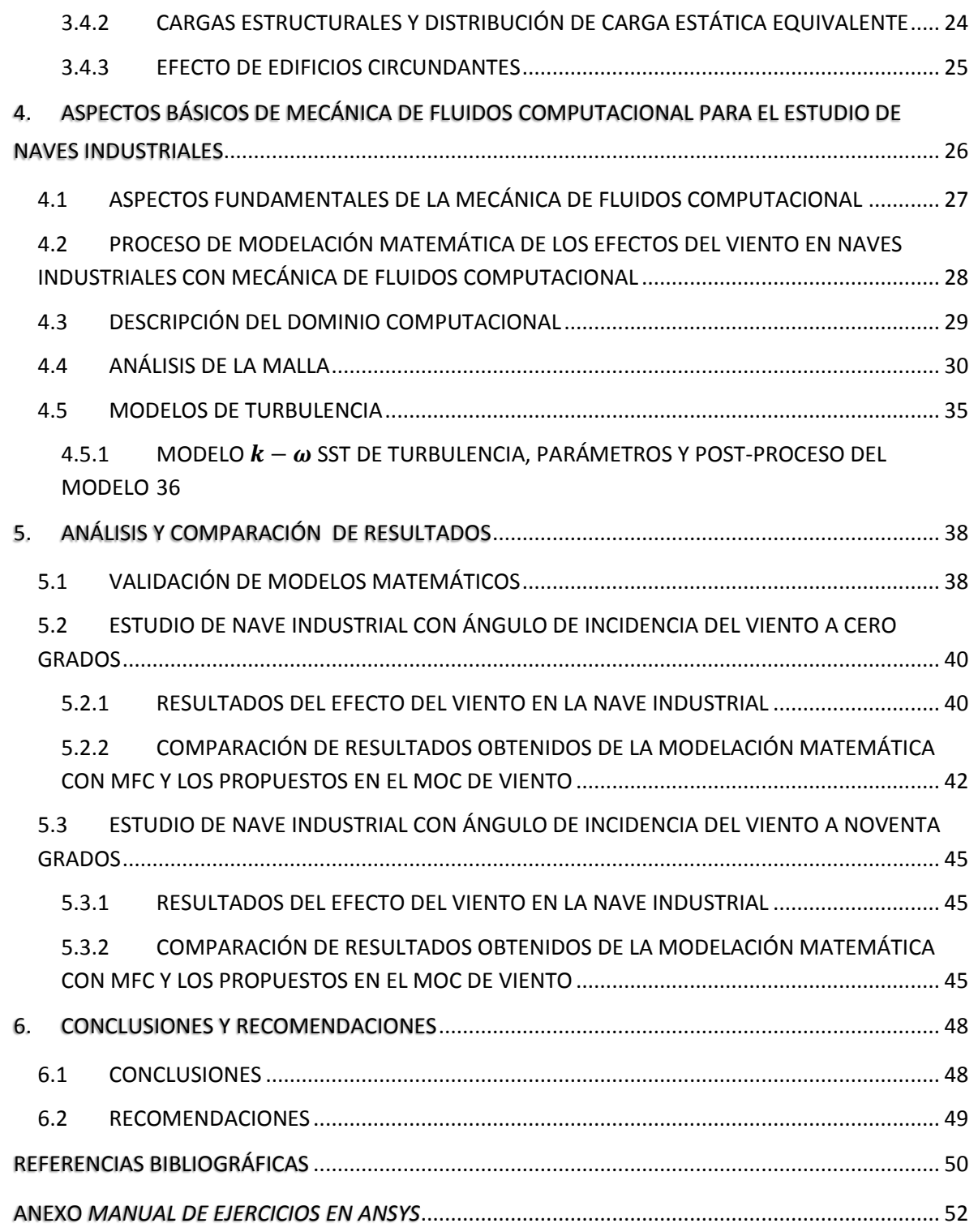

# **ÍNDICE DE FIGURAS**

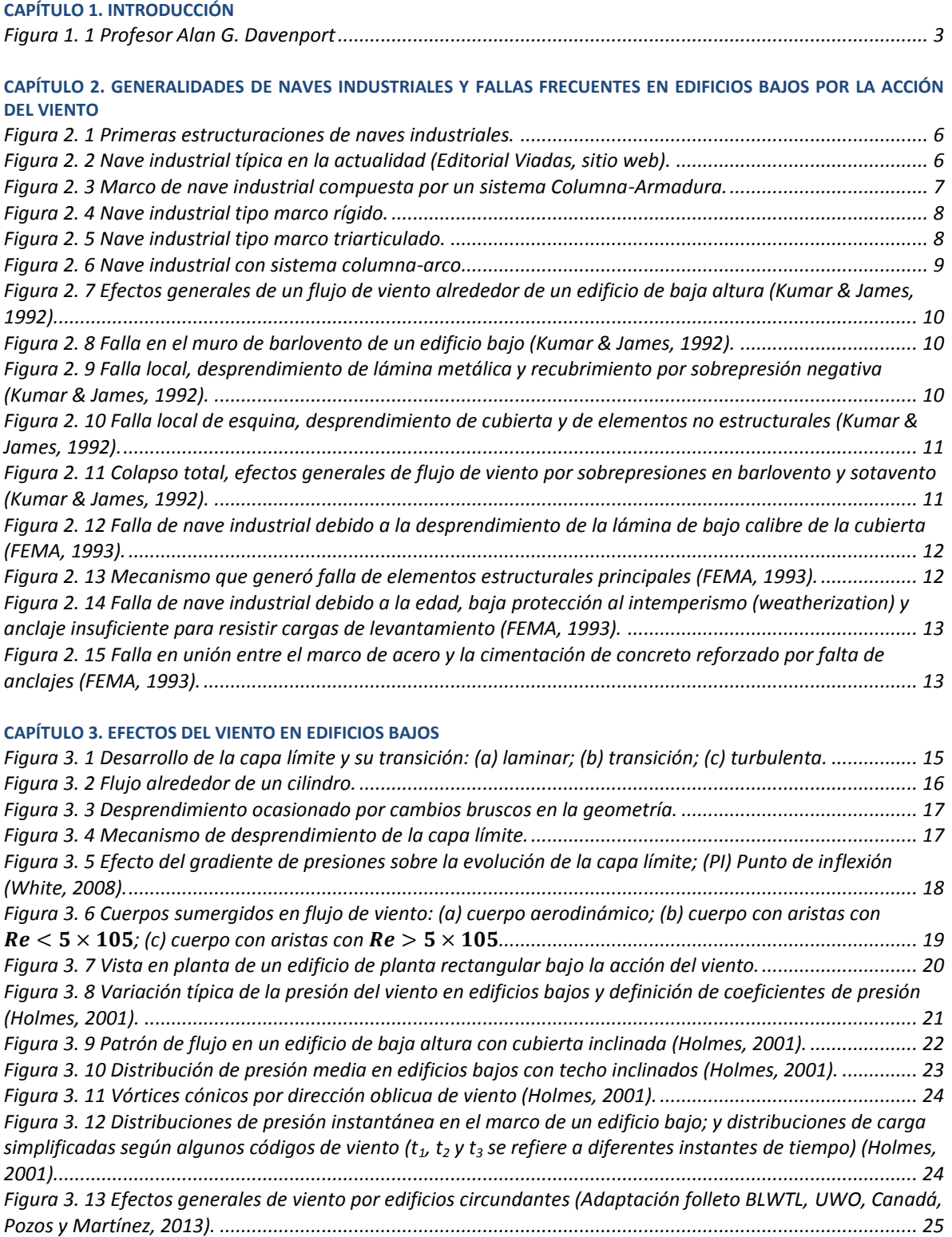

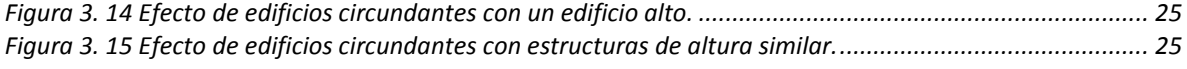

#### **CAPÍTULO 4. ASPECTOS BÁSICOS DE MECÁNICA DE FLUIDOS COMPUTACIONAL PARA EL ESTUDIO DE NAVES INDUSTRIALES**

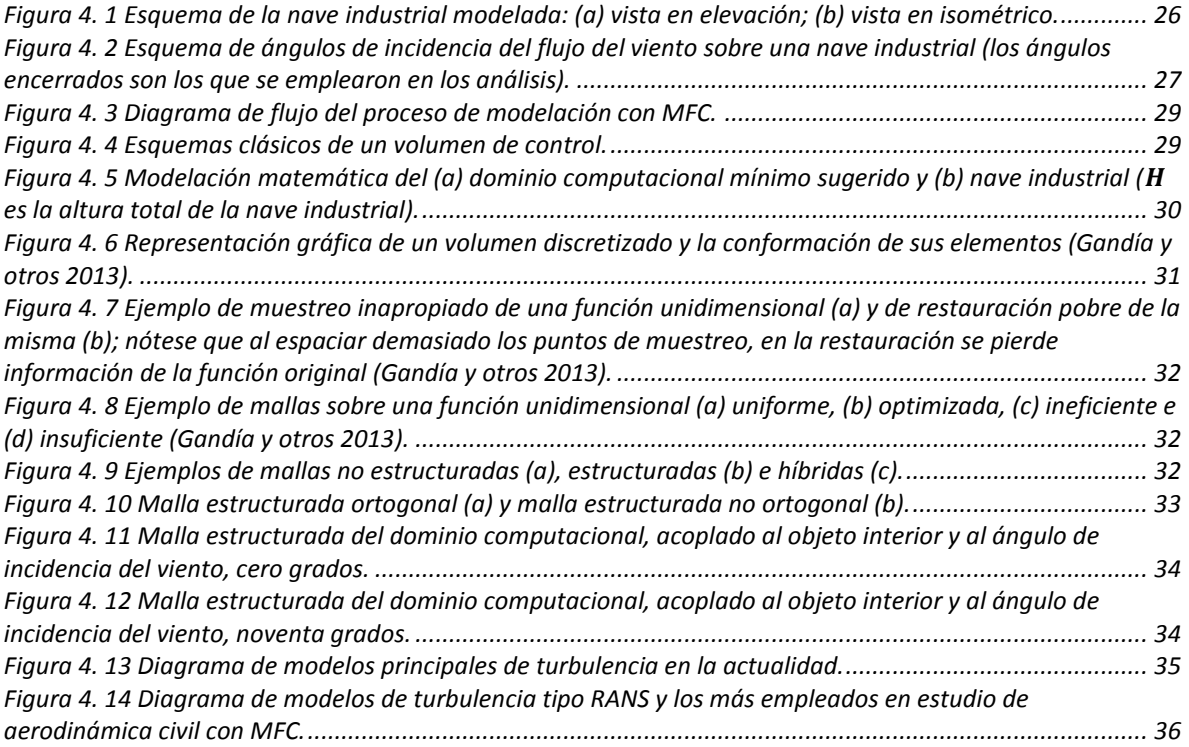

#### **CAPÍTULO 5. ANÁLISIS Y COMPARACIÓN DE RESULTADOS**

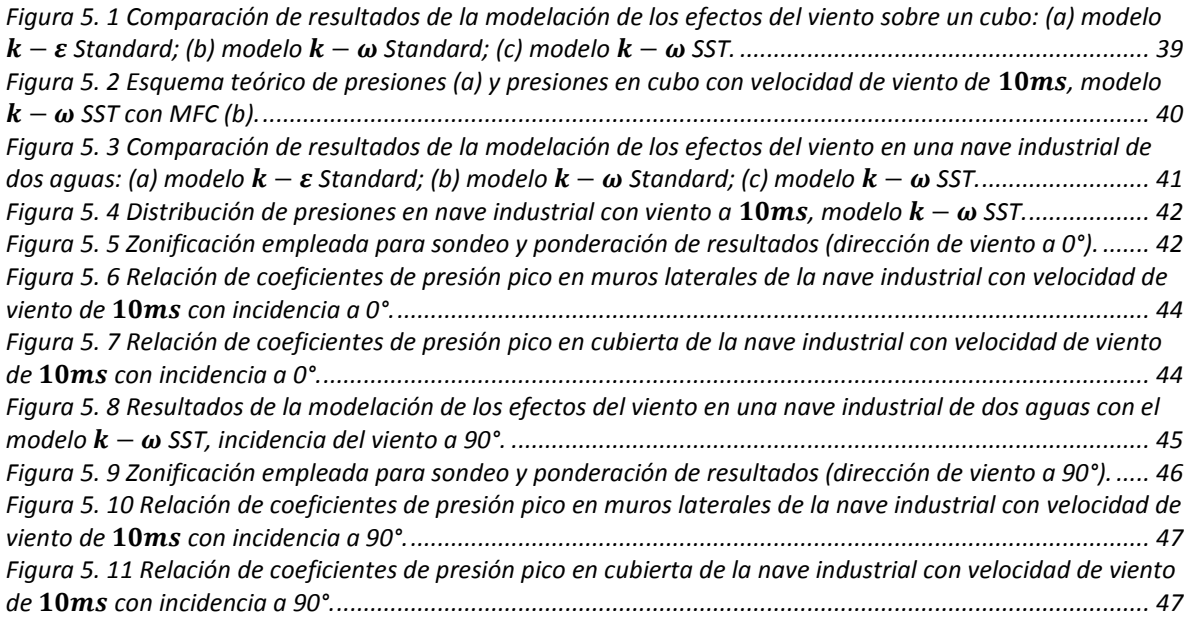

## **NOMENCLATURA**

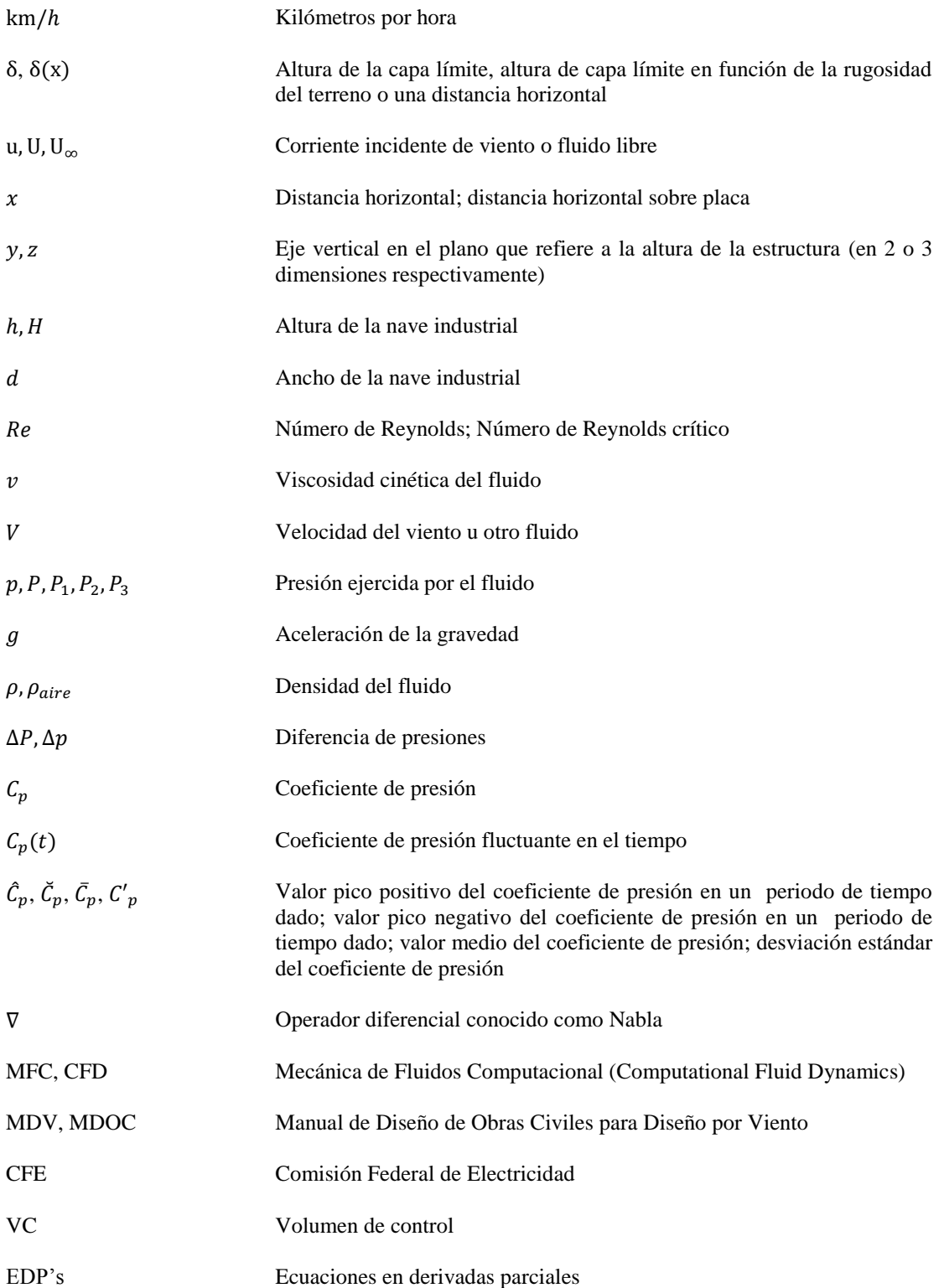

### **RESUMEN**

<span id="page-12-0"></span>Se modeló una nave industrial con techo o cubierta a dos aguas (geometría típica en la República Mexicana) con una pendiente de 11° con *Mecánica de Fluidos Computacional* (*MFC*) y se determinaron las presiones máximas fluctuantes inducidas por el viento sobre ésta en distintas zonas específicas. Para validar los modelos, se recurrió a realizar el modelo de un cubo ante una velocidad baja de viento y el comportamiento del viento a través de éste, así como los valores de presión obtenidos con el programa, se compararon con resultados teóricos y numéricos propuestos por diversos autores. Posteriormente se realizaron los análisis correspondientes para dos ángulos distintos de incidencia del viento en la nave industrial, donde se observó que el comportamiento del viento es visualmente comparable con lo propuesto en la teoría. Sin embargo las presiones obtenidas de los análisis, se compararon con las propuestas en el *Manual de Diseño de Obras Civiles* de la *CFE* (2008) y se observó que existen diferencias en los resultados numéricos de ambas metodologías, esto puede deberse a la malla que se haya elegido para realizar los análisis.

## **ABSTRACT**

<span id="page-12-1"></span>An industrial warehouse with a gable roof (typical geometry in Mexico) was modeled with a slope of 11° with *Computational Fluid Dynamics* (*CFD*) and the maximum fluctuating wind-induced pressures on it in different areas were determined on specific zones. To validate the models, a model of a cube was used with a low wind speed and the pressure values obtained with the program were compared with theoretical and numerical results given by various authors. Subsequently, corresponding analyzes for two different angles of incidence of the wind in the warehouse were developed, where it was observed that the behavior of the wind is visually comparable with what the theory proposes. However the pressures obtained from the analyzes were compared with those proposed in the *Manual de Diseño de Obras Civiles* by *CFE* (2008) and it was found that there are differences in the numerical results between both methodologies, this might be due to the mesh that has been chosen for the analysis.

# **1. INTRODUCCIÓN**

#### <span id="page-13-0"></span>**1.1 ANTECEDENTES**

 $\ddot{\phantom{a}}$ 

<span id="page-13-1"></span>Los efectos del viento en estructuras son de suma importancia y deben ser considerados en el diseño. En nuestro país, las velocidades de los vientos de tormentas locales y de mesoescala, frentes fríos, Nortes y ciclones tropicales son tomadas en cuenta en los códigos o manuales de diseño por viento, y el cálculo de las fuerzas que estas velocidades inducen sobre una estructura son calculados con ayuda de coeficientes de presión (exteriores e interiores). Estos coeficientes son determinados mediante pruebas de túnel de viento de modelos rígidos a escala; sin embargo, en nuestro país es común el empleo y la adaptación de coeficientes de presión de otros códigos o normas, principalmente por la falta de infraestructura.

Desde la época de los 80's, Davenport [\(Figura 1. 1\)](#page-14-2) y su equipo elaboraron uno de los primeros modelos simplificados para túnel de viento con el fin de estudiar el efecto del viento en edificios de menos de 15m. En las últimas décadas, como una alternativa al túnel de viento, se ha empleado el estudio de modelos numéricos mediante la Mecánica de Fluidos Computacional<sup>1</sup> (MFC). El principal objetivo de este trabajo es estudiar los

<sup>1</sup> *Mecánica de Fluidos Computacional*: Es la rama de mecánica de fluidos que utiliza métodos numéricos y algoritmos para analizar y resolver mediante algún ordenador las ecuaciones que gobiernan el comportamiento de los fluidos y su flujo en un dominio espacial y temporal. Básicamente, la metodología de Computational Fluid Dynamics (CFD) o MFC, por sus siglas en español, consiste en subdividir el dominio computacional en elementos discretos formando una malla en la cual las ecuaciones diferenciales gobernantes son resueltas.

efectos del viento en naves industriales con cubierta de dos aguas con MFC para estimar coeficientes de presión y compararlos con los propuestos en el Manual de Diseño de Obras Civiles por Viento (MDV) (2008) de la Comisión Federal de Electricidad (CFE) para este tipo de estructuras.

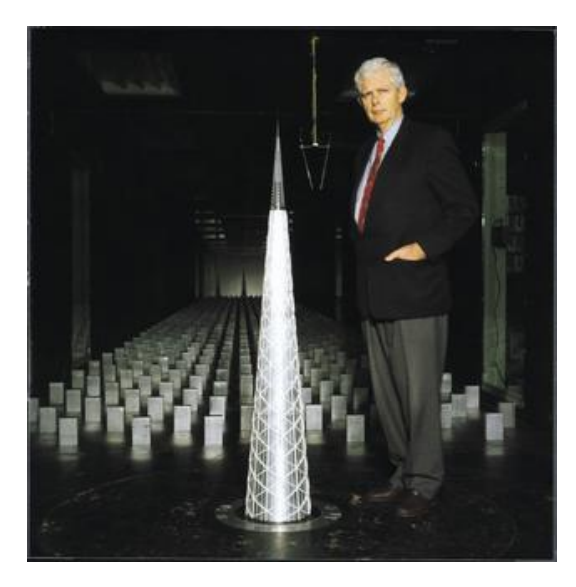

*Figura 1. 1 Profesor Alan G. Davenport*

<span id="page-14-2"></span>En el capítulo 2 de este trabajo se presentan algunos aspectos generales de naves industriales y fallas frecuentes en edificios bajos por la acción del viento.

Los efectos que induce el viento en edificios bajos, como son el desprendimiento de la capa de aire, la distribución de presiones y algunos aspectos de aerodinámica, se discuten en el Capítulo 3 de este trabajo.

En el capítulo 4 se presentan conceptos básicos de mecánica de fluidos computacional para el estudio de naves industriales; se describen también los modelos matemáticos desarrollados para determinar los coeficientes de presión exteriores.

Los resultados de los análisis y la comparación con lo propuesto en el MDV (2008) de la CFE se presentan en el Capítulo 5.

Las conclusiones y recomendaciones obtenidas después del desarrollo de este trabajo se enlistan en el Capítulo 6.

#### <span id="page-14-0"></span>**1.2 OBJETIVOS**

#### <span id="page-14-1"></span>**1.2.1 OBJETIVO GENERAL**

Estudiar los efectos del viento en naves industriales con cubierta de dos aguas utilizando la mecánica de fluidos computacional para estimar coeficientes de presión y compararlos con los propuestos en el Manual de Diseño de Obras Civiles por Viento (MDV) (2008) de la Comisión Federal de Electricidad para este tipo de estructuras.

#### <span id="page-15-0"></span>**1.2.2 OBJETIVOS ESPECÍFICOS**

- Desarrollar modelos de naves industriales para su análisis con ayuda del programa FLUENT de ANSYS y estudiar las ventajas y desventajas del empleo de este tipo de modelación.
- Comparar los coeficientes de presión externa de la metodología analítica (MFC) y experimental (MDV, 2008).

#### **1.3 JUSTIFICACIÓN**

<span id="page-15-1"></span>Obtener más elementos técnicos adicionales de utilidad en el diseño de naves industriales, así como comprender y comparar el valor de coeficientes de presión.

#### **1.4 ALCANCE Y LIMITANTES**

<span id="page-15-2"></span>En este trabajo de investigación, los análisis se limitarán al estudio de naves industriales con cubierta de dos aguas, típicas en México.

Sólo se analizan dos direcciones del viento: viento paralelo a las generatrices de la nave industrial y viento perpendicular a las generatrices.

En cuanto a los análisis que se realizan, se presentan ciertas limitantes debido a la capacidad de proceso numérico del equipo y del programa de análisis, más específicamente, de ANSYS (FLUENT). Es bien sabido que éste es un programa bastante completo, poderoso y complejo, el cual está dirigido exclusivamente a profesionistas que se desarrollan en diversas áreas de la Dinámica de Fluidos, como lo son la Hidrodinámica y la Aerodinámica. El programa requiere de un amplio conocimiento y dominio de ciertos conceptos de Dinámica de Fluidos, por lo que se recomienda que esta herramienta sea utilizada sólo por un margen estrecho de usuarios.

El potencial del programa se encuentra en función de la capacidad de la computadora, ya que mientras mejor procesador y mayor capacidad de memoria posea la computadora, podrán explotarse diversas funciones de este programa, como la elaboración de mallas (dominio a analizar) más refinadas para una mejor visualización de resultados, o realizar análisis del tipo interacción fluido-estructura, entre otros.

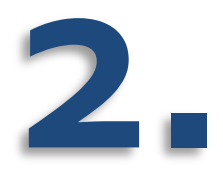

# <span id="page-16-0"></span>**GENERALIDADES, NAVES INDUSTRIALES Y FALLAS FRECUENTES EN EDIFICIOS BAJOS POR LA ACCIÓN DEL VIENTO**

#### **2.1 ANTECEDENTES DE NAVES INDUSTRIALES**

<span id="page-16-1"></span>Una nave industrial es un [edificio](http://es.wikipedia.org/wiki/Edificio) de baja altura (con altura no mayor de 15m, aproximadamente) destinado al [uso industrial,](http://es.wikipedia.org/wiki/Usos_del_suelo) en el cual se alberga la producción de forma general, es decir, tiene como función proteger de la intemperie tanto al material de producción como a la maquinaria y la mano de obra. Como toda obra civil, las dimensiones, especificaciones de diseño arquitectónico y estructural, y el tipo de solución constructiva de una nave industrial variarán en función de las múltiples actividades económicas que se puedan desarrollar en su interior, lo que requiere de un gran número de soluciones constructivas.

Las primeras naves industriales surgieron en las afueras de las [ciudades](http://es.wikipedia.org/wiki/Ciudad) en los siglos [XVIII](http://es.wikipedia.org/wiki/Siglo_XVIII) y [XIX,](http://es.wikipedia.org/wiki/Siglo_XIX) debido a la [revolución industrial](http://es.wikipedia.org/wiki/Revoluci%C3%B3n_industrial) iniciada con la invención de la [máquina de vapor.](http://es.wikipedia.org/wiki/M%C3%A1quina_de_vapor) Después de la revolución industrial se inició la construcción de edificios que alojaban maquinaria, [mano de obra](http://es.wikipedia.org/wiki/Mano_de_obra) y [materias primas.](http://es.wikipedia.org/wiki/Materias_primas) La siguiente figura muestra una de las primeras naves industriales en construcción.

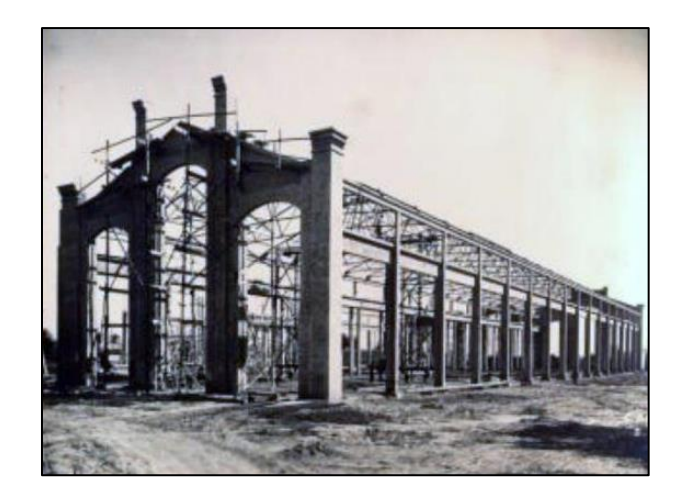

*Figura 2. 1 Primeras estructuraciones de naves industriales.*

<span id="page-17-1"></span>El acero como material estructural permitió crear una amplia gama de soluciones estructurales y arquitectónicas, ya que mediante el uso de acero y concreto reforzado se pueden diseñar sistemas estructurales totalmente metálicos o incluso sistemas híbridos. La siguiente figura ilustra una nave industrial actual.

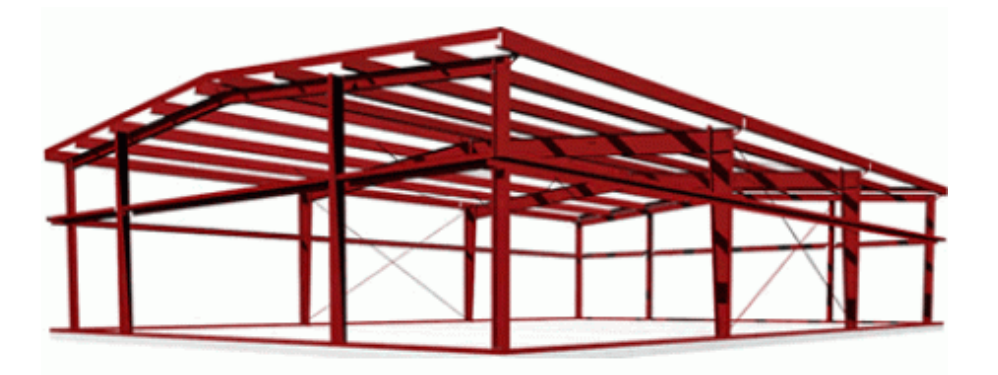

*Figura 2. 2 Nave industrial típica en la actualidad (Editorial Viadas, sitio web).*

<span id="page-17-2"></span>El desarrollo y construcción de naves industriales a lo largo de los años permitió que se mejoraran las técnicas de unión con soldadura. A la par, el desarrollo de los fundamentos de la [elasticidad](http://es.wikipedia.org/wiki/Elasticidad_(mec%C3%A1nica_de_s%C3%B3lidos)) y la [resistencia de](http://es.wikipedia.org/wiki/Resistencia_de_materiales)  [materiales](http://es.wikipedia.org/wiki/Resistencia_de_materiales) permitieron entender mejor el comportamiento de este tipo de estructuras.

#### **2.2 CLASIFICACIÓN DE NAVES INDUSTRIALES**

<span id="page-17-0"></span>Dependiendo de su estructuración, las naves industriales se pueden clasificar en tres tipos principales:

- Naves industriales compuestas por sistema columna-armadura
- Naves industriales tipo marco
- Naves industriales compuestas por sistema columna-arco.

A continuación se hace una breve descripción de los tipos de naves industriales mencionados anteriormente.

#### **2.2.1 NAVES INDUSTRIALES COMPUESTAS POR SISTEMA COLUMNA-ARMADURA**

<span id="page-18-0"></span>Este tipo de naves industriales fueron de las primeras en emplearse en nuestro país y se caracterizan por usar armaduras para soporte del techo por los grandes claros entre columnas, por las pocas divisiones y muros interiores y por la existencia de equipo industrial dentro del edificio. Podemos decir que una armadura es semejante a una viga cuya alma no es maciza sino que está compuesta por piezas que forman un sistema a base de triángulos. La conexión entre la armadura y la columna se considera simplemente apoyada o en algunos casos con cierto grado de empotramiento.

Las armaduras se forman con elementos unidos que transfieren fuerzas axiales, ya sean de compresión o de tensión. En cualquiera de los dos casos el acero del cual están construidas es el material idóneo para absorber dichos esfuerzos. Los elementos deberán ser revisados cuando trabajan a compresión tomando en cuenta su relación de esbeltez y el esfuerzo de pandeo. Lo anterior hace que las armaduras sean sumamente eficientes y puedan cubrir grandes claros con un costo bajo, ya que los perfiles de acero que absorben los esfuerzos son de secciones más pequeñas y de poco peso. La siguiente figura muestra una imagen de una nave industrial compuesta por un sistema Columna-Armadura.

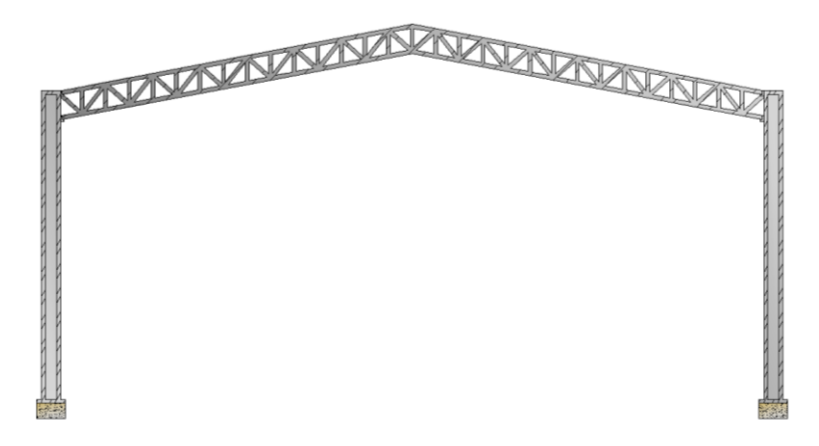

*Figura 2. 3 Marco de nave industrial compuesta por un sistema Columna-Armadura.*

#### <span id="page-18-2"></span>**2.2.2 NAVES INDUSTRIALES TIPO MARCO**

<span id="page-18-1"></span>Comúnmente los marcos para naves industriales más utilizados son: los marcos rígidos y los marcos triarticulados, siendo este último menos común; los marcos pueden estructurarse con elementos de alma llena o alma abierta y de sección constante o sección variable para los marcos.

#### *2.2.2.1 NAVES INDUSTRIALES TIPO MARCO RÍGIDO*

Son estructuras compuestas por dos o más miembros que se unen mediante conexiones, algunas de las cuales, o todas ellas, son resistentes a momentos por lo que forman una configuración rígida; en las uniones, los miembros están rígidamente conectados entre sí para impedir la rotación relativa de ellos cuando se aplican cargas. Las ventajas de estos marcos son: economía, apariencia y ahorro en altura libre. Una imagen de una nave industrial tipo marco rígido se muestra en la [Figura 2. 4.](#page-19-1)

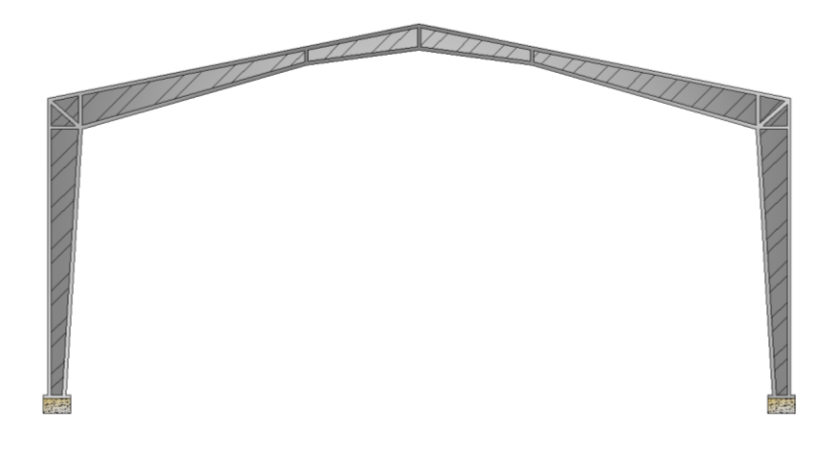

*Figura 2. 4 Nave industrial tipo marco rígido.*

#### <span id="page-19-1"></span>*2.2.2.2 NAVES INDUSTRIALES TIPO MARCO TRIARTICULADO*

Una de las características más importantes de los marcos triarticulados es que usualmente se encuentran formados por elementos que tienen la misma característica de conexión tanto en la base como en su extremo superior. Además, son estructuras que se unen en la cumbre mediante conexiones que trabajan a corte y que permiten la rotación en dirección paralela al marco.

La placa de acero donde se apoya la estructura está unida al pedestal de la cimentación por medios de pernos. Las cimentaciones consisten generalmente en zapatas aisladas con tensores. La configuración de una nave industrial tipo marco articulado se presenta en la [Figura 2. 5.](#page-19-2)

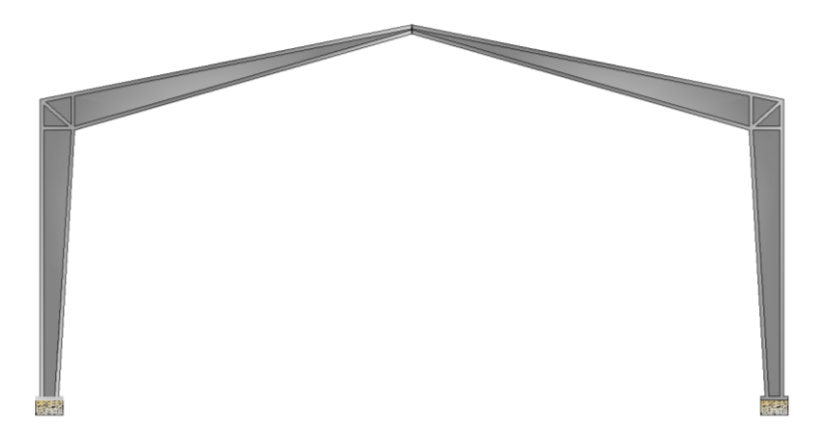

*Figura 2. 5 Nave industrial tipo marco triarticulado.*

#### <span id="page-19-2"></span>**2.2.3 NAVES INDUSTRIALES TIPO ARCO**

<span id="page-19-0"></span>Los arcos se constituyen como otra solución. Éstas son generalmente utilizadas para cubiertas de naves industriales o hangares, como también en estructuras de puentes.

Al igual que los cables, los arcos pueden usarse para reducir los momentos flexionantes en estructuras de grandes claros. Esencialmente un arco puede considerarse como un cable invertido, por lo que recibe su carga principal en compresión aunque debido a su rigidez debe resistir cierta flexión y fuerza cortante dependiendo

de cómo esté cargado y conformado. Una imagen de una nave industrial que emplea el sistema columna-arco se presenta en la [Figura 2. 6.](#page-20-1)

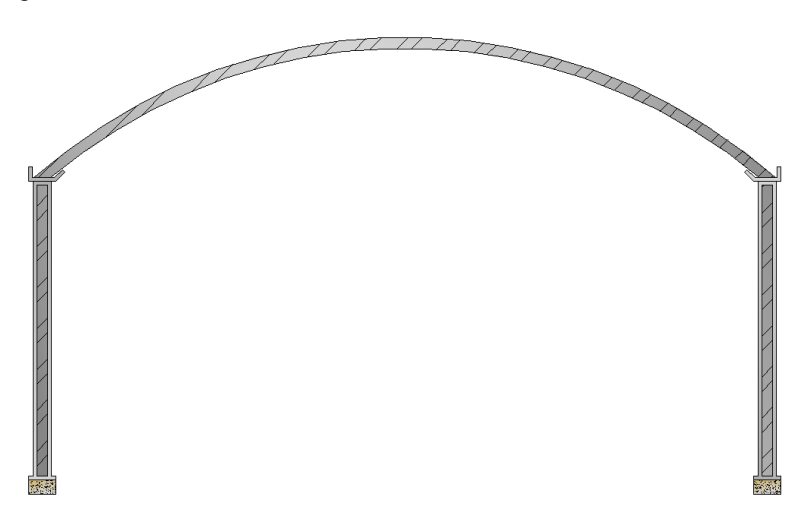

*Figura 2. 6 Nave industrial con sistema columna-arco.*

<span id="page-20-1"></span>Mediante el uso de arcos pueden formarse otro tipo de sistemas estructurales para naves industriales. Una alternativa es desplantar directamente sobre el terreno la cubierta en arco, como se utiliza en el caso de algunos hangares o conformando un sistema semejante al de arco-columna; la cubierta de arco puede asentarse directamente sobre muros de concreto o mampostería.

#### **2.3 FALLAS DEBIDAS AL VIENTO EN EDIFICIOS DE BAJA ALTURA**

<span id="page-20-0"></span>Las fallas más representativas en edificios de baja altura, como las naves industriales, generadas por la acción del viento, se han observado principalmente en varias zonas de Estados Unidos, debido al empleo de materiales con menor densidad a la del acero estructural como lo es la madera, por lo que usualmente las presiones generadas por el viento exceden la resistencia de este material, provocando así colapsos totales en este tipo de estructuras.

A continuación, se presenta una serie de figuras que describen gráficamente el origen de la falla de una estructura con base en líneas de flujo del viento y la dirección de las presiones (se indican con flechas) que éste genera.

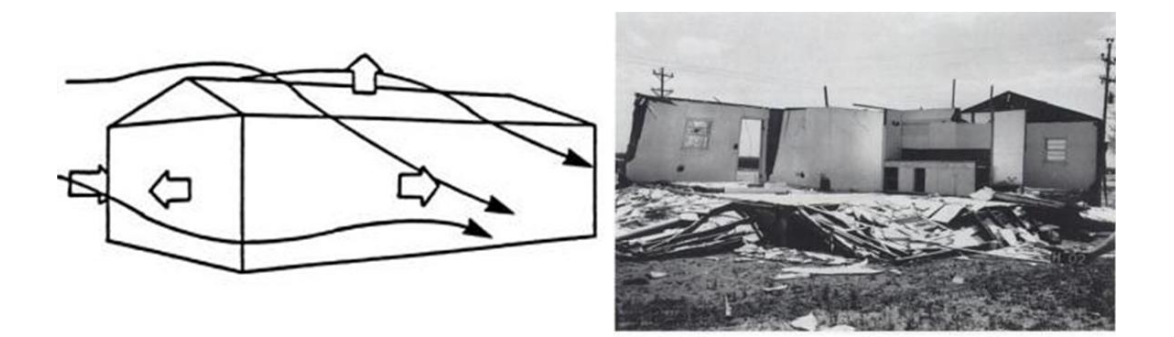

<span id="page-21-0"></span>*Figura 2. 7 Efectos generales de un flujo de viento alrededor de un edificio de baja altura (Kumar & James, 1992).*

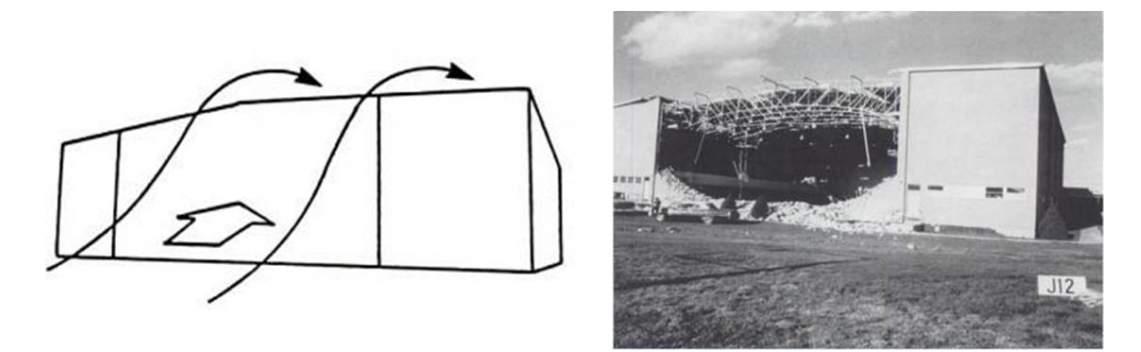

*Figura 2. 8 Falla en el muro de barlovento de un edificio bajo (Kumar & James, 1992).*

<span id="page-21-2"></span>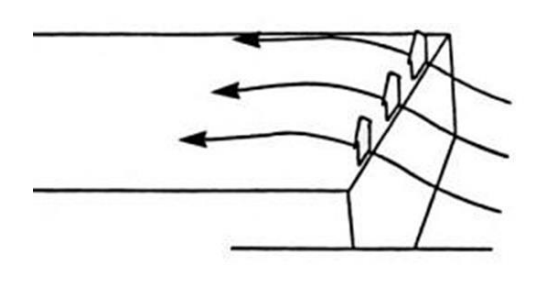

<span id="page-21-1"></span>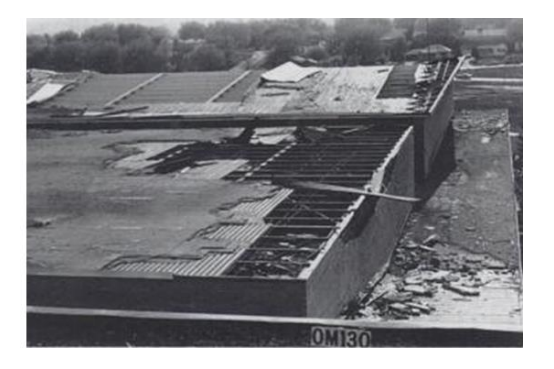

*Figura 2. 9 Falla local, desprendimiento de lámina metálica y recubrimiento por sobrepresión negativa (Kumar & James, 1992).*

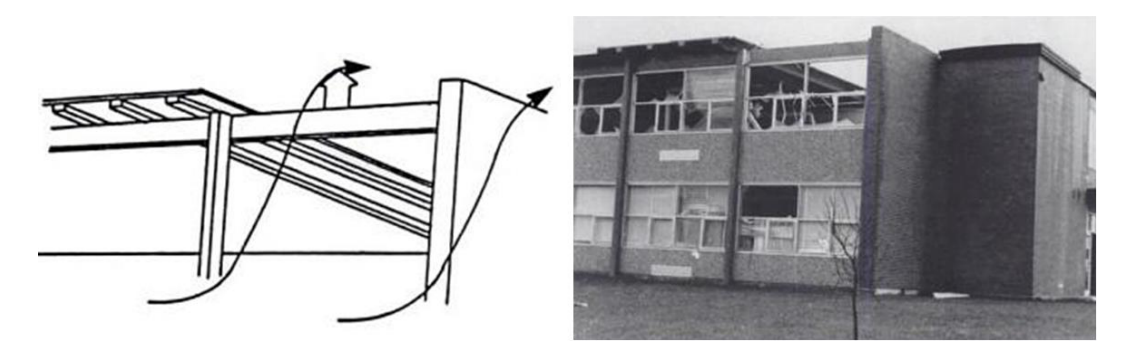

*Figura 2. 10 Falla local de esquina, desprendimiento de cubierta y de elementos no estructurales (Kumar & James, 1992).*

<span id="page-22-0"></span>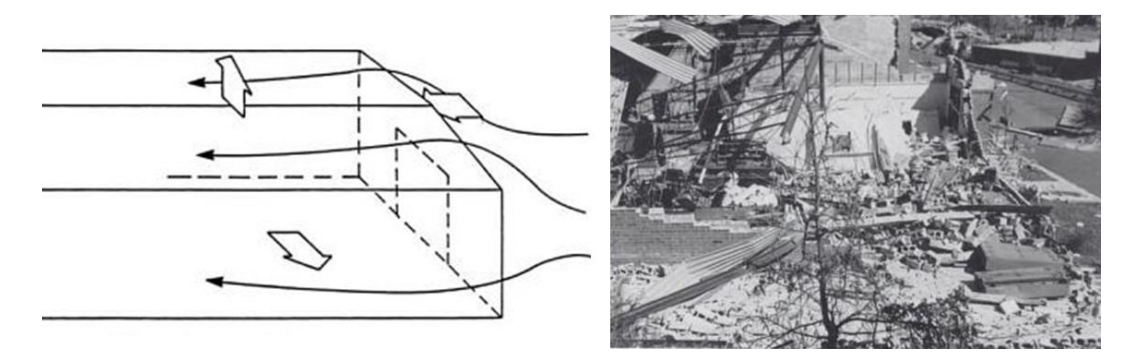

<span id="page-22-1"></span>*Figura 2. 11 Colapso total, efectos generales de flujo de viento por sobrepresiones en barlovento y sotavento (Kumar & James, 1992).*

Cabe mencionar que el tipo de fallas estructurales mostradas en las figuras anteriores fueron propiciadas por vientos huracanados en tierra, de categoría 4 y/o 5 en la escala de huracanes Saffir-Simpson, en los que las velocidades actuantes oscilan alrededor de los 210–249  $km/h$  y mayores a 250  $km/h$  (FEMA, 1993 y Kumar & James, 1992), respectivamente.

Es importante mencionar que existe escasa información técnica documentada acerca de fallas en edificios metálicos de baja altura (como lo son las naves industriales) inducidas por la acción del viento. Sin embargo, las fallas en naves industriales que han sido observadas tanto empírica como técnicamente con mayor frecuencia en el territorio norteamericano se asocian principalmente con falla en las conexiones de los elementos. Los principales tipos de fallas se enlistan a continuación:

- Sistema de cubierta y fachada en lámina metálica [\(Figura](#page-23-0) 2. 12).
- Falla de elementos estructurales principales y secundarios [\(Figura 2. 13\)](#page-23-1).
- Sistema de conexión columna-cimentación [\(Figura 2. 14](#page-24-0) [y Figura 2. 15\)](#page-24-1).
- Sistema de conexión de largueros.

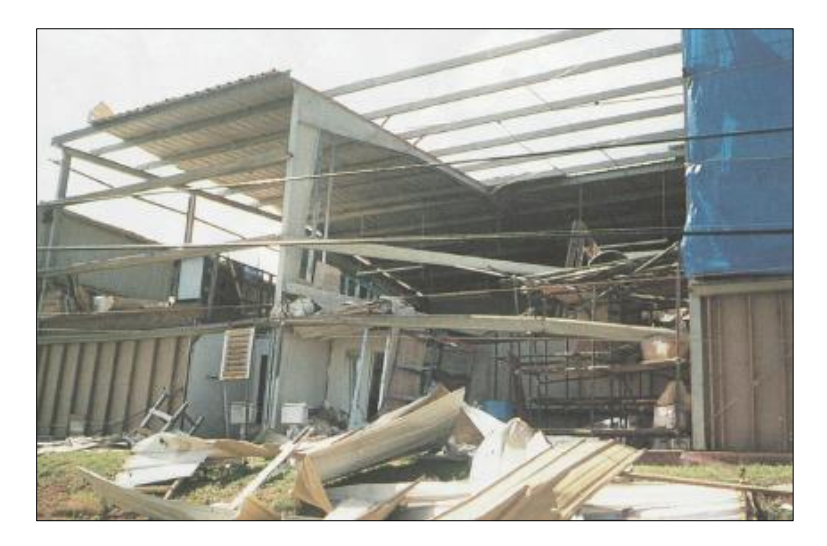

*Figura 2. 12 Falla de nave industrial debido a la desprendimiento de la lámina de bajo calibre de la cubierta (FEMA, 1993).*

<span id="page-23-1"></span><span id="page-23-0"></span>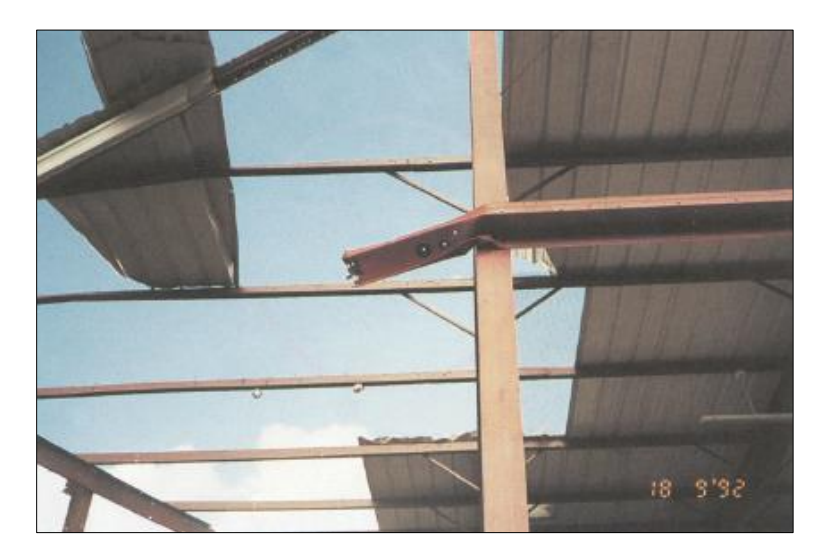

*Figura 2. 13 Mecanismo que generó falla de elementos estructurales principales (FEMA, 1993).*

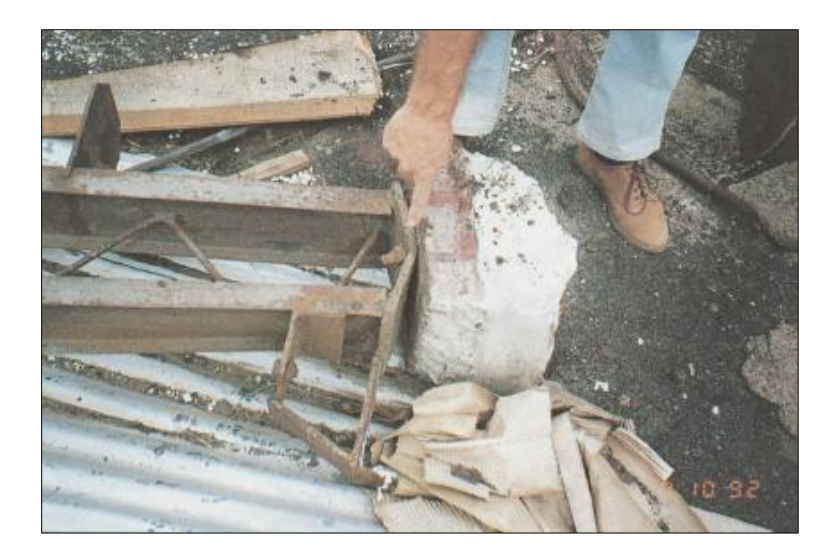

*Figura 2. 14 Falla de nave industrial debido a la edad, baja protección al intemperismo (weatherization) y anclaje insuficiente para resistir cargas de levantamiento (FEMA, 1993).*

<span id="page-24-1"></span><span id="page-24-0"></span>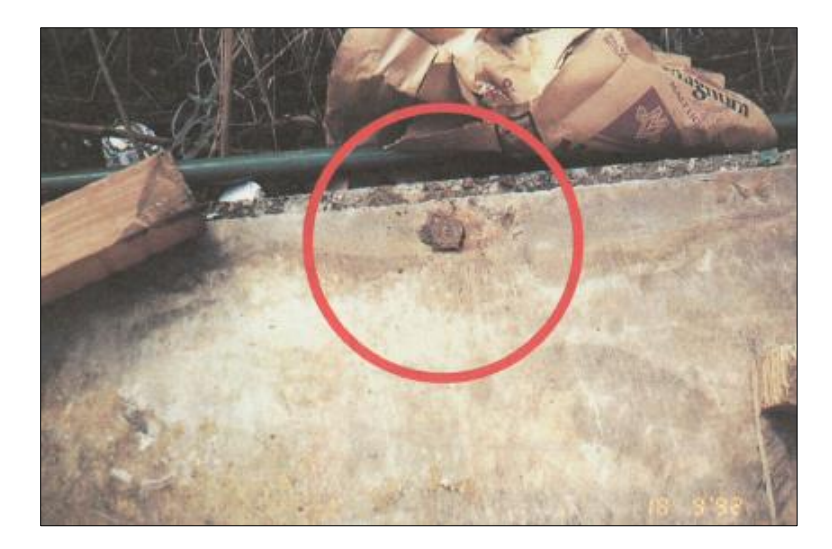

*Figura 2. 15 Falla en unión entre el marco de acero y la cimentación de concreto reforzado por falta de anclajes (FEMA, 1993).*

# <span id="page-25-0"></span>**3. EFECTOS DEL VIENTO EN EDIFICIOS BAJOS**

#### **3.1 CAPA LÍMITE Y DESPRENDIMIENTO DE LA CORRIENTE**

<span id="page-25-1"></span>La capa límite es la zona donde los efectos viscosos son importantes. Las capas límites pueden ser laminares o turbulentas. En una capa límite laminar, la corriente de un fluido intenta seguir trayectorias casi paralelas sobre la superficie de un cuerpo, sin embargo, es importante mencionar que este comportamiento laminar es poco común en la naturaleza y que incluso este comportamiento ideal sólo puede reproducirse en laboratorios bajo condiciones estrictamente controladas. Se ha demostrado que los fluidos al impactar con diversos obstáculos o al estar sujetos a ciertas perturbaciones tienden a perder su estabilidad, pues al impactar con este, el fluido cruza por un proceso de transición no lineal bastante complejo en el que llega a formarse la llamada *capa límite turbulenta*. La aparición de un régimen turbulento usualmente se encuentra asociado a un aumento notable en el espesor de la capa límite.

La [Figura 3. 1](#page-26-3) muestra el desarrollo de una capa límite sobre la clásica placa plana que es paralela al flujo incidente; ésta inicia con un flujo laminar (a) y recorrida cierta distancia se produce la transición de régimen laminar a turbulento (b) y se transforma en una capa límite turbulenta (c).

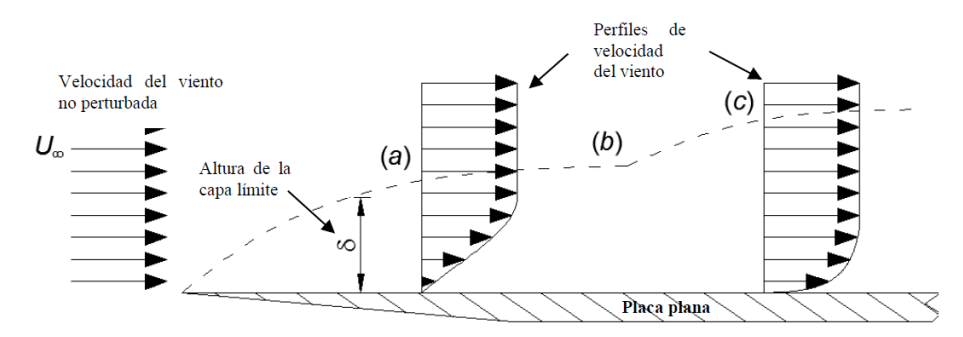

<span id="page-26-3"></span>*Figura 3. 1 Desarrollo de la capa límite y su transición: (a) laminar; (b) transición; (c) turbulenta.*

#### **3.1.1 ESPESOR DE LA CAPA LÍMITE**

<span id="page-26-0"></span>Debido a que la aproximación de la velocidad del flujo entre el cuerpo y el flujo libre es asintótica, no existe en realidad un límite determinado para definir el espesor de capa límite. Por lo anterior, se ha definido (en forma arbitraria o suposición) el espesor  $\delta$  como la distancia desde la pared del sólido hasta el punto donde la velocidad del fluido difiere en un 1% del valor de la velocidad lejos del sólido ( $U_{\infty}$ ), o como la distancia a la pared donde la velocidad es igual a un 99% de la corriente libre. Diversos investigadores proponen un espesor medio de capa límite atmosférica de aproximadamente 1000 m de altura (Holmes, 2001).

#### **3.1.2 CAPA LÍMITE LAMINAR**

<span id="page-26-1"></span>Una capa límite laminar es aquella en las que las partículas de un fluido siguen trayectorias casi paralelas a la superficie de un cuerpo o superficie. Partiendo del ejemplo clásico de flujo sobre una placa plana áspera, se dice que la capa límite comienza en forma de flujo laminar con espesor cero en el borde de entrada de la placa, como se muestra en la [Figura 3. 1,](#page-26-3) o con un espesor finito en el punto de estancamiento (punto asociado con velocidad nula del fluido) de un cuerpo romo o una superficie aerodinámica.

El número de Reynolds crítico ( $Re_c = U_\infty x_T/v$ ), donde  $x_T$  es una distancia horizontal sobre la placa, y v es la viscosidad cinética del fluido, para flujo de laminar a turbulento sobre una placa plana con gradiente de presión cero, ocurre cuando  $Re_c = 3 \times 10^5$  para el caso de flujo sobre placas ásperas o con fluctuación de corriente libre de alta intensidad. El número de Reynolds crítico es  $5 \times 10^5$  para flujo sobre placas rígidas lisas con baja intensidad de fluctuación de corriente libre. Sólo bajo condiciones controladas en laboratorios, se ha observado transición del flujo con valores de  $Re<sub>c</sub> = 10<sup>6</sup>$  en placas lisas. El flujo turbulento en la capa límite se presentará cuando el número de Reynolds exceda  $5 \times 10^5$ .

#### **3.1.3 TRANSICIÓN A LA TURBULENCIA**

<span id="page-26-2"></span>Dado que el número de Reynolds, parámetro principal que gobierna la transición a la turbulencia, es una función de la posición relativa sobre el cuerpo, siempre es posible alcanzar el régimen turbulento en la capa límite, independientemente de la velocidad del flujo libre  $U_{\infty}$  y del fluido. Para el caso particular de la placa plana, basta con que ésta sea lo suficientemente larga. Considerando que estas suposiciones son sobre una placa plana, la transición a la turbulencia depende de varios factores como: Número de Reynolds ( $Re$ ), rugosidad de la superficie, curvatura de la superficie, grado de turbulencia de la corriente libre y vibración de la placa.

El fenómeno de transición es otro cuya explicación teórica, sea analítica o numérica, presenta aún bastantes lagunas en su resolución. Adicionalmente, se proponen ciertos valores del número de Reynolds, que pretenden parametrizar de forma aproximada el comportamiento del fluido en distintas etapas de su flujo:

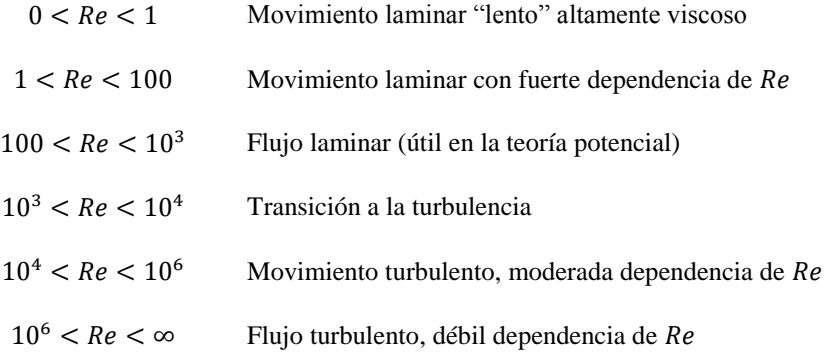

#### **3.1.4 CAPA LÍMITE TURBULENTA**

<span id="page-27-0"></span>La estructura de la capa límite turbulenta es muy compleja, irregular y aleatoria, por lo tanto, no existe una solución exacta para el flujo en esta zona por lo que se recurre a aproximaciones y validación experimental.

#### <span id="page-27-1"></span>**3.2 DESPRENDIMIENTO DE LA CAPA LÍMITE EN CUERPOS NO FUSELADOS**

Se entiende como separación o desprendimiento de la capa límite, cuando el flujo de corriente abandona el cuerpo, originando una *región separada* o también conocida como *región recirculante de flujo* tal y como se ilustra en la [Figura 3. 2.](#page-27-2)

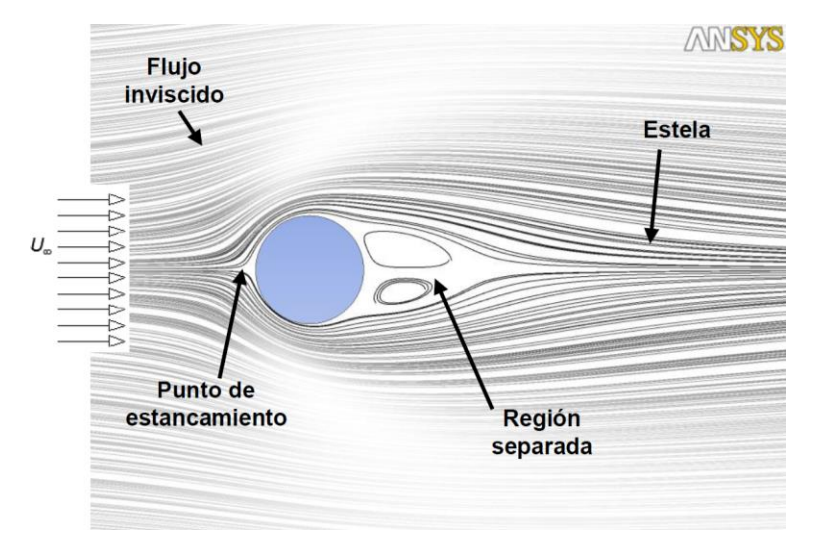

<span id="page-27-2"></span>*Figura 3. 2 Flujo alrededor de un cilindro.*

Cuando la separación ocurre en cuerpos romos (sin aristas), está asociada a números de Reynolds altos. El punto de separación de la corriente depende de la geometría del cuerpo, ya que si éste presenta un cambio brusco de geometría, la separación ocurrirá en las cercanías a la zona del cambio brusco (como se muestra en la [Figura 3. 3\)](#page-28-0); además de la separación, en cuerpos largos, también se presentará readhesión del flujo.

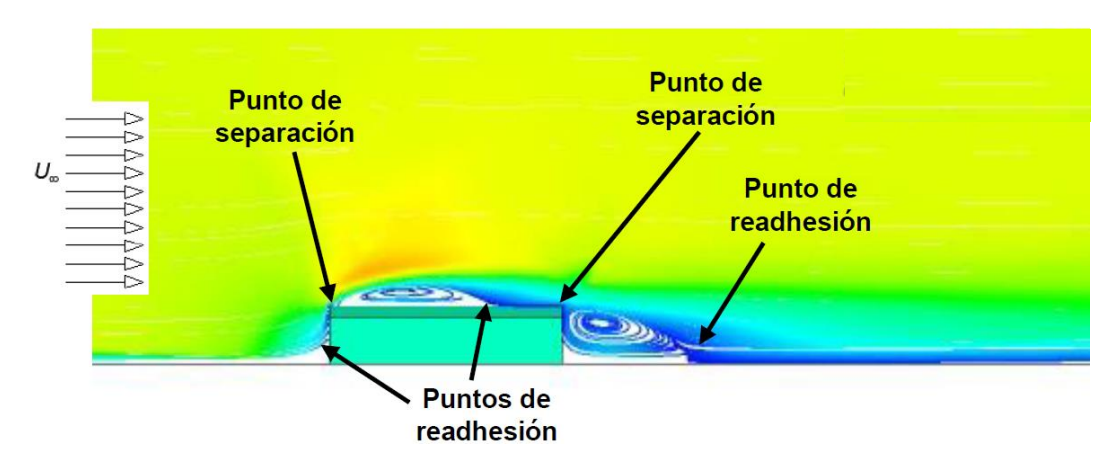

*Figura 3. 3 Desprendimiento ocasionado por cambios bruscos en la geometría.*

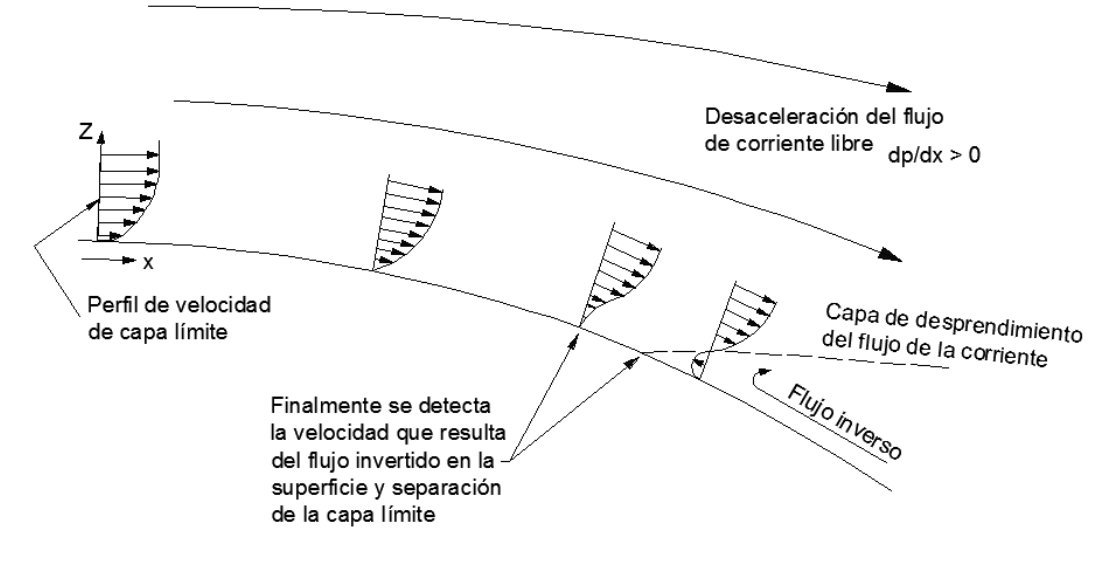

<span id="page-28-0"></span>El mecanismo de desprendimiento de la capa límite se describe a continuación, con ayuda de la [Figura 3. 4.](#page-28-1)

*Figura 3. 4 Mecanismo de desprendimiento de la capa límite.*

<span id="page-28-1"></span>El reconocido físico alemán y pionero en la aerodinámica *Ludwig Prandtl*, mostró que la separación del fluido (ve[r Figura 3. 4](#page-28-1) [y Figura 3.](#page-29-0) 5) se debe a una pérdida excesiva de cantidad de movimiento del fluido de la capa límite cerca de la pared, cuando el fluido debe moverse aguas abajo con un gradiente adverso de presión, esto es,  $dp/dx > 0$ . En el caso en que la presión decrezca,  $dp/dx < 0$ , se dice que hay un gradiente favorable, y en estas condiciones no se presenta nunca la separación.

En la corriente sobre un cuerpo sumergido, el gradiente favorable se tiene en la parte frontal del cuerpo y el adverso en la parte posterior. La separación de la corriente mediante un argumento geométrico acerca de la segunda derivada de la velocidad U se puede explicar en la pared del cuerpo. De la ecuación de cantidad de movimiento a lo largo de la pared ( $u \frac{\partial u}{\partial x} + v \frac{\partial u}{\partial y} \approx U \frac{dU}{dx}$  $rac{dU}{dx} + \frac{1}{\rho}$  $\rho$  $\frac{\partial \tau}{\partial y}$ , donde  $u = v = 0$ , tenemos:

$$
\left. \frac{\partial \tau}{\partial y} \right|_{pared} = \mu \frac{\partial^2 u}{\partial y^2} \bigg|_{pared} = -\rho U \frac{dU}{dx} = \frac{dp}{dx}
$$

д  $\mathfrak{p}_u$  $\partial y^2$ |  $_{pared} = \frac{1}{\mu}$  $\mu$  $\frac{dp}{dt}$  $\frac{dp}{dx}$  tanto para flujo laminar como turbulento. Cuando el gradiente de presión es adverso, la derivada segunda de la velocidad valuada en la pared es positiva, mientras que en la parte exterior de la capa  $(y = \delta)$  debe ser negativa para empalmar suavemente con la corriente exterior  $U(x)$ . Por tanto, la derivada segunda debe anularse en algún punto intermedio, llamado punto de inflexión, y el perfil de velocidades en la capa límite con gradiente adverso de presión tendrá una forma típica en 'S'. La [Figura 3. 5](#page-29-0) ilustra el caso general del flujo de fluido sobre una superficie. Con un gradiente favorable [\(Figura 3. 5a](#page-29-0)), el perfil es convexo, no hay punto de inflexión y no puede haber separación del flujo. Con gradiente de presión nulo [\(Figura 3. 5b](#page-29-0)) como en el caso de la placa plana, el punto de inflexión está en la propia pared, por lo que no puede haber separación y el flujo se hace turbulento para Re no muy distinto de  $3 \times 10^6$ , como se discutió anteriormente.

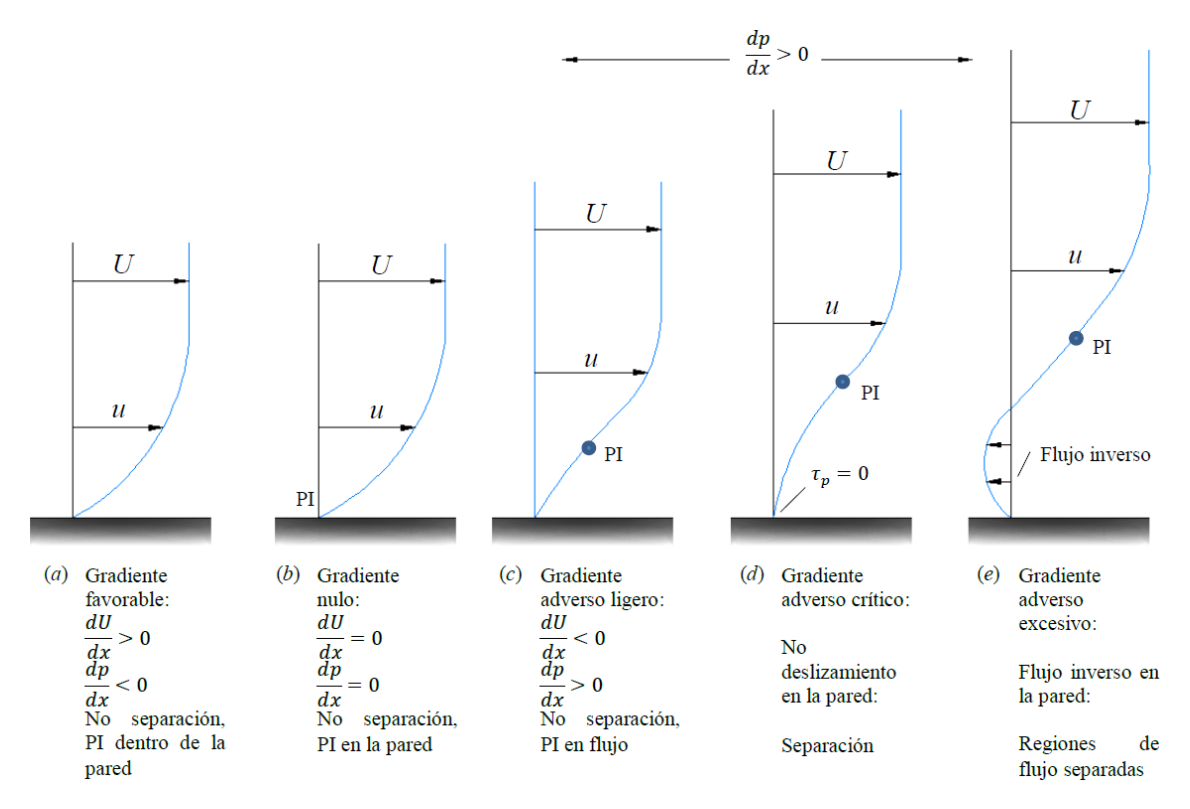

<span id="page-29-0"></span>*Figura 3. 5 Efecto del gradiente de presiones sobre la evolución de la capa límite; (PI) Punto de inflexión (White, 2008).*

Si el gradiente de presión es adverso [\(Figura 3. 5c](#page-29-0), d y e), el punto de inflexión (PI) está en la capa límite a una distancia de la pared que aumenta con la intensidad del gradiente adverso. Para un gradiente adverso débil

[\(Figura 3. 5c](#page-29-0)), el flujo no está desprendido, pero es susceptible de pasar a turbulento para Re tan bajos como 10<sup>5</sup> . Con un gradiente adverso moderado se alcanza una situación crítica [\(Figura 3. 5d](#page-29-0)), para la cual el esfuerzo en la pared es nulo ( $\partial u/\partial y = 0$ ). Esto define el punto de separación (esfuerzo en la pared, τ<sub>p</sub> = 0), ya que cualquier gradiente más fuerte producirá una corriente de recirculación en la pared [\(Figura 3. 5e](#page-29-0)): el espesor de la capa límite crece considerablemente, y la corriente principal se desprende o separa de la pared. Los perfiles de la [Figura 3. 5](#page-29-0) aparecen normalmente de forma secuencial a medida que la capa límite evoluciona a lo largo de la pared del cuerpo.

La determinación teórica del punto de desprendimiento de la capa límite en cuerpos de formas suaves y redondeadas, caso de las alas y fuselajes de las aeronaves, es un problema todavía objeto de controversia, pues tal punto de desprendimiento varía enormemente según la capa límite sea laminar o turbulenta, y según sea la magnitud del gradiente adverso de presiones que ocasiona el desprendimiento.

#### <span id="page-30-0"></span>**3.3 CONCEPTOS BÁSICOS DE AERODINÁMICA EN ESTRUCTURAS CIVILES DE BAJA ALTURA**

En el capítulo anterior se mostraron algunos ejemplos del efecto del viento sobre estructuras de baja altura. En este capítulo se discuten los fenómenos físicos que ocasionan tales efectos, así como algunos conceptos básicos de la aerodinámica aplicada a las estructuras civiles. La [Figura 3. 6](#page-30-1) presenta dos cuerpos sumergidos en viento, uno de ellos con forma aerodinámica y el otro con aristas, éste último con distinto Re, cuya variación puede apreciarse visualmente. Se observa en la [Figura 3. 6q](#page-30-1)ue el flujo de viento es representado por líneas de corriente alrededor del cuerpo aerodinámico, las cuales intentan seguir el contorno del cuerpo, mientras que el flujo del viento se separa en las esquinas del cuerpo con aristas. Es interesante observar que en ambos cuerpos se identifica un punto de estancamiento, el cual es definido como el punto del cuerpo asociado con velocidad nula del flujo.

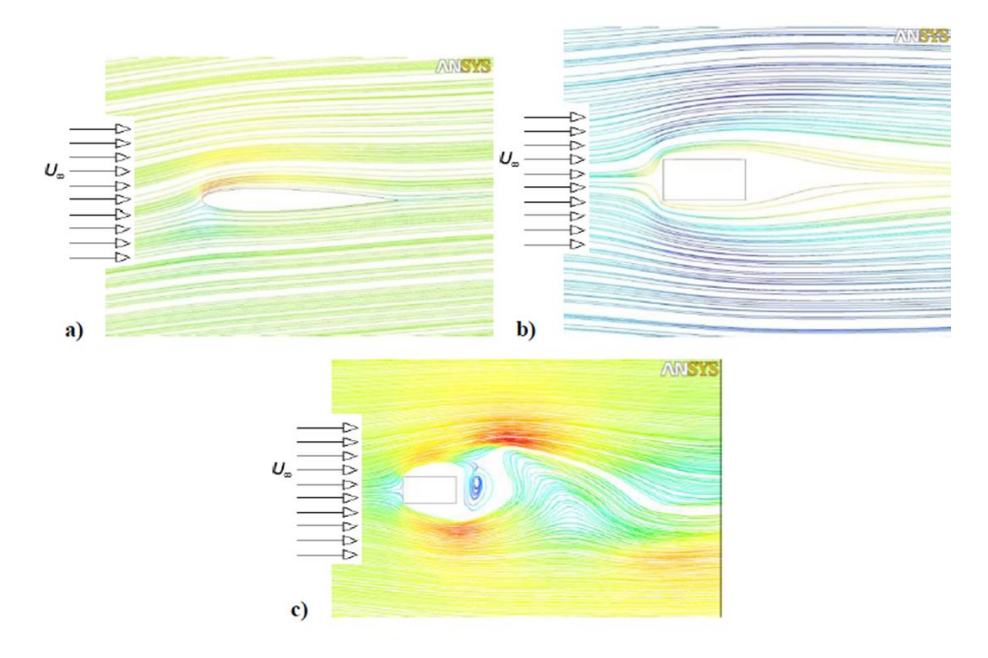

<span id="page-30-1"></span>*Figura 3. 6 Cuerpos sumergidos en flujo de viento: (a) cuerpo aerodinámico; (b) cuerpo con aristas*   $\textbf{con}\ Re < 5\times 10^5;$  (c) cuerpo con aristas con  $Re>5\times 10^5.$ 

En general, muchas estructuras civiles presentan aristas, lo cual promueve la separación de la capa de aire. La [Figura 3. 7](#page-31-1) muestra la idealización de un edificio visto en planta, en donde se identifican algunas zonas de interés con características de velocidad y presión deferentes. En el Punto 1 (punto de estancamiento) se presenta una presión P1 igual a la presión estática del flujo libre más la presión dinámica, también del flujo libre. Al fluir el aire hacia las aristas del cuerpo, las líneas de corriente se juntan, lo que ocasiona un aumento de la velocidad debido a que la continuidad se debe satisfacer; de acuerdo al principio de Bernoulli, este aumento de velocidad ocasiona que la presión en el punto 2 (P2) disminuya ya que la energía del fluido debe permanecer constante. El aire al fluir justo en la aristas del cuerpo se separa del cuerpo, después de la separación, en la parte se sotavento se genera una zona de baja presión conocida como estela.

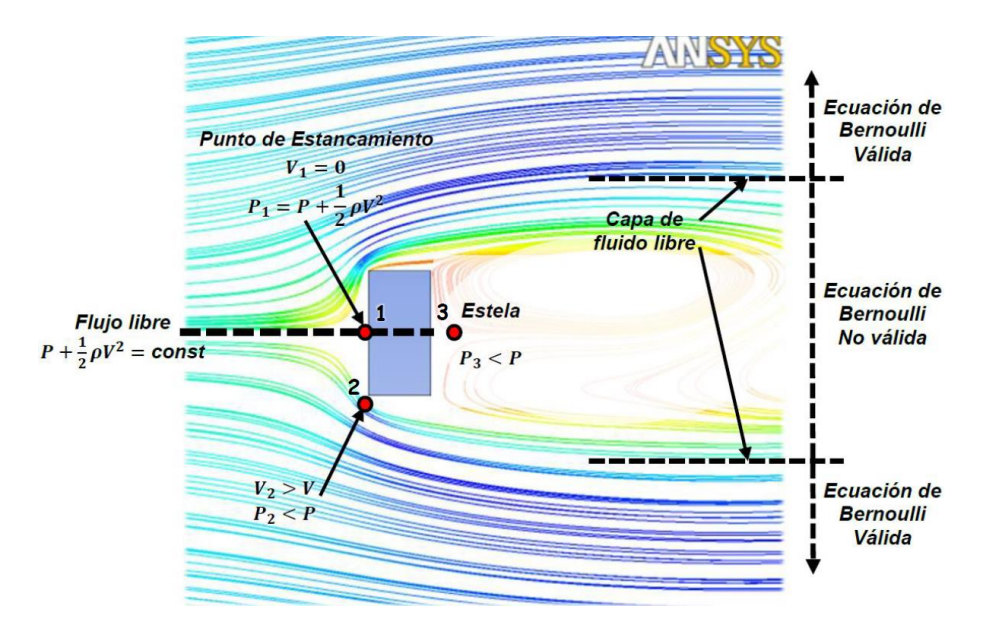

<span id="page-31-1"></span>*Figura 3. 7 Vista en planta de un edificio de planta rectangular bajo la acción del viento.*

#### <span id="page-31-0"></span>**3.3.1 DISTRIBUCIÓN DE PRESIONES INDUCIDAS POR EL VIENTO EN EDIFICIOS BAJOS**

Cuando el viento incide sobre un edificio, la modificación del campo fluido genera sobre los elementos de la edificación (fachadas, techos, etc.) zonas de succión o de sobrepresión, es decir, áreas donde la presión media resulta ser menor o mayor que la presión atmosférica.

El concepto de edificios bajos o edificios de baja altura, se refiere a estructuras cuya dimensión vertical no excede los 15 metros de altura. Frecuentemente, los edificios de baja altura, como lo son casas unifamiliares y pequeñas construcciones industriales, no están sujetos a un alto grado de análisis estructural. Sin embargo, este tipo de estructuras son propensas a sufrir grandes daños debido a la acción de vientos huracanados, por lo que el número global de pérdidas en este tipo de construcciones es tal que las mismas son muy apreciables.

Actualmente se construyen este tipo de edificios con techos de 2 clases: las ligeras, como lo son las cubiertas metálicas o de madera, y las pesadas a base de losas de concreto reforzado. Se ha observado un aumento en el uso del primer tipo, las ligeras, por lo que este tipo de estructuras están sujetas a un mayor nivel de análisis y diseño estructural.

#### **3.3.2 COEFICIENTES DE PRESIÓN**

<span id="page-32-0"></span>La presión en la superficie de un cuerpo, tradicionalmente se expresa como un coeficiente de presión que es adimensional. El coeficiente de presión en un punto, se define como la relación de la diferencia de presiones en un punto considerado, p, y la presión estática de la corriente incidente, p<sub>0</sub>, entre la presión dinámica de la misma corriente,  $\frac{1}{2} \rho_{aire} U^2$ :

$$
C_p = \frac{\Delta p}{\frac{1}{2}\rho_{aire}U^2} = \frac{p - p_0}{\frac{1}{2}\rho_{aire}U^2}
$$
 *Equation 3.1*

Para cuerpos de aristas vivas donde los puntos de separación de flujo generalmente son relativamente conocidos, los patrones de flujo y coeficientes de presión son, en cierta forma, poco sensibles a los efectos viscosos, y por tanto, al número de Reynolds. Entonces, siempre que se consigan reproducir de forma adecuada las características del flujo turbulento en la capa límite atmosférica y que el modelo sea geométricamente correcto, pueden utilizarse pruebas de túnel de viento y/o modelos matemáticos mediante MFC para predecir los coeficientes de fuerzas y presiones en edificios a escala real.

Se han realizado modelos a escala real donde las mediciones de los coeficientes de presión en edificios bajos muestran la alta fluctuación natural de los mismos además de los efectos y/o respuestas en este tipo de estructuras. Esta fluctuación se puede atribuir a la variación de la velocidad del viento con el tiempo, así como a la inestabilidad de los coeficientes de presión generados por un desprendimiento local de corriente (vórtices locales). Así que la interacción de estos dos fenómenos representa un problema en este tipo de estructuras que complica su análisis y diseño. La fluctuación típica de la velocidad y presión del viento en un punto específico de un edificio de baja altura con el tiempo se aprecia en la [Figura 3. 8.](#page-32-1) En esta figura  $C_n(t)$  es un coeficiente general de presión que varía con el tiempo, o también llamado coeficiente fluctuante de presión;  $\hat{C}_p$  es el valor pico positivo del coeficiente de presión en un periodo de tiempo dado;  $\check{C}_p$  es el valor pico negativo del coeficiente de presión en un periodo de tiempo dado;  $\bar{C}_p$  es el valor medio del coeficiente de presión o el valor del coeficiente de presión en un promedio de tiempo; y  $C_p$  es la desviación estándar del coeficiente de presión.

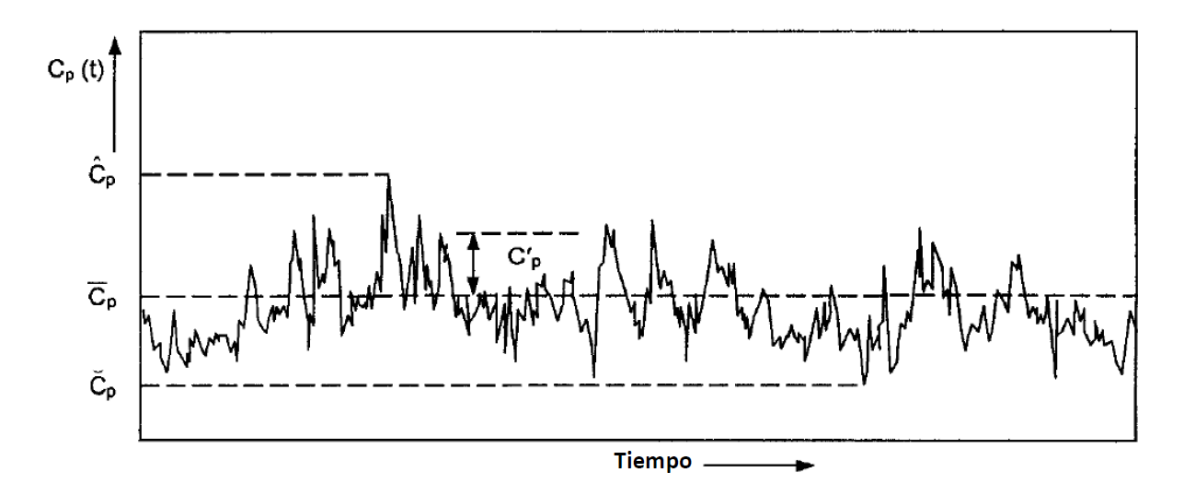

<span id="page-32-1"></span>*Figura 3. 8 Variación típica de la presión del viento en edificios bajos y definición de coeficientes de presión (Holmes, 2001).*

#### <span id="page-33-0"></span>**3.4 EDIFICIOS CON CUBIERTAS INCLINADAS**

#### <span id="page-33-1"></span>**3.4.1 PATRONES DE FLUJO Y DISTRIBUCIONES DE PRESIÓN MEDIA**

En la [Figura 3. 9](#page-33-2) se muestra el comportamiento general del flujo de viento sobre un edificio (o en general de un cuerpo romo bidimensional) con un techo de poca pendiente ( $\leq 10\%$ ). El flujo se separa en la parte superior del muro a barlovento, formando una zona de separación o "burbuja" y posteriormente presenta una región de readhesión en el techo. Sin embargo, esta burbuja existe sólo en un tiempo promedio, debido a que la acción del viento puede asimilarse como un proceso aleatorio, ergódico y estocástico. La zona de separación, donde existe una región de altos gradientes de velocidad y turbulencia, está limitada por la capa de flujo libre, en la que se forman vórtices que pueden producir presión pico negativa (succiones) sobre la superficie de la cubierta.

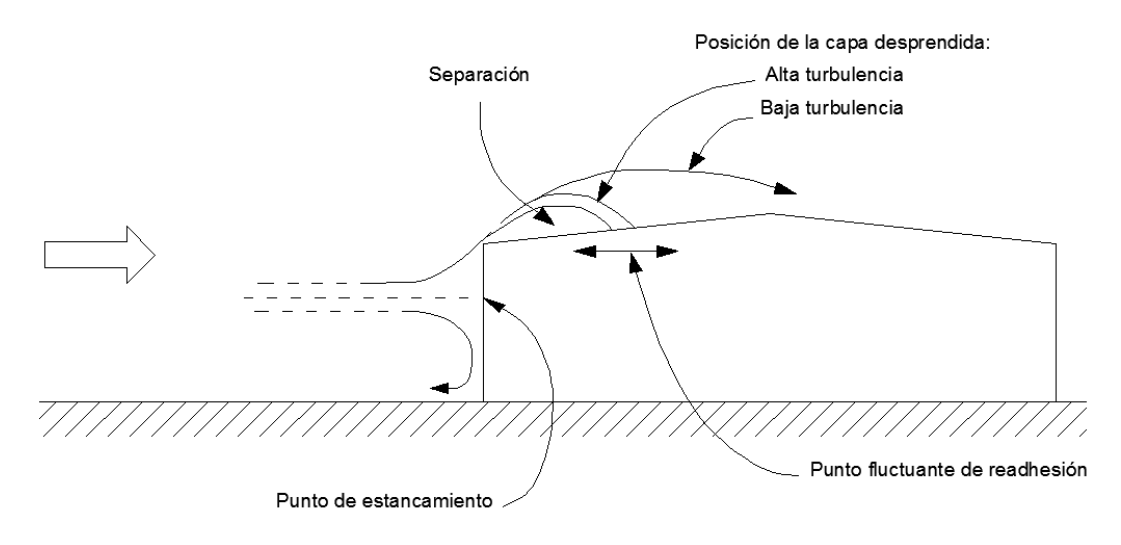

<span id="page-33-2"></span>*Figura 3. 9 Patrón de flujo en un edificio de baja altura con cubierta inclinada (Holmes, 2001).*

La longitud de separación o posición de la capa de flujo desprendida puede variar dependiendo de la intensidad de turbulencia. Por ejemplo, si el valor de las intensidades longitudinales de turbulencia es igual o mayor a 20%, representa un grado de alta turbulencia por lo que la longitud de separación del fluido será corta y cercana a la cara de incidencia del viento. Por otro lado, si se tiene una intensidad de longitud de turbulencia con un valor aproximado de 5%, se tiene un valor de baja turbulencia, por lo que la longitud de separación del flujo será más larga, justo como se aprecia en la [Figura 3. 9.](#page-33-2)

Teóricamente, cuando la dirección del viento es normal a los bordes longitudinales (viento a 90°) en techos con pendientes no mayores a 10 grados, se considera que son aerodinámicamente planos; y cuando la dirección del viento es paralela (viento a 0°), el techo también es visto aerodinámicamente plano para cualquier inclinación del techo. Para vientos normales y pendientes de techos entre 10 y 20°, una segunda separación de flujo se produce en la cumbre de la nave, formando así, regiones de altas presiones negativas en ambos lados de la cubierta. Cuando el viento incide a 0°, se presenta una segunda zona de readhesión de flujo, como se mostró anteriormente en la [Figura 3. 3.](#page-28-0) Cuando el viento incide a 90° en techos con inclinación superior a 20°, se tiene una zona de techo a barlovento donde se presentan presiones medias positivas, además de un desprendimiento total de la corriente sin un punto cercano de readhesión, por lo que en la zona del techo a sotavento se presentarán presiones negativas uniformes. Este comportamiento es exclusivo de edificios bajos cuya relación es aproximadamente  $h/d \leq 0.5$  (donde h es la altura característica de la estructura y d su dimensión característica en planta) y con una altura no mayor a 15 metros, por lo que los criterios descritos no

deben contemplarse en edificios de gran altura, es decir, edificios que excedan las relaciones antes mencionadas. Este comportamiento se puede ver en la [Figura 3. 10,](#page-34-0) que muestra la distribución de la presión media en edificios bajos con distintas inclinaciones de techo.

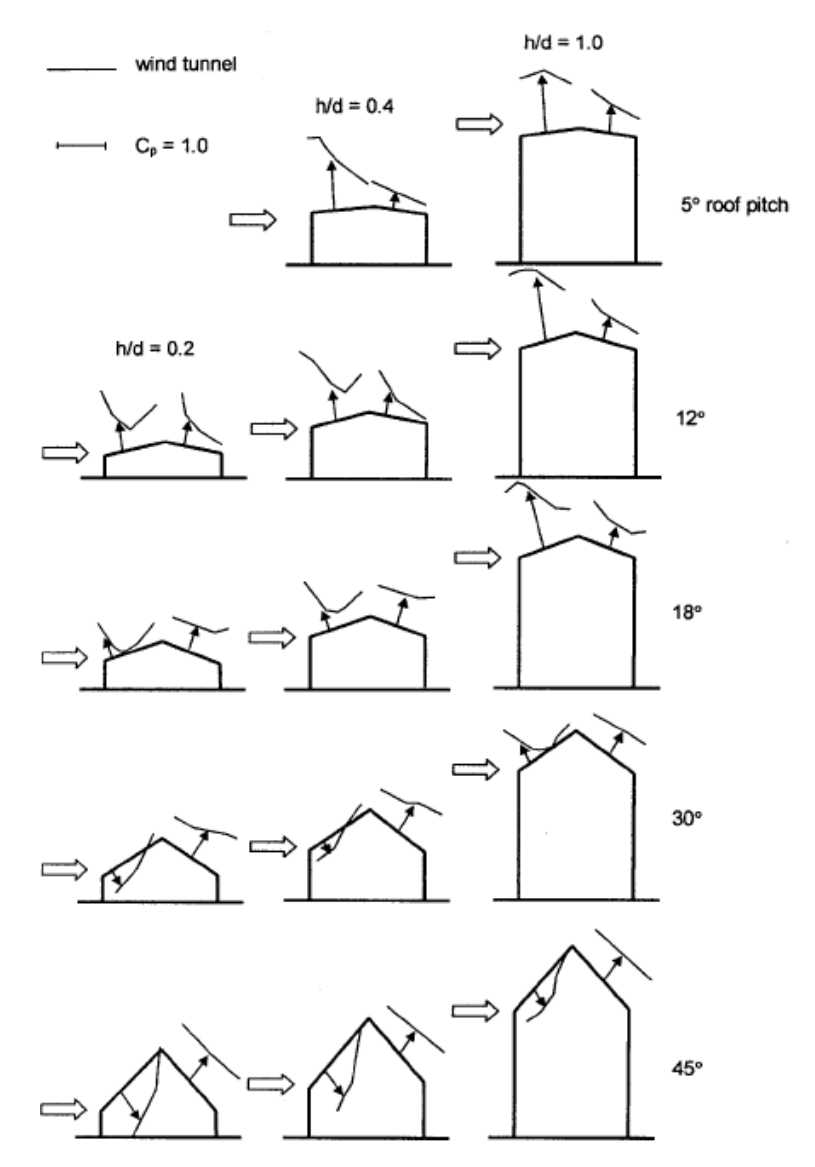

<span id="page-34-0"></span>*Figura 3. 10 Distribución de presión media en edificios bajos con techo inclinados (Holmes, 2001).*

Cuando la dirección del viento es oblicua a la esquina de un techo, el patrón de flujo se vuelve más complejo, como se muestra en la [Figura 3. 11.](#page-35-1) Las fuerzas que se ejercen en techos de poca pendiente, con plantas cuadradas o rectangulares, pueden ser altas y, debido a que se presentan en áreas relativamente pequeñas, se pueden generar presiones negativas locales de gran importancia, aunque usualmente estas presiones impactan en mayor medida a los elementos de fachada que a los elementos estructurales principales.

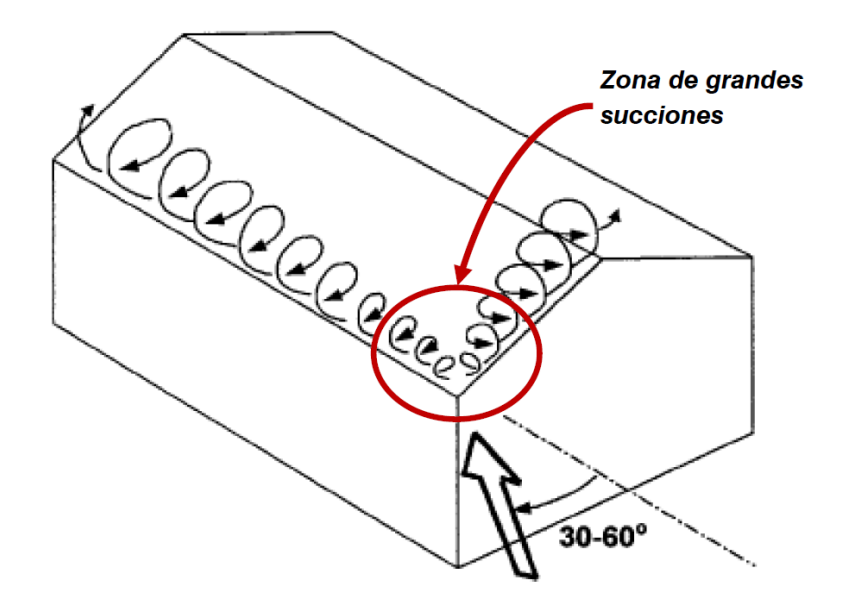

*Figura 3. 11 Vórtices cónicos por dirección oblicua de viento (Holmes, 2001).*

#### <span id="page-35-1"></span><span id="page-35-0"></span>**3.4.2 CARGAS ESTRUCTURALES Y DISTRIBUCIÓN DE CARGA ESTÁTICA EQUIVALENTE**

Las cargas máximas efectivas de viento que actúan sobre un elemento estructural importante como el marco de un edificio de baja altura depende de la correlación o relación estadística entre las presiones fluctuantes en diferentes partes del área tributaria de la superficie (este efecto de fluctuación puede simplificarse con una promediación de áreas), tal y como se ilustra en la [Figura 3. 12.](#page-35-2)

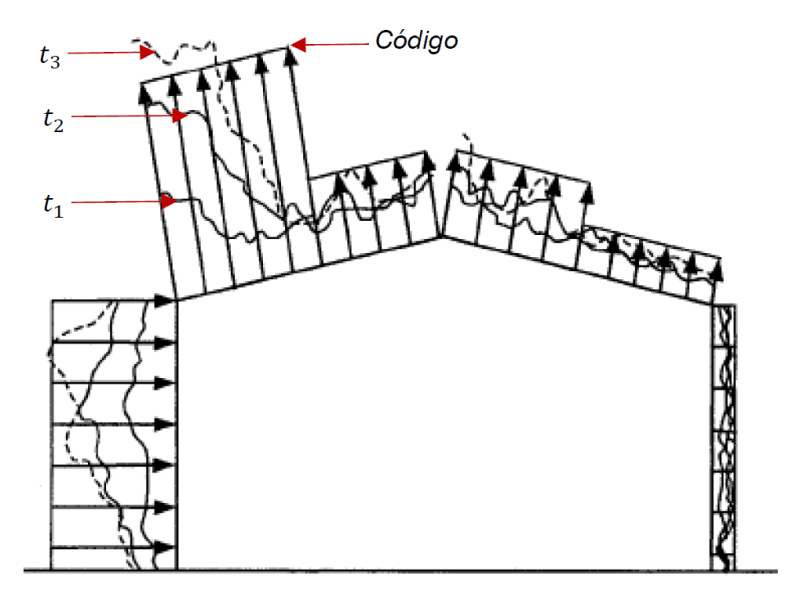

<span id="page-35-2"></span>*Figura 3. 12 Distribuciones de presión instantánea en el marco de un edificio bajo; y distribuciones de carga simplificadas según algunos códigos de viento (t1, t<sup>2</sup> y t<sup>3</sup> se refiere a diferentes instantes de tiempo) (Holmes, 2001).*
La figura muestra una distribución de presiones externas, alrededor del marco de un edificio bajo, que ocurre en tres instantes distintos durante una tormenta, donde claramente son diferentes una de la otra, tanto en forma como en magnitud. Es importante considerar la distribución de coeficientes de presión que presentan algunos códigos o manuales de viento, como el MDV de la CFE (2008).

#### **3.4.3 EFECTO DE EDIFICIOS CIRCUNDANTES**

La mayoría de los edificios bajos comúnmente se encuentran en áreas urbanas y rodeados de edificios de tamaño similar, y en algunos casos son afectados por dos fenómenos cuyos efectos suelen ser significativos en el análisis de las cargas de viento. El efecto de interferencia sucede cuando el viento incidente ataca a construcciones cercanas a la estructura de interés y genera sobrepresiones en la misma debido al fenómeno de desprendimiento de vórtices en la estela, como se ilustra en las siguientes figuras.

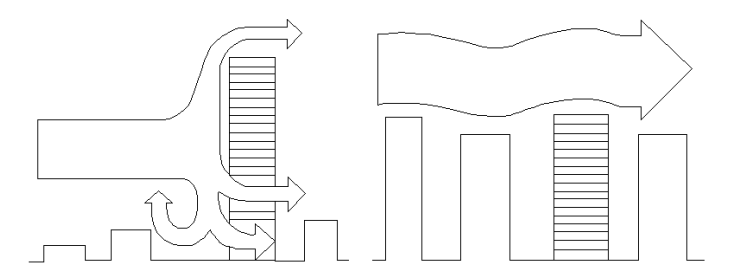

*Figura 3. 13 Efectos generales de viento por edificios circundantes (Adaptación folleto BLWTL, UWO, Canadá, Pozos y Martínez, 2013).*

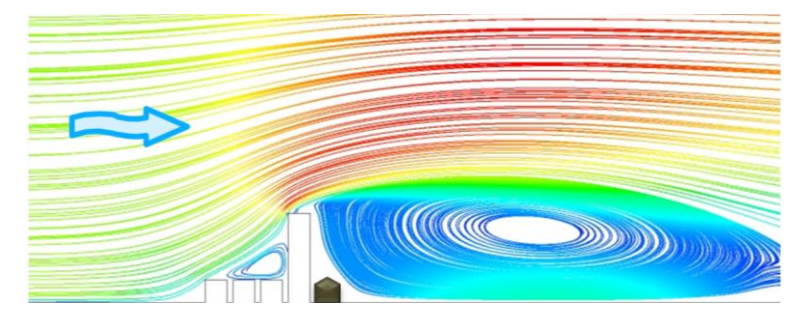

*Figura 3. 14 Efecto de edificios circundantes con un edificio alto.*

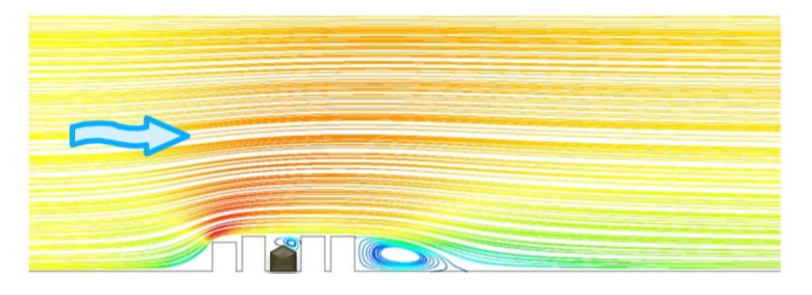

*Figura 3. 15 Efecto de edificios circundantes con estructuras de altura similar.*

# **4. ASPECTOS BÁSICOS DE MECÁNICA DE FLUIDOS COMPUTACIONAL PARA EL ESTUDIO DE NAVES INDUSTRIALES**

En este capítulo se describe la modelación con MFC de una nave industrial con cubierta de dos aguas sometida al flujo del viento y sus fenómenos turbulentos. Las dimensiones de la nave industrial modelada se muestran en la Figura 4.1.

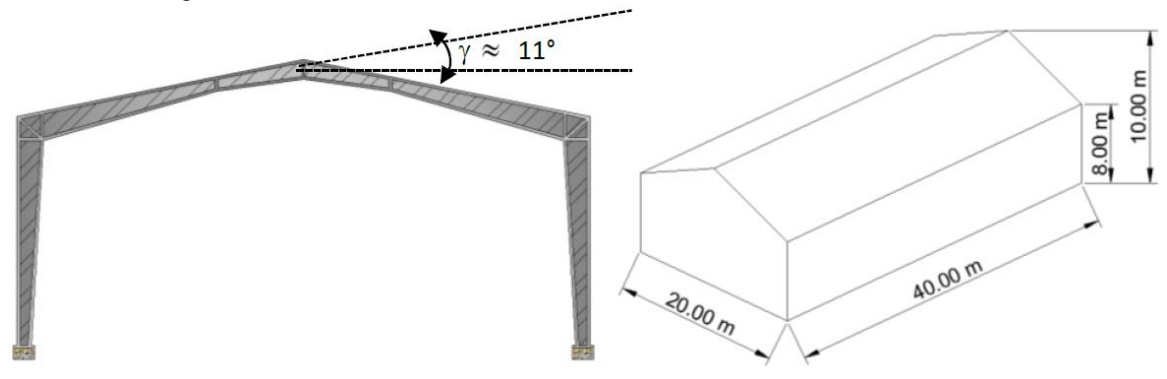

*Figura 4. 1 Esquema de la nave industrial modelada: (a) vista en elevación; (b) vista en isométrico.*

Se seleccionó este tipo de nave industrial debido a que es una de las más empleadas en México, además, es una de las geometrías comúnmente incluidas en varias normas y códigos de diseño por viento, por lo que es viable realizar el cálculo de presiones exteriores generadas por la acción de este fenómeno para un estudio comparativo entre la metodología formulada por la MFC y la propuesta por el MDV (2008) de la CFE.

Como se mencionó en las limitaciones de este trabajo, sólo se realizaron análisis para ángulos de incidencia del viento de 0° y 90°, como se indica en la siguiente figura.

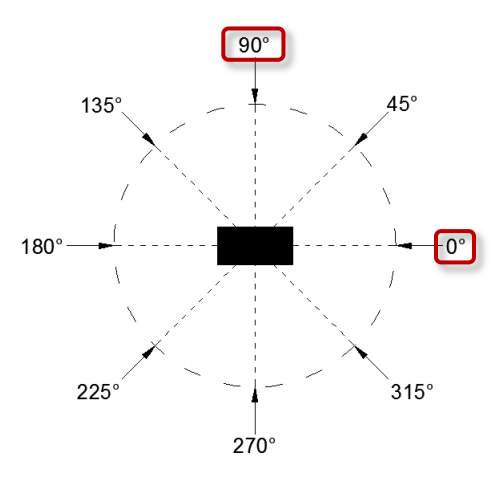

<span id="page-38-0"></span>*Figura 4. 2 Esquema de ángulos de incidencia del flujo del viento sobre una nave industrial (los ángulos encerrados son los que se emplearon en los análisis).*

#### **4.1 ASPECTOS FUNDAMENTALES DE LA MECÁNICA DE FLUIDOS COMPUTACIONAL**

A continuación de definen algunos conceptos básicos empleados en la mecánica de fluidos computacional que se emplearon para la elaboración del modelo de la nave industrial.

*Fluidos newtonianos*: Un fluido newtoniano es un fluido cuya viscosidad puede considerarse constante en el tiempo. La Ley de Viscosidad de Newton (Ecuación 4.1) siempre se debe cumplir. Algunos fluidos comunes se comportan como fluidos newtonianos bajo condiciones normales de presión y temperatura como son el aire, el agua, la gasolina, el vino, entre otros.

$$
\tau = \mu \frac{dv}{dy}
$$
 (Ecuación 4.1)

donde:

 $\tau$  es el esfuerzo cortante del fluido ( $kg/m^2$ );

 $\mu$  es la viscosidad dinámica del fluido ( $kg/m - s$ );

 $dv$  $\frac{dS}{dy}$  se entiende como la velocidad de corte del fluido  $(m/s)$ ;

*Fluido incompresible*: Se trata de todo fluido cuya densidad permanece constante en el tiempo, y tiene la capacidad de no comprimirse bajo cualquier condición. Es decir, ni la masa ni el volumen del fluido pueden cambiar.

A continuación se presentan algunas ecuaciones (simplificadas) de mecánica de fluidos que gobiernan el problema mecánico de conservación y balance de fluidos newtonianos incompresibles (expresadas en forma vectorial) para casos particulares, como lo es el comportamiento del viento:

Ecuación de continuidad:  $\nabla \cdot \mathbf{v} = \mathbf{0}$  (Ecuación 4.2)

Ecuación de balance de la cantidad de movimiento (Ecuaciones de Navier-Stokes):

 $-\nabla p + \mu \nabla^2 v + \rho g = \rho \frac{dv}{dt}$ (Ecuación 4.3)

donde:  $\rho$  es la densidad del fluido ( $kg/m^3$ );

 $\nu$  es la velocidad del fluido  $(m/s)$ ;

 $g$  es la aceleración de la gravedad  $(m/s^2)$ ;

 $\mu$  es la viscosidad dinámica del fluido ( $kg/m - s$ ); y

 $\nabla$  (Nabla) es un operador diferencial que representa la derivada parcial de una cantidad en todas las direcciones del sistema coordenado elegido.

Las ecuaciones 4.2 y 4.3 son de gran utilidad para describir el comportamiento de un fluido en función de las propiedades del mismo; además, éstas se pueden simplificar dependiendo del tipo de fluido en estudio. No obstante, estas ecuaciones simplificadas contienen variables adicionales desconocidas, por lo que se requiere de un modelo de turbulencia para determinar estas variables en términos de cantidades conocidas (constantes). Es decir, los modelos de turbulencia son ecuaciones constitutivas que se utilizan para determinar ciertas variables contenidas en las ecuaciones de Navier-Stokes, los cuales intentan relacionar los esfuerzos turbulentos con otras variables del flujo para caracterizar el comportamiento y tamaño de los vórtices. La teoría de flujos turbulentos está aún en desarrollo, por lo que aún no existen modelos analíticos precisos que estén ampliamente aceptados. Por esto, para el modelado de los esfuerzos turbulentos se dispone de una gran variedad de modelos de turbulencia.

Un modelo de turbulencia permite calcular de manera aproximada a la realidad el sistema de ecuaciones de flujo medio. Para la mayoría de aplicaciones de ingeniería, resolver el comportamiento específico de fluctuaciones turbulentas de algún fluido no es realmente necesario; algunos modelos de turbulencia permiten el cálculo de la velocidad media del fluido sin antes conocer las velocidades o el comportamiento de todo el campo fluido (dominio), puesto que sólo se necesita saber cómo la turbulencia afecta el flujo medio.

En las siguientes secciones, se describe el proceso de modelación de manera teórico-práctica.

#### **4.2 PROCESO DE MODELACIÓN MATEMÁTICA DE LOS EFECTOS DEL VIENTO EN NAVES INDUSTRIALES CON MECÁNICA DE FLUIDOS COMPUTACIONAL**

El proceso de modelación con MFC adoptado se resume en el siguiente diagrama de flujo y se describe en las siguientes secciones.

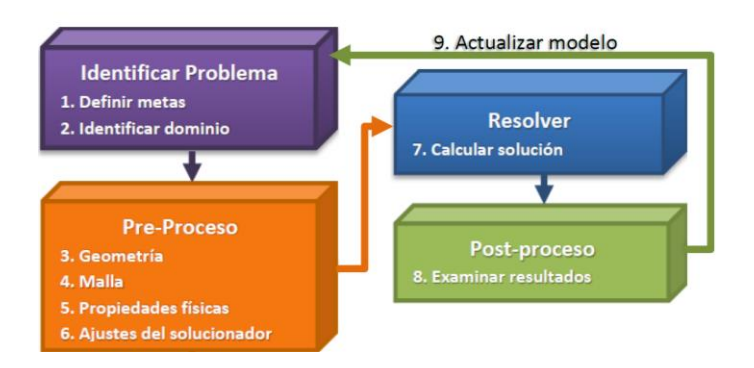

*Figura 4. 3 Diagrama de flujo del proceso de modelación con MFC.*

Como se observa en la Figura 4.3, en todo problema a tratar mediante la técnica de MFC es necesario identificar con precisión el problema y definir las metas, puesto que, dependiendo del propósito de la modelación, se realizarán las adecuaciones geométricas necesarias en el dominio computacional, para proseguir con la definición de la malla y las condiciones de frontera del dominio; este punto es clave en el proceso de análisis, pues se considera que el 50% del trabajo y calidad de los resultados dependen del preproceso. El resto consiste en la elección del mejor modelo de turbulencia para el problema en estudio, lo que lleva finalmente al análisis de los resultados y visualización de los mismos.

Para un mejor entendimiento del empleo de FLUENT, en los apéndices A y B del presente trabajo se presenta un ejemplo de un modelo en dos dimensiones con MFC donde se estudia el flujo del viento a través de un círculo.

#### **4.3 DESCRIPCIÓN DEL DOMINIO COMPUTACIONAL**

Un volumen de control es un conjunto arbitrario de puntos situados en una superficie fija en un espacio cerrado que establece el objeto de estudio, es decir, se refiere a la zona que se debe considerar para realizar los análisis del campo fluido. Se trata de un volumen fijo en el espacio que es atravesado por las partículas del medio durante su movimiento. Es un sistema termodinámico que admite la posibilidad de entrada y salida de masa. A este volumen (ver Figura 4.4) de control también se le conoce como *Dominio Computacional*.

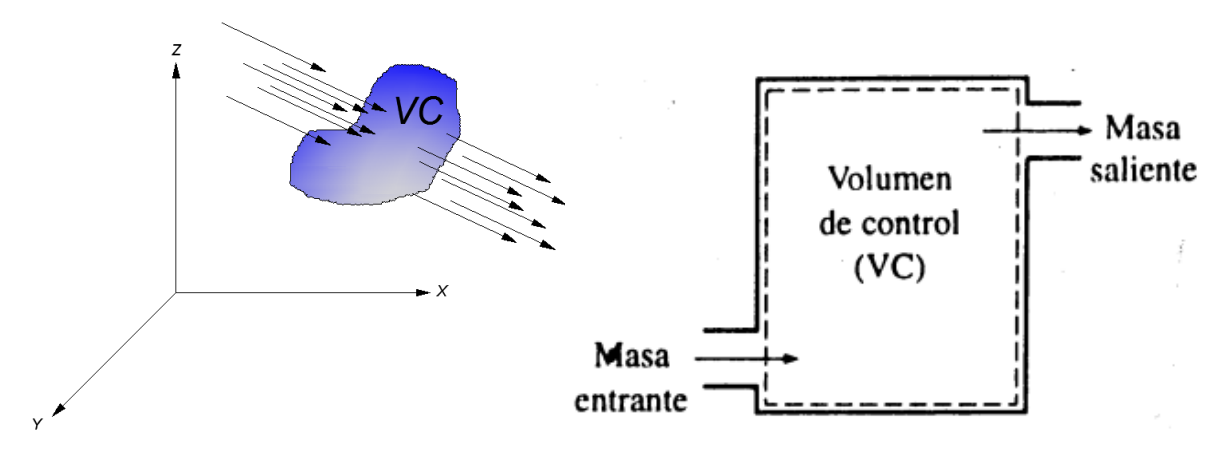

*Figura 4. 4 Esquemas clásicos de un volumen de control.*

En el dominio de estudio, la nave industrial es modelada como un cuerpo rígido y se estudian los efectos del viento sobre ésta. Otro tipo de estudios podrían considerar la interacción fluido-estructura, pero éstos están fuera de los alcances de esta tesis. La siguiente figura muestra la parte del dominio computacional empleado para modelar la nave industrial.

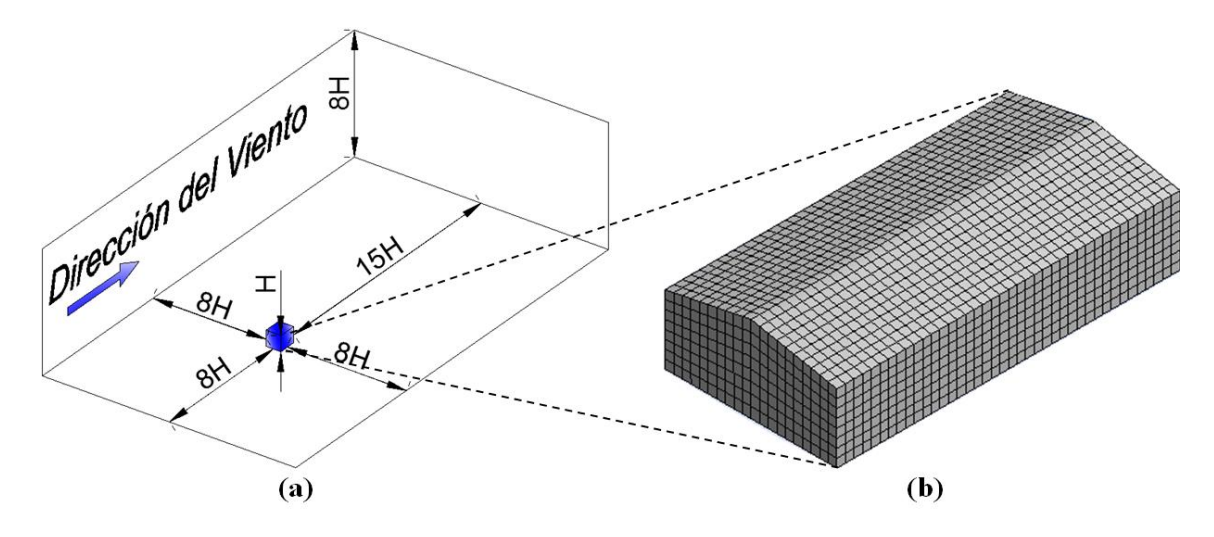

<span id="page-41-0"></span>*Figura 4. 5 Modelación matemática del (a) dominio computacional mínimo sugerido y (b) nave industrial ( es la altura total de la nave industrial).*

Además de la nave industrial (modelada como un cuerpo rígido) es necesario definir las dimensiones que tendrá el dominio fluido (parte del dominio que simula el viento). No existen valores que definan con exactitud el tamaño o las dimensiones del domino fluido; sin embargo, autores como Bert Blocken y otros (2007), Wei Yang y otros (2008) y D.A. Köse y otros (2011) sugieren el empleo de dominios computacionales con distintas variaciones entre ellos, pero coincidiendo siempre con medidas mínimas. Para definir el dominio a emplear en el presente estudio [\(Figura 4. 5a](#page-41-0)) se consideraron las dimensiones mínimas sugeridas por cada uno de los autores antes mencionados.

#### **4.4ANÁLISIS DE LA MALLA**

Dado el grado de complejidad para solucionar las ecuaciones de Navier-Stokes (ecuaciones de movimiento para fluidos), tradicionalmente se opta por abordar diversos problemas de manera parcial y simplificada dentro de un campo limitado de estudio que es nombrado como Dominio. A este mecanismo para abordar los problemas se le conoce como proceso de discretización, el cual permite transformar las ecuaciones en derivadas parciales (EDP's) respecto al espacio y al tiempo en un conjunto de ecuaciones algebraicas, que se deben cumplir en cada nodo y en cada instante de tiempo, y que puede resolverse mediante distintos procedimientos, dependiendo del problema en estudio, como lo son los métodos de volúmenes finitos, elementos finitos y de diferencias finitas. A la forma del método de muestreo limitado por el conjunto de nodos en un plano o espacio que determinan la discretización del dominio se le conoce como *Malla*. La siguiente figura ilustra la representación gráfica de un volumen discretizado.

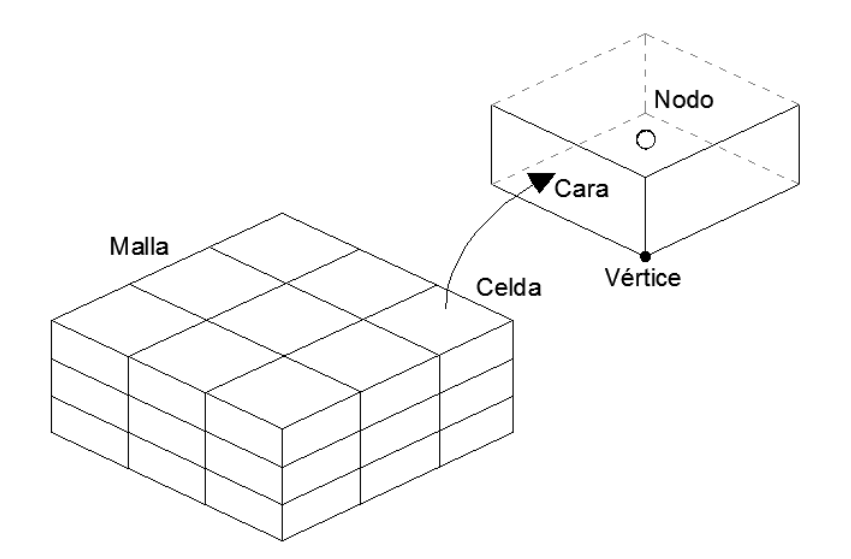

*Figura 4. 6 Representación gráfica de un volumen discretizado y la conformación de sus elementos (Gandía y otros 2013).*

Utilizar una malla es de gran importancia porque aquí se designan los elementos o celdas en los que se resuelve el flujo, dependiendo de la calidad de ésta será la calidad y precisión de los resultados. Para esto, un método que se puede utilizar es el método de los volúmenes finitos, ya que el problema a tratar es un problema tridimensional, por lo que es necesario hacer uso de las ventajas del método. La aplicabilidad de este método se encuentra en función del tipo de problema en estudio, pues tradicionalmente, para problemas de análisis estructural con geometrías complejas es recomendable utilizar elementos finitos, mientras que en los problemas de fluidos el método de volúmenes fluidos ha sido tradicionalmente la opción más adecuada, pero no es posible decir que un método sea mejor que otro, pues todo problema tiene de ventajas distintas.

Una vez que se haya finalizado con el proceso de discretización del dominio, se obtiene un sistema de ecuaciones algebraicas lineales donde las incógnitas son los valores de las propiedades fluidas en los nodos de cada celda del dominio y en los intervalos de tiempo seleccionados. Es necesario recordar que un dominio de  $100 \times 100 \times 100$  celdas equivale a un sistema de  $10^6$  ecuaciones, y por lo tanto su resolución es equivalente a invertir una matriz de  $10^6 \times 10^6$  elementos, lo cual permite explicar la variación del tiempo que toma cada software para llegar a una solución válida de algún modelo.

La definición de la malla es fundamental para una adecuada resolución del problema. En este proceso, todos los campos fluidos que intervienen en el proceso se sustituyen por matrices o vectores, de valores que los representan de manera discreta y en un espacio de almacenamiento finito. Por tanto, la malla debe cubrir todo el dominio en estudio, y debe ser tanto más fina cuantos más detalles se quieran capturar. En las [Figura 4. 7](#page-43-0) y Figura 4.8 se muestran ejemplos de mallas y sus características.

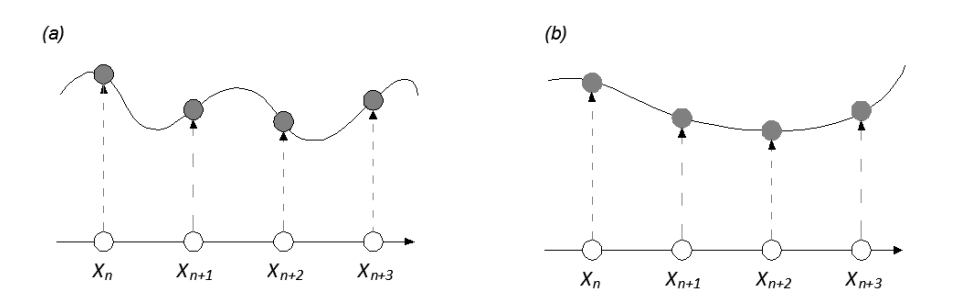

<span id="page-43-0"></span>*Figura 4. 7 Ejemplo de muestreo inapropiado de una función unidimensional (a) y de restauración pobre de la misma (b); nótese que al espaciar demasiado los puntos de muestreo, en la restauración se pierde información de la función original (Gandía y otros 2013).*

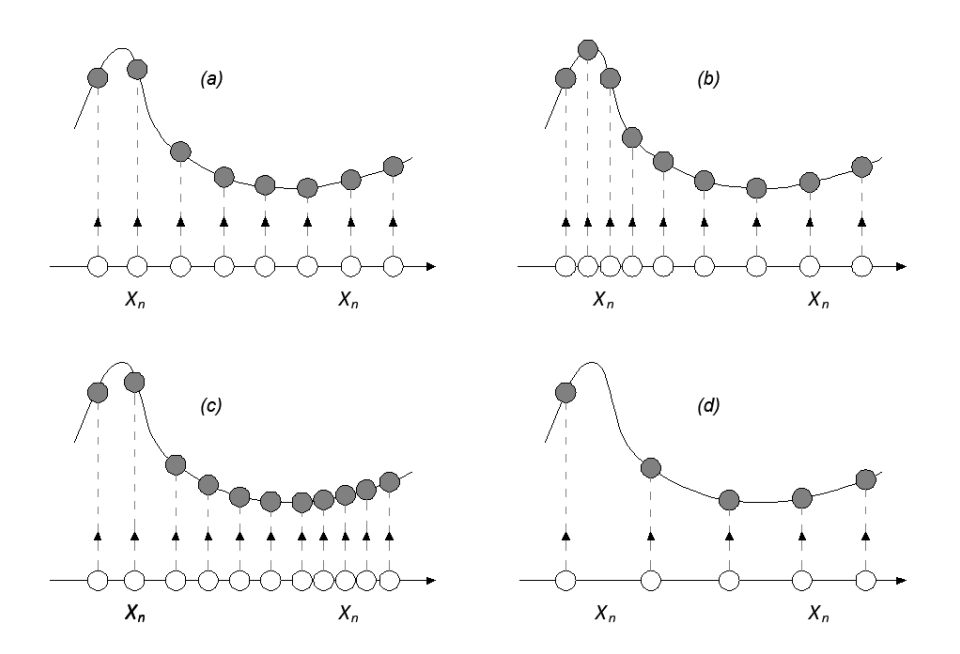

*Figura 4. 8 Ejemplo de mallas sobre una función unidimensional (a) uniforme, (b) optimizada, (c) ineficiente e (d) insuficiente (Gandía y otros 2013).*

Las mallas se suelen clasificar según su conectividad entre celdas, pudiendo ser mallas estructuradas, no estructuradas e híbridas como se aprecia en l[a Figura 4. 9.](#page-43-1)

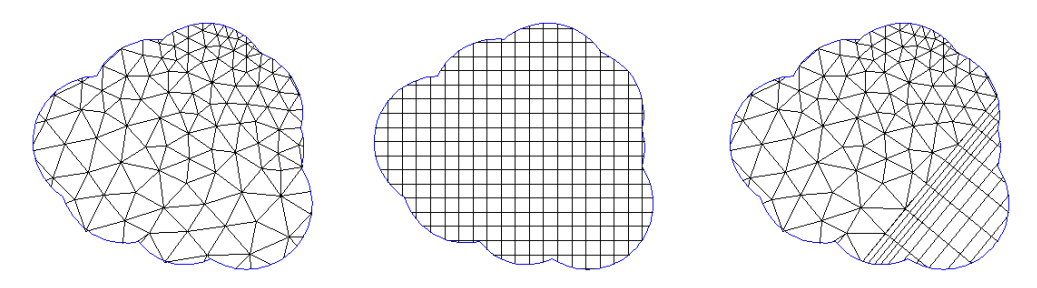

<span id="page-43-1"></span>*Figura 4. 9 Ejemplos de mallas no estructuradas (a), estructuradas (b) e híbridas (c).*

Se denominan mallas estructuradas a aquellas en las que la conectividad entre celdas es regular y se puede expresar mediante una función matemática de dos o tres grados de libertad, según sea una malla bidimensional (matriz de dos dimensiones) o tridimensional (matriz tres dimensiones). Esto implica que las celdas sean o cuadriláteros (modelo 2D) o hexaedros (modelo 3D). También pueden clasificarse en mallas ortogonales y mallas no ortogonales (ver [Figura 4. 10\)](#page-44-0). Las mallas ortogonales son aquellas en las que todas las líneas que la configuran, se cruzan con ángulo de 90°. Usualmente las mallas ortogonales se utilizan para modelar estructuras con geometrías ortogonales y para modelos rígidos, mientras que las no ortogonales, se utilizan para modelar elementos como alas de avión y modelos flexibles con mallas móviles, las cuales no están consideradas en el alcance de esta tesis.

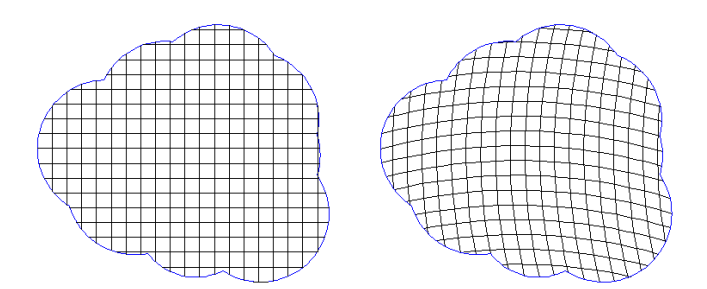

*Figura 4. 10 Malla estructurada ortogonal (a) y malla estructurada no ortogonal (b).*

<span id="page-44-0"></span>Las ventajas que presentan las mallas estructuradas es que tienen mayor precisión al momento de proporcionar resultados, la computadora consume una menor cantidad de la memoria, por lo que los tiempos de cálculo pueden ser menores; sin embargo, aunque varios programas presentan la ventaja de generar mallas automáticas, al trabajar con elementos multibloque (celdas hexaédricas), resulta un problema mayor cuando se tienen geometrías complejas, pues no siempre se pueden utilizar hexaedros para discretizar. En realidad no es posible afirmar que una malla sea mejor que otra, ya que todo depende de la geometría y del problema en estudio. Mientras que al utilizar mallas no estructuradas, es posible generar mallas automáticas con apoyo del software en uso ya que se trabaja con celdas tetraédricas, piramidales o triangulares, lo que resulta muy conveniente cuando se tienen geometrías irregulares o caprichosas, pero al contrario que en las mallas estructuradas, estas mallas suelen proporcionar resultados menos precisos y consume mayor memoria debido a la resolución de conectividad de elementos, lo que conlleva a un mayor tiempo de análisis.

Cabe mencionar, que el dominio computacional para el estudio del flujo de viento en edificios bajos, debe orientarse de forma paralelamente a la dirección del flujo con la finalidad de evitar los efectos de interferencia antes mencionados. El dominio debe considerar tanto entrada como salida del flujo para simular una atmósfera semejante a la empleada en pruebas de túnel de viento y la misma naturaleza. Es necesario definir las condiciones de frontera del dominio para caracterizar apropiadamente el comportamiento del viento y para agilizar el proceso de análisis.

La [Tabla 4. 1](#page-45-0) y [Tabla 4. 2](#page-45-1) resumen las características más importantes empleadas en la modelación de la nave industrial y la [Figura 4. 11](#page-45-2) y [Figura 4. 12](#page-45-3) muestra la malla elaborada para los análisis.

<span id="page-45-0"></span>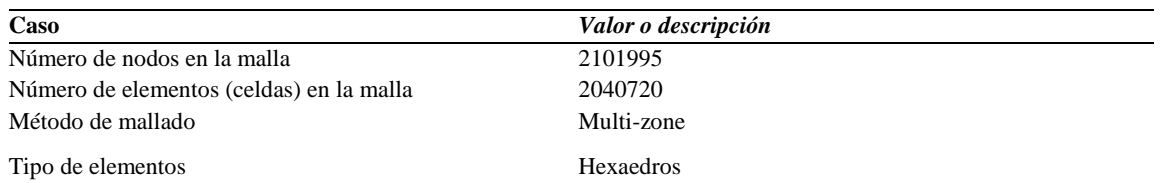

#### *Tabla 4. 1 Características principales de la malla, viento a cero grados*

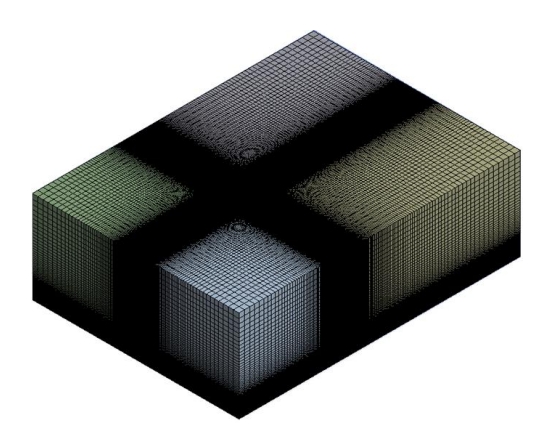

*Figura 4. 11 Malla estructurada del dominio computacional, acoplado al objeto interior y al ángulo de incidencia del viento, cero grados.*

#### *Tabla 4. 2 Características principales de la malla, viento a noventa grados*

<span id="page-45-2"></span><span id="page-45-1"></span>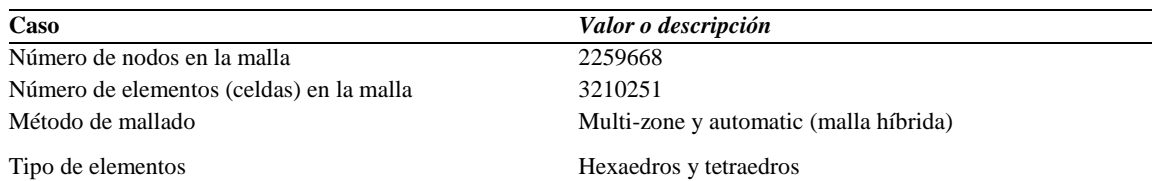

<span id="page-45-3"></span>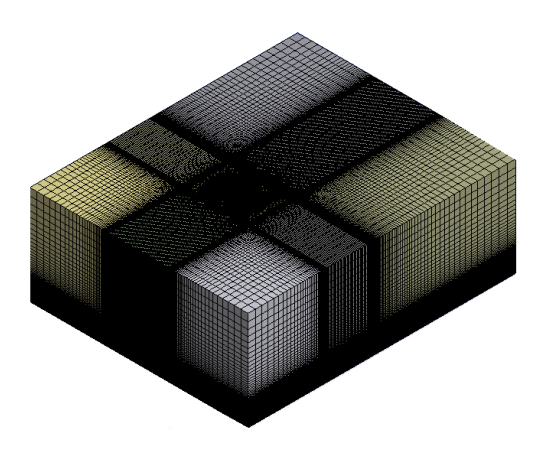

*Figura 4. 12 Malla estructurada del dominio computacional, acoplado al objeto interior y al ángulo de incidencia del viento, noventa grados.*

Como se mencionó, la caracterización del Dominio también requiere la definición de las condiciones de frontera del mismo, las cuales se presentan en la Tabla 4.2.

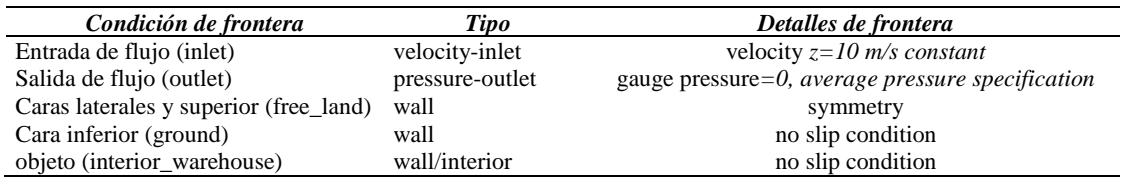

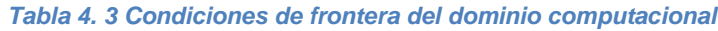

#### **4.5 MODELOS DE TURBULENCIA**

Como se mencionó en secciones anteriores, un modelo de turbulencia es un procedimiento de cálculo para aproximar a la realidad el sistema de ecuaciones de flujo medio mediante las ecuaciones de Navier-Stokes. A continuación se enlistan algunos de los modelos de turbulencia más empleados en la actualidad.

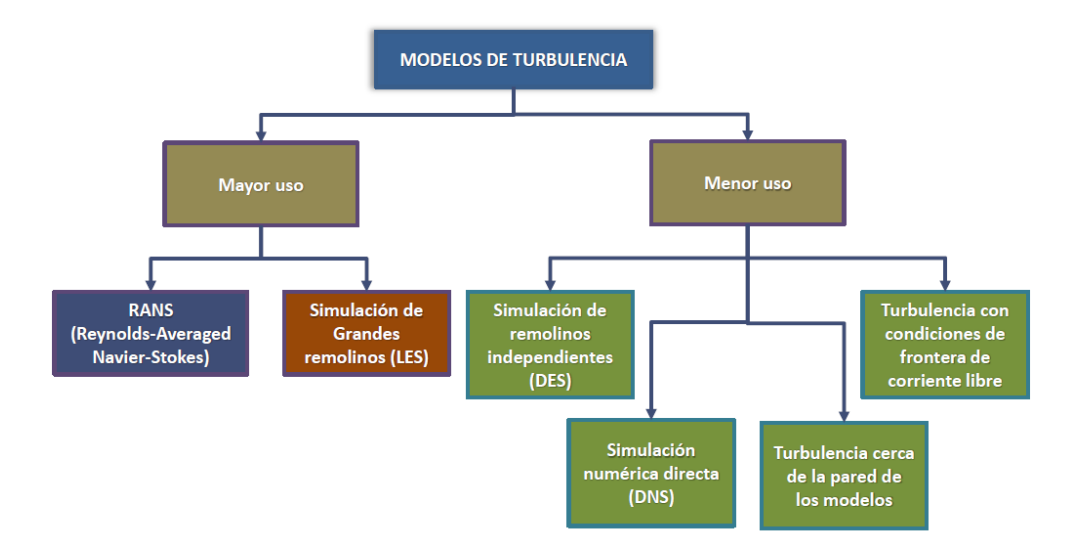

*Figura 4. 13 Diagrama de modelos principales de turbulencia en la actualidad.*

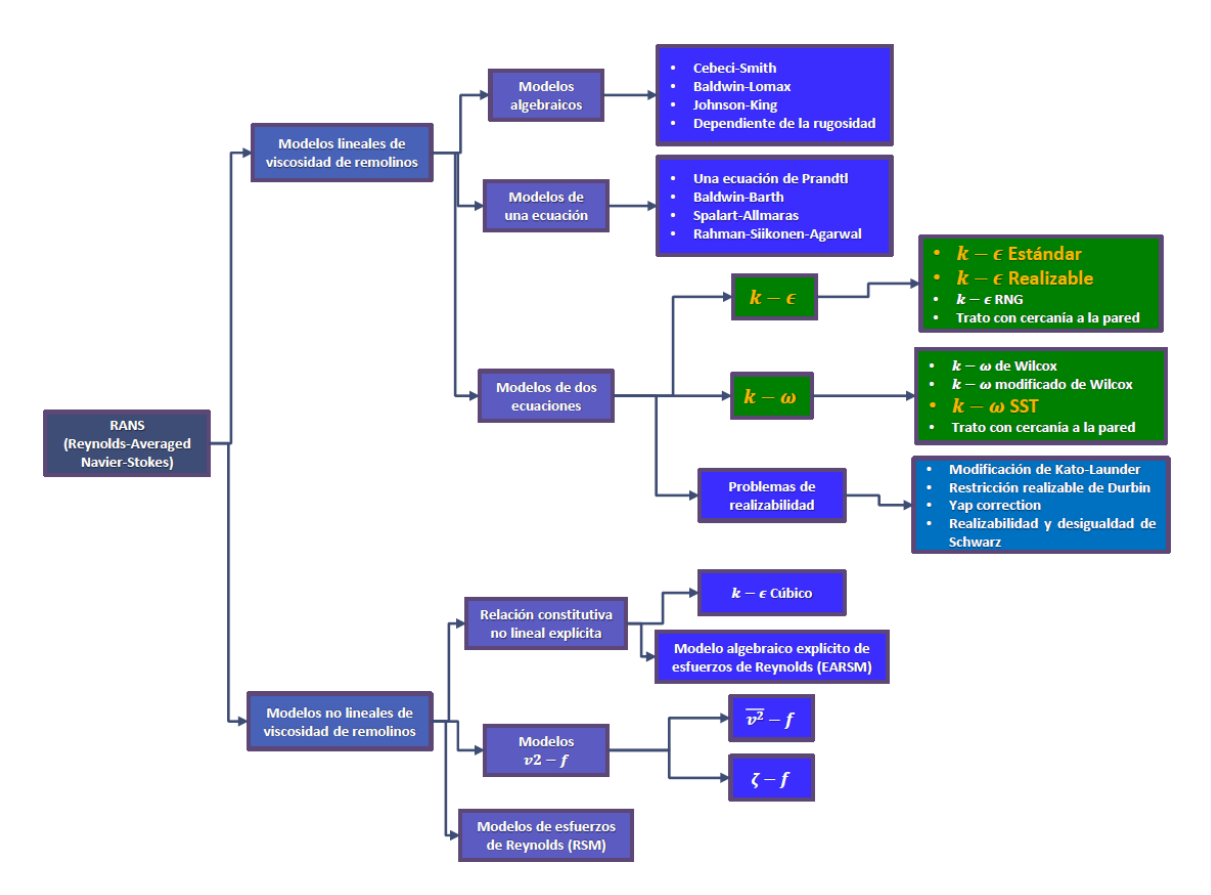

*Figura 4. 14 Diagrama de modelos de turbulencia tipo RANS y los más empleados en estudio de aerodinámica civil con MFC.*

La siguiente sección describe el modelo de turbulencia adoptado en los análisis de la nave industrial.

#### **4.5.1 MODELO**  − **SST DE TURBULENCIA, PARÁMETROS Y POST-PROCESO DEL MODELO**

Como se ha mencionado antes, los modelos de turbulencia, son modelos que se utilizan para determinar variables desconocidas en función de otras conocidas para caracterizar de la manera más adecuada el comportamiento del viento alrededor de ciertos obstáculos. Tradicionalmente la turbulencia se ha caracterizado en métodos computacionales mediante dos modelos distintos, el  $k - \epsilon$  y el  $k - \omega$ . Como ambos modelos presentan ventajas y desventajas al caracterizar el comportamiento del flujo en distintas zonas del campo fluido, en la última década se ha desarrollado y empleado un modelo para utilizar las mejores características de ambos modelos, a este modelo se le conoce como Modelo de Transporte del Esfuerzo de Corte (SST por sus siglas en inglés).

El modelo SST se apoya en el modelo  $k - \omega$  para su formulación para caracterizar el flujo en las zonas cercanas a las paredes o fronteras del modelo, donde existen altos gradientes de presión negativa y números de Reynolds de baja turbulencia, lo que permite obtener resultados adecuados. Determinar las presiones en un cuerpo, la separación del flujo y los desplazamientos asociados es realmente importante cuando se habla interacción Fluido-Estructura (FSI por sus siglas en inglés), lo que el modelo  $k - \epsilon$  es incapaz de resolver, pero cuando se intenta caracterizar el flujo lejos de las paredes del dominio y/o del modelo, la formulación

empleada por el método  $k - \epsilon$  es menos sensible a los efectos antes mencionados y se comporta de mejor forma en condiciones de corriente libre. Entonces en el modelo SST, esta transición es controlada por una función de mezcla que puede distinguir entre las diferentes zonas utilizando el modelo de turbulencia adecuado en la zona apropiada. Además, para considerar los efectos de transporte del esfuerzo de corte, se utiliza una función adicional para gobernar la viscosidad de los vórtices o remolinos, lo que mejora sustancialmente el comportamiento de flujos con altos gradientes de presión adversa. La siguiente tabla presenta los parámetros empleados para caracterizar el modelo de turbulencia.

| Caso                     | Valor o descripción                                 |  |
|--------------------------|-----------------------------------------------------|--|
| Modelo de turbulencia    | $SST^* k - \omega$                                  |  |
| Criterio de convergencia | 500 iteraciones                                     |  |
|                          | Monitors residuals in continuity, x, y, $z=10^{-3}$ |  |
| Procesos                 | Parallel                                            |  |
|                          | 4 number of processes                               |  |
|                          | Double precision                                    |  |

*Tabla 4. 4 Parámetros empleados para caracterizar el modelo de turbulencia.*

# **5. ANÁLISIS Y COMPARACIÓN DE RESULTADOS**

#### **5.1 VALIDACIÓN DE MODELOS MATEMÁTICOS**

Con el propósito de validar los modelos matemáticos de la nave industrial y los resultados, se realizó la modelación de un cubo con lado igual a 10  $m$ , empleando una velocidad de entrada de 10  $m/s$ , utilizando el modelo de turbulencia  $\mathbf{k} - \mathbf{\varepsilon}$  Standard. La modelación de un cubo con estas características es el modelo sugerido tradicionalmente por diversos autores (Blocken y Carmeliet, 2006) para validación numérica. Se observa en la [Figura 5. 1a](#page-50-0) la distribución de líneas de corriente sobre el cubo. En esta figura se identifican zonas de separación de la corriente y de recirculación del flujo. Los análisis se repitieron, pero esta vez se cambiaron los modelos de turbulencia. La [Figura 5. 1b](#page-50-0) muestra los resultados de los análisis empleando el modelo de turbulencia k− ω Standard, mientras que la [Figura 5. 1c](#page-50-0) presenta los resultados de los análisis empleando el modelo  $\mathbf{k} - \boldsymbol{\omega}$  SST. La comparación de los resultados mostrados en la [Figura 5. 1](#page-50-0) indica que el empleo de diferentes modelos de turbulencia impacta ligeramente los resultados, por lo que el empleo de uno u otro sería aceptable, y la selección de uno se basaría en la rapidez para llegar a la convergencia.

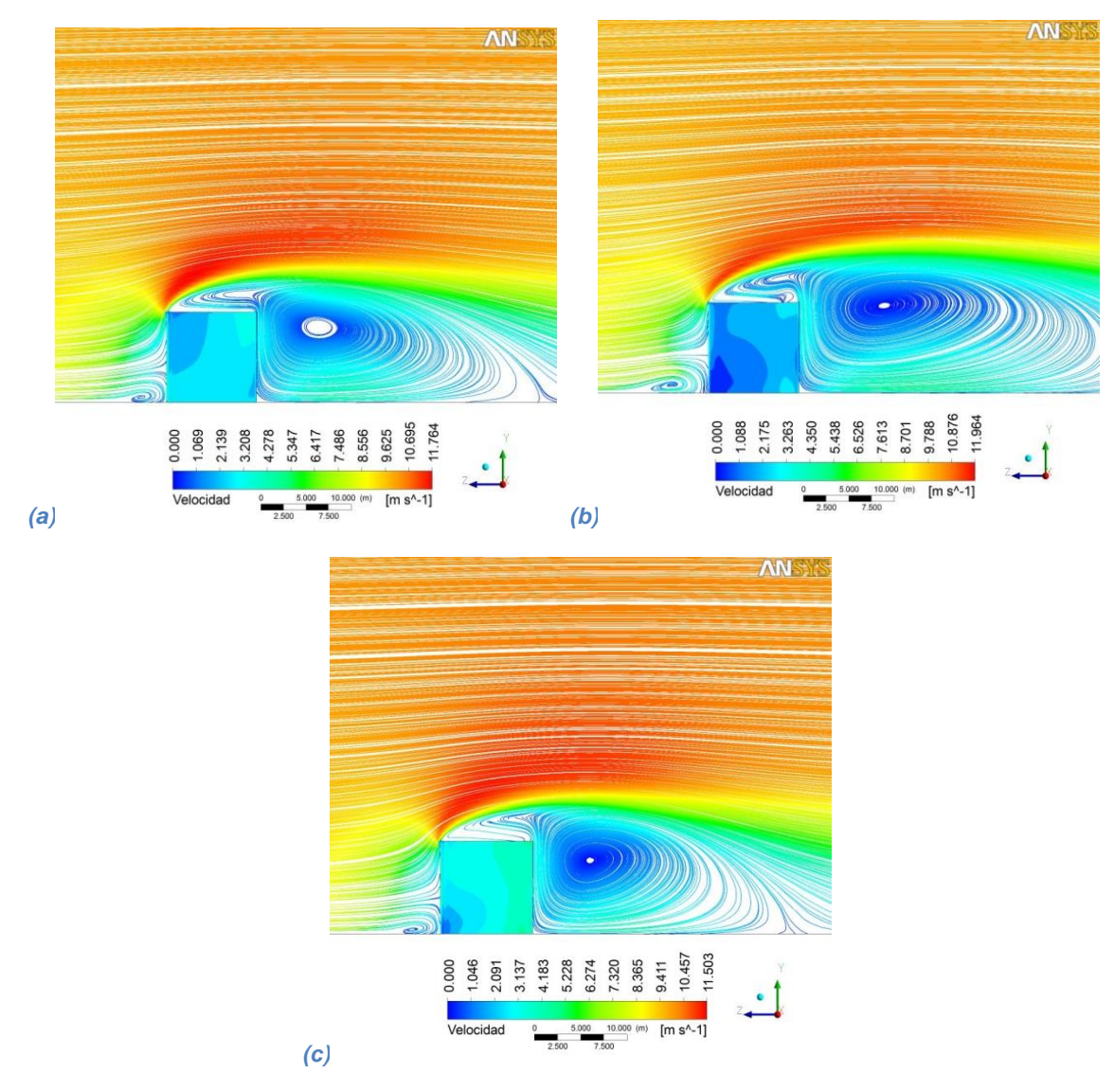

<span id="page-50-0"></span>*Figura 5. 1 Comparación de resultados de la modelación de los efectos del viento sobre un cubo: (a) modelo*  − *Standard; (b) modelo*  − *Standard; (c) modelo*  − *SST.*

La distribución de presiones obtenida con el modelo de turbulencia  $\mathbf{k} - \boldsymbol{\omega}$  SST se comparó con la calculada por Blocken y Carmeliet (2006). La comparación se presenta en la [Figura 5. 2.](#page-51-0) La Figura muestra la variación de presiones alrededor del cubo, en donde se identifican presiones en la zona de barlovento y succiones en los lados, el techo y en la zona de sotavento. Bajo el concepto que previamente se describió en la [Figura 3. 8](#page-32-0) y el empleo de la Ecuación 3.1, se tomaron valores de la [Figura 5. 2b](#page-51-0) y se compararon contra los teóricos de la [Figura 5. 2a](#page-51-0) para posteriormente obtener un coeficiente de presión media. Por ejemplo, para encontrar el  $C_p = 0.7$  de la Figura 5.2a en la zona de barlovento, de la Figura 5.2b se mide en la misma zona valores de presión que van desde 63.884  $Pa$  ( $\widehat{C_P}$  = 1.04) en la zona vista en rojo hasta 34.0183  $Pa$  ( $\widecheck{C_P}$  = 0.55) en la zona amarilla de donde finalmente se obtiene un valor medio del coeficiente de presión  $\overline{C_P} = 0.79$ . Con un error de aproximadamente 10% entre el análisis matemático y los valores teóricos, se considera que los resultados de los análisis son comparables a los obtenidos por Blocken y Carmeliet (2006).

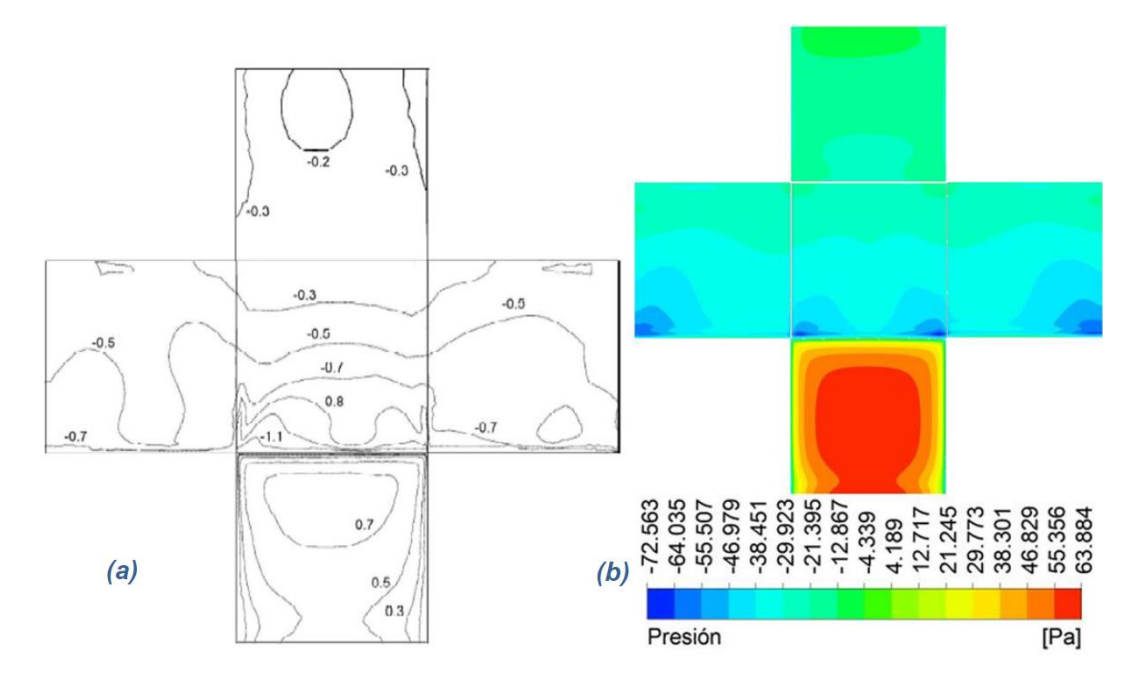

<span id="page-51-0"></span>*Figura 5. 2 Esquema teórico de presiones (a) y presiones en cubo con velocidad de viento de*  $10 \frac{m}{s}$ *,*  $modelo k - \omega$  *SST con MFC (b).* 

#### **5.2 ESTUDIO DE NAVE INDUSTRIAL CON ÁNGULO DE INCIDENCIA DEL VIENTO A CERO GRADOS**

#### **5.2.1 RESULTADOS DEL EFECTO DEL VIENTO EN LA NAVE INDUSTRIAL**

Se realizaron los análisis de la nave industrial a dos aguas, empleando nuevamente los modelos de turbulencia utilizados en la modelación del cubo, descrito en la sección anterior. Los resultados, en términos de líneas de corriente, se presentan en la [Figura 5. 3.](#page-52-0) Se observa en la figura la presencia de zonas de separación del flujo, justo en la arista formada por la pared de barlovento y la cubierta, así como en la zona de sotavento. Es interesante notar que también se presenta una zona de readherencia del flujo, aproximadamente a la mitad de la cubierta. El comportamiento del flujo de aire descrito es similar para los tres modelos de turbulencia empleados.

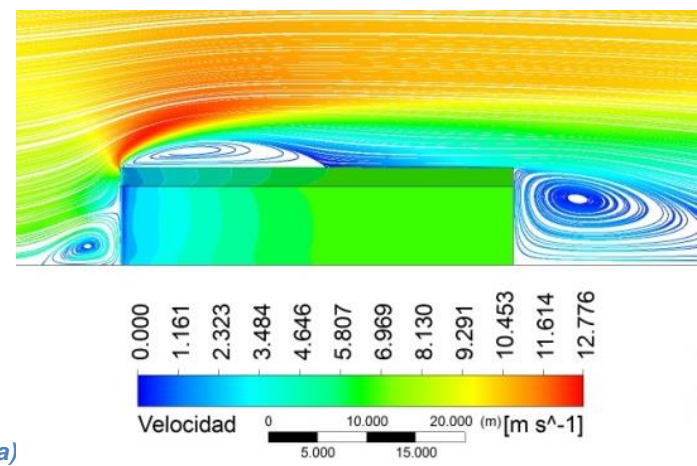

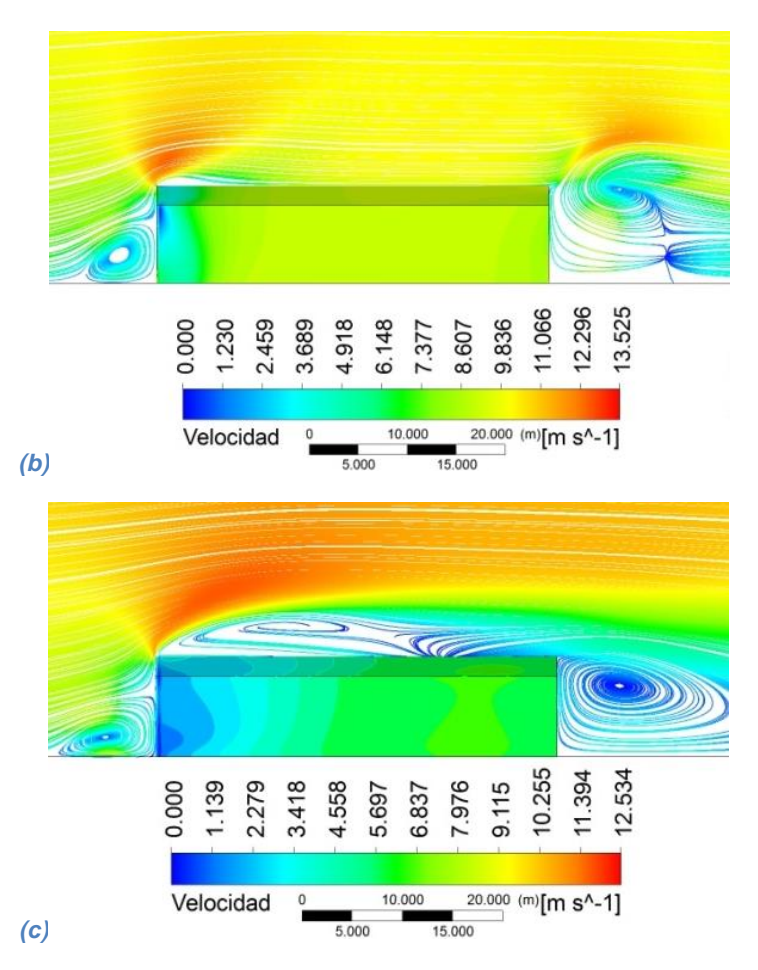

<span id="page-52-0"></span>*Figura 5. 3 Comparación de resultados de la modelación de los efectos del viento en una nave industrial de dos aguas: (a) modelo*  − *Standard; (b) modelo*  − *Standard; (c) modelo*  − *SST.*

La distribución de presiones sobre la nave industrial modelada, empleando el modelo de turbulencia  $\mathbf{k} - \boldsymbol{\omega}$ SST, se presenta en la [Figura 5. 4.](#page-53-0) Se observa en esta figura la variación de la presión en la zona de barlovento, en donde se presentan dos zonas con presión máxima, una de éstas en la parte inferior y otra justo arriba de la mitad de la altura. Estas zonas de máxima presión se pueden asociar con puntos de estancamiento del flujo (velocidad nula, ver Figuras 3.8 y 3.10). Las paredes laterales de la nave industrial son sometidas a succiones en el primer tercio de su longitud, aproximadamente; después de este punto, el flujo de viento se vuelve a adherir a la pared, lo que causa presiones sobre el resto de la longitud del muro. Las succiones máximas se presentan cerca de las aristas del inicio de los muros, como se esperaba. Un comportamiento similar al de los muros laterales se observa en la cubierta de la nave, en donde la succión máxima se presenta en la arista que une el muero de barlovento y la cubierta. El punto de readherencia en la cubierta se ubica aproximadamente a la mitad de ésta. Finalmente, el muro de sotavento de la cubierta se encuentra sometido a succión casi constante.

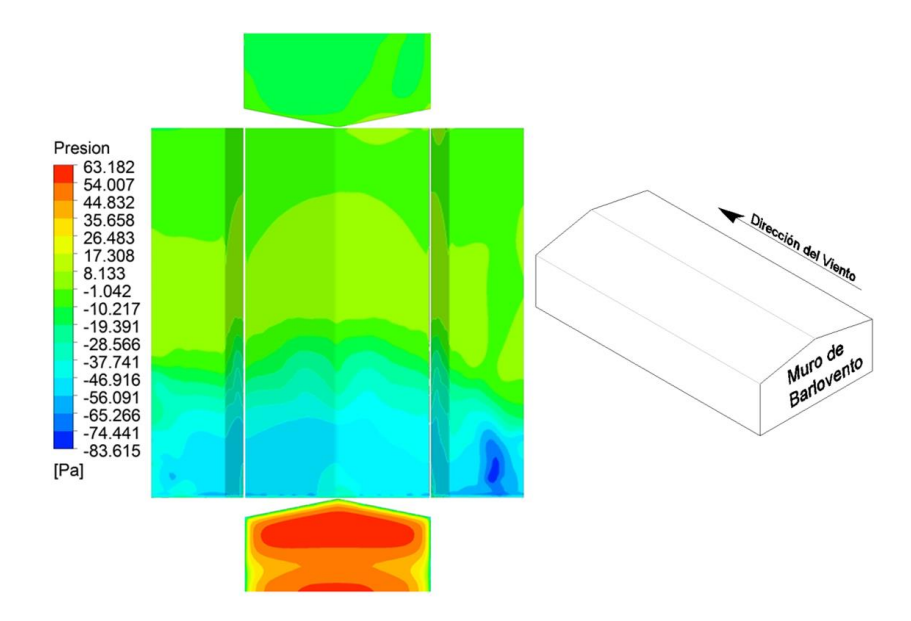

<span id="page-53-0"></span>*Figura 5. 4 Distribución de presiones en nave industrial con viento a 10 m/s, modelo*  $k - \omega$  *SST.* 

#### **5.2.2 COMPARACIÓN DE RESULTADOS OBTENIDOS DE LA MODELACIÓN MATEMÁTICA CON MFC Y LOS PROPUESTOS EN EL MOC DE VIENTO**

Los resultados de las simulaciones realizadas con ANSYS FLUENT se compararon con los coeficientes de presión sugeridos en el MOCDV (2008). Para poder hacer una comparación por zonas, el modelo de la nave industrial se dividió en franjas, como se muestra en la [Figura 5. 5,](#page-53-1) y los resultados de las presiones fueron obtenidos de acuerdo a la superficie en las que éstas actuaban. Se seleccionó la presión máxima actuante en cada franja y se transformó a coeficiente de presión (i.e., la presión se normalizó con la presión dinámica).

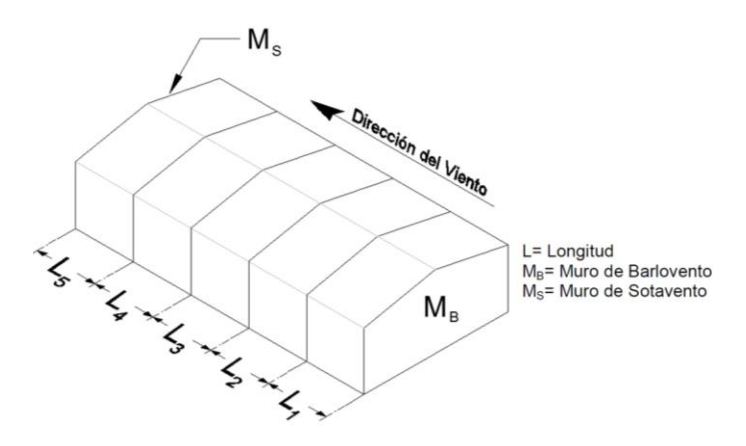

<span id="page-53-1"></span>*Figura 5. 5 Zonificación empleada para sondeo y ponderación de resultados (dirección de viento a 0°).*

La [Tabla 5. 1](#page-54-0) resume los coeficientes de presión obtenidos con MFC en las zonas identificadas en la [Figura 5.](#page-53-1)  [5,](#page-53-1) y se comparan con los coeficientes de presión propuestos en el MOCDV (2008) de la CFE.

| Zona                                                  | Ubicación Presión |             | $C_{pe}$ |          | MDOC ANSYS | Relación= 1-(ANSYS/MDOC) |
|-------------------------------------------------------|-------------------|-------------|----------|----------|------------|--------------------------|
| Muro Barlovento                                       | $M_B$             | $C_B$       | 0.80     | 48.73    | 63.182     | 29.66%                   |
|                                                       | $L_1$             | $C_{L1}$    | $-0.80$  | $-48.73$ | $-80.435$  | 65.06%                   |
|                                                       | L <sub>2</sub>    | $C_{L2}$    | $-0.65$  | $-39.59$ | $-33.019$  | 16.60%                   |
| Muro lateral<br>derecho (MLD)                         | $L_3$             | $C_{L3}$    | $-0.50$  | $-30.46$ | $-4.838$   | 84.11%                   |
|                                                       | $L_4$             | $C_{L4}$    | $-0.30$  | $-18.27$ | $-1.815$   | 90.07%                   |
|                                                       | $L_5$             | $C_{L5}$    | $-0.20$  | $-12.18$ | $-5.531$   | 54.60%                   |
|                                                       | $L_1$             | $C_{L1}$    | $-0.80$  | $-48.73$ | $-61.658$  | 26.53%                   |
|                                                       | L <sub>2</sub>    | $C_{L2}$    | $-0.65$  | $-39.59$ | $-34.991$  | 11.62%                   |
| Muro lateral<br><i>izquierdo (MLI)</i>                | $L_3$             | $C_{L3}$    | $-0.50$  | $-30.46$ | $-5.441$   | 82.13%                   |
|                                                       | $L_4$             | $C_{L4}$    | $-0.30$  | $-18.27$ | $-1.718$   | 90.60%                   |
|                                                       | $L_5$             | $C_{L5}$    | $-0.20$  | $-12.18$ | $-8.025$   | 34.13%                   |
|                                                       | $L_1$             | $C_{T1}$    | $-0.90$  | $-54.82$ | $-60.948$  | 11.18%                   |
|                                                       | L <sub>2</sub>    | $C_{T2}$    | $-0.90$  | $-54.82$ | $-41.094$  | 25.04%                   |
| Cubierta                                              | $L_3$             | $C_{T3}$    | $-0.50$  | $-30.46$ | 3.047      | 110.00%                  |
|                                                       | $L_4$             | $C_{T4}$    | $-0.30$  | $-18.27$ | $-2.150$   | 88.23%                   |
|                                                       | $L_5$             | $C_{T5}$    | $-0.20$  | $-12.18$ | $-5.291$   | 56.57%                   |
| Muro Sotavento                                        | $M_{\rm S}$       | $C_{\rm S}$ | $-0.30$  | $-18.27$ | $-17.890$  | 2.10%                    |
| Relación promedio de presiones fluctuantes ANSYS/MDOC |                   |             |          |          |            | 51.66%                   |

<span id="page-54-0"></span>*Tabla 5. 1 Comparación de presiones obtenidas con MFC y las propuestas en el MOCDV (2008) de la CFE para un ángulo de incidencia de 0°.*

*Relación promedio de presiones fluctuantes ANSYS/MDOC 51.66%*

*\* Coeficiente de presión externa*

*\*\* Con modelo SST de turbulencia*

Se observa en la tabla que la relación numérica entre ambas metodologías y la diferencia es considerable en algunos casos y en otros es comparable, lo cual puede asociarse tanto a una baja calidad en la malla como a la comparación entre coeficientes de presión pico máximos (MFC) y coeficientes de presión media (MDOC). Existen también diferencias de magnitud entre los coeficientes calculados, principalmente en las zonas aguas abajo del desprendimiento de la corriente. Sin embargo, se debe resaltar el comportamiento que presenta el flujo de aire estimado con ANSYS, el cual es semejante a lo que establece la teoría de desprendimiento de la capa límite en cuerpos con aristas. Tanto en los muros laterales, como en la cubierta se puede apreciar una reducción de las presiones con respecto a la longitud y es de notar que se presentan presiones altas en las partes cercanas al muro de barlovento, lo que se traduce en un desprendimiento de la corriente. Por otra parte, en las longitudes  $L_3$  y  $L_4$  se puede apreciar una readhesión del flujo. Diferencias similares en los resultados (cuando se emplea MFC y resultados experimentales) fueron también observadas por Sánchez (2013).

Para observar mejor la tendencia de los coeficientes de presión pico obtenidos con MFC, la siguiente figura muestra una comparación de los coeficientes pico (o máximos) obtenidos en las paredes laterales con los sugeridos por el MOCDV (2008).

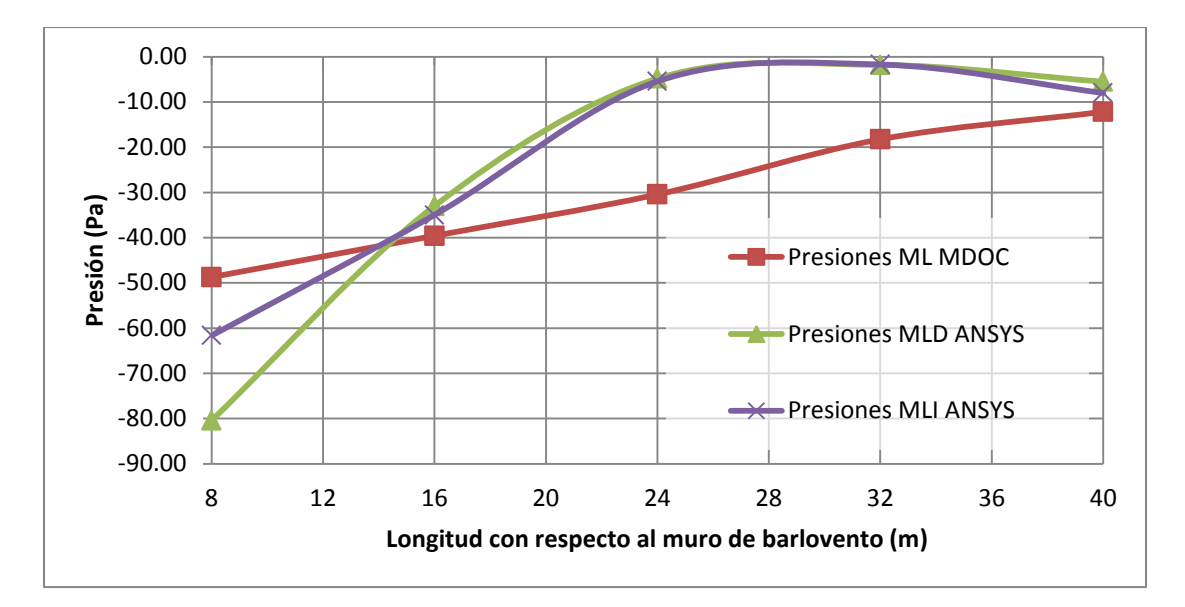

*Figura 5. 6 Relación de coeficientes de presión pico en muros laterales de la nave industrial con velocidad de viento de 10 m/s con incidencia a 0°.* 

Se observa de la figura anterior que los coeficientes obtenidos con MFC siguen la misma tendencia de aquéllos propuestos por el MOCDV (2008), y que los primeros son mayores (más negativos) cerca de la zona de desprendimiento y son cercanos al valor propuesto por el MOCDV (2008) al final del muro.

En la [Figura 5. 7,](#page-55-0) se puede observar el comportamiento del viento a lo largo de la cubierta de la nave industrial, donde se puede apreciar, que al igual que en los muros, las presiones ejercidas en el modelo matemático son mayores que las propuestas por el MDOC, por lo que de igual manera, se propone realizar una ponderación para considerar el coeficiente de presión media y no el máximo. Sin embargo, es posible notar que las presiones al inicio y final de la cuberita son muy similares a la del código de diseño de la CFE.

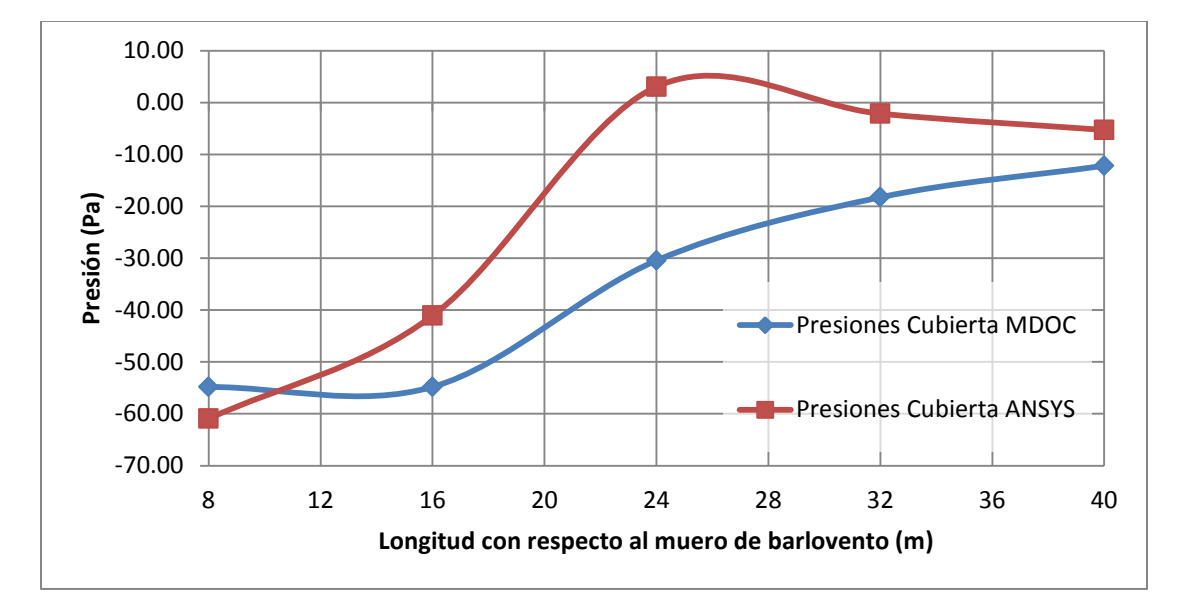

<span id="page-55-0"></span>*Figura 5. 7 Relación de coeficientes de presión pico en cubierta de la nave industrial con velocidad de viento de 10 m/s con incidencia a 0°.* 

#### **5.3 ESTUDIO DE NAVE INDUSTRIAL CON ÁNGULO DE INCIDENCIA DEL VIENTO A NOVENTA GRADOS**

#### **5.3.1 RESULTADOS DEL EFECTO DEL VIENTO EN LA NAVE INDUSTRIAL**

Se realizaron análisis de la nave industrial para un ángulo de incidencia del viento de noventa grados (ver [Figura 4. 2\)](#page-38-0). Como se mencionó en la Sección 3.4.1, cuando la dirección del viento es normal a los bordes longitudinales en techos con pendientes no mayores a 10 grados, se considera que son aerodinámicamente planos. La siguiente figura muestra la distribución de las líneas de corriente obtenidas de los análisis, la cual es comprable con la mostrada en la [Figura 3. 9.](#page-33-0) Es estas figuras se observa una zona de separación en la parte de la cubierta más próxima a la cara de barlovento, además de zonas de aceleración del flujo (en color rojo) y de baja velocidad y recirculación (en color azul).

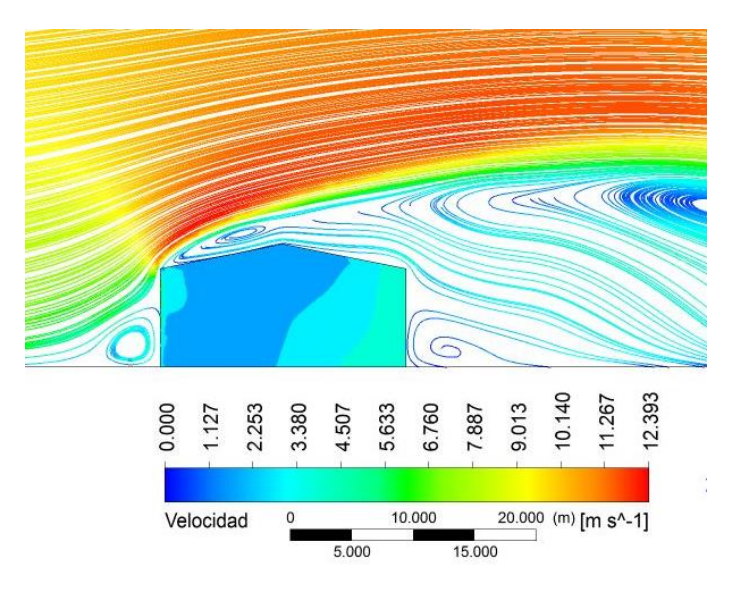

*Figura 5. 8 Resultados de la modelación de los efectos del viento en una nave industrial de dos aguas con el modelo*  − *SST, incidencia del viento a 90°.*

#### **5.3.2 COMPARACIÓN DE RESULTADOS OBTENIDOS DE LA MODELACIÓN MATEMÁTICA CON MFC Y LOS PROPUESTOS EN EL MOC DE VIENTO**

Al igual que en la sección anterior, los resultados de las simulaciones realizadas con ANSYS FLUENT se compararon con los coeficientes de presión sugeridos en el MOCDV (2008). Para poder hacer una comparación por zonas, el modelo de la nave industrial se dividió en cuatro franjas, como se muestra en la [Figura 5. 9,](#page-57-0) y los resultados de las presiones fueron obtenidos de acuerdo a la superficie en las que éstas actuaban y se seleccionó la presión máxima actuante en cada franja.

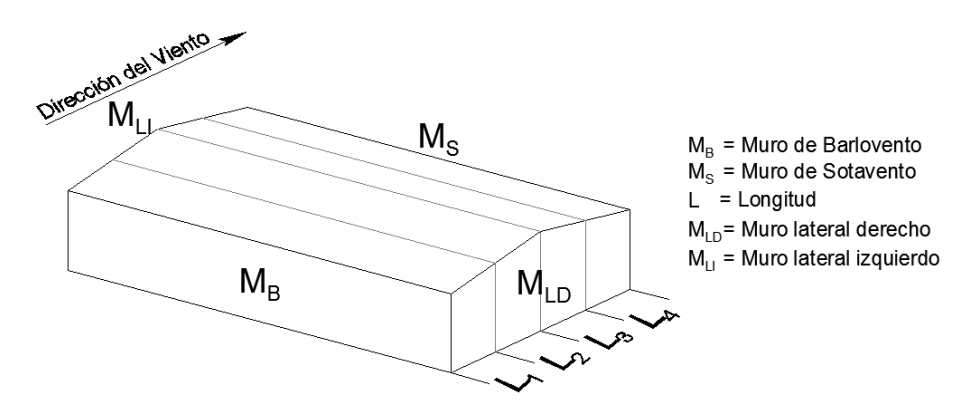

<span id="page-57-0"></span>*Figura 5. 9 Zonificación empleada para sondeo y ponderación de resultados (dirección de viento a 90°).*

La siguiente tabla resume los coeficientes de presión obtenidos con MFC en las zonas identificadas en la [Figura 5. 9,](#page-57-0) y se comparan con los coeficientes de presión propuestos en el MOCDV (2008) de la CFE.

|                    | <b>Ubicación</b>                                      | <b>Presión</b> | $C_{pe}$ |          | MDOC ANSYS" | Relación= 1-(ANSYS/MDOC) |
|--------------------|-------------------------------------------------------|----------------|----------|----------|-------------|--------------------------|
| Muro<br>Barlovento | $M_B$                                                 | $C_B$          | 0.80     | 48.73    | 46.31       | 4.96%                    |
|                    | $L_1$                                                 | $C_{L1}$       | $-0.80$  | $-48.73$ | $-32.78$    | 32.73%                   |
| Muro lateral       | L <sub>2</sub>                                        | $C_{L2}$       | $-0.65$  | $-39.59$ | $-38.93$    | 1.67%                    |
| derecho            | $L_3$                                                 | $C_{L3}$       | $-0.50$  | $-30.46$ | $-35.13$    | 15.35%                   |
|                    | $L_4$                                                 | $C_{L4}$       | $-0.30$  | $-18.27$ | $-25.18$    | 37.78%                   |
|                    | $L_1$                                                 | $C_{L1}$       | $-0.80$  | $-48.73$ | $-34.28$    | 29.65%                   |
| Muro lateral       | L <sub>2</sub>                                        | $C_{L2}$       | $-0.65$  | $-39.59$ | $-34.80$    | 12.11%                   |
| izquierdo          | $L_3$                                                 | $C_{L3}$       | $-0.50$  | $-30.46$ | $-31.96$    | 4.93%                    |
|                    | $L_4$                                                 | $C_{L4}$       | $-0.30$  | $-18.27$ | $-25.87$    | 41.60%                   |
|                    | $L_1$                                                 | $C_{T1}$       | $-0.70$  | $-42.64$ | $-42.07$    | 1.34%                    |
| Cubierta           | L <sub>2</sub>                                        | $C_{T2}$       | $-0.70$  | $-42.64$ | $-33.81$    | 20.70%                   |
|                    | L <sub>3</sub>                                        | $C_{T3}$       | $-0.30$  | $-18.27$ | $-27.28$    | 49.31%                   |
|                    | $L_4$                                                 | $C_{T4}$       | $-0.30$  | $-18.27$ | $-26.20$    | 43.37%                   |
| Muro<br>Sotavento  | $M_{\rm S}$                                           | $C_{\rm S}$    | $-0.30$  | $-18.27$ | $-19.88$    | 8.78%                    |
|                    | Relación promedio de presiones fluctuantes ANSYS/MDOC |                |          |          |             | 21.73%                   |

*Tabla 5. 2 Comparación de presiones obtenidas con MFC y las propuestas en el MOCDV (2008) de la CFE para un ángulo de incidencia de 90°.*

*\* Coeficiente de presión externa*

*\*\* Con modelo SST de turbulencia*

En general, se observa una mejor comparación de las presiones calculadas con MFC y las propuestas por el MOCDV (2008), que los resultados para un ángulo de incidencia del viento a 0°. Esto se debe a que para el modelo a 90° fue posible generar una malla de mejor calidad. La siguiente figura presenta la comparación de las presiones obtenidas en muros laterales con MFC y las propuestas por el MOCDV (2008).

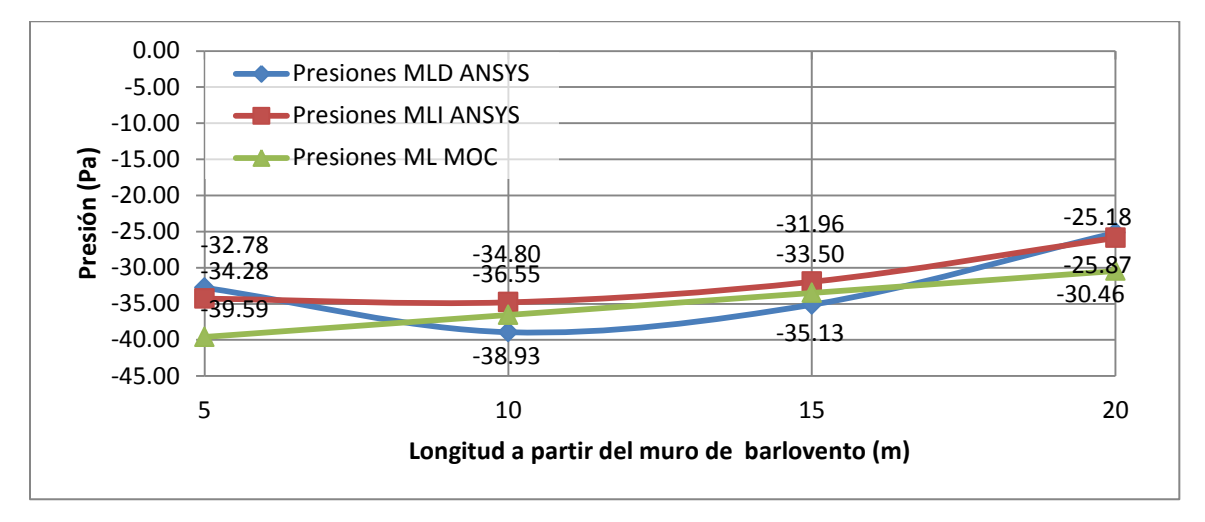

*Figura 5. 10 Relación de coeficientes de presión pico en muros laterales de la nave industrial con velocidad de viento de 10 m/s con incidencia a 90°.* 

Se observa en la figura anterior una buena comparación de las presiones obtenidas con MFC y aquéllas propuestos por el MOCDV (2008), y que cerca de la zona de desprendimiento y al final del muro las succiones son mayores de acuerdo con el MOCDV (2008). Se puede apreciar además, que las presiones calculadas con MFC son mayores que las del MOCDV (2008) aproximadamente a un tercio de distancia del borde del muro de barlovento, cuando en lo propuesto por el manual, se indica que el muro presenta una variación lineal de inicio a fin del muro.

En la [Figura 5. 11](#page-58-0) se observa la variación de la presión inducida por el viento a lo largo de la cubierta de la nave industrial, donde se puede apreciar, que al igual que en los muros, las presiones ejercidas en el modelo matemático son mayores que las propuestas por el MDOC (2008) en algunas zonas. También se observa que las presiones decrecen a lo largo de la longitud de la cubierta. Es interesante notar que el MOCDV (2008) propone un solo coeficiente de presión para la parte de la cubierta en barlovento y otro para la parte de la cubierta en sotavento.

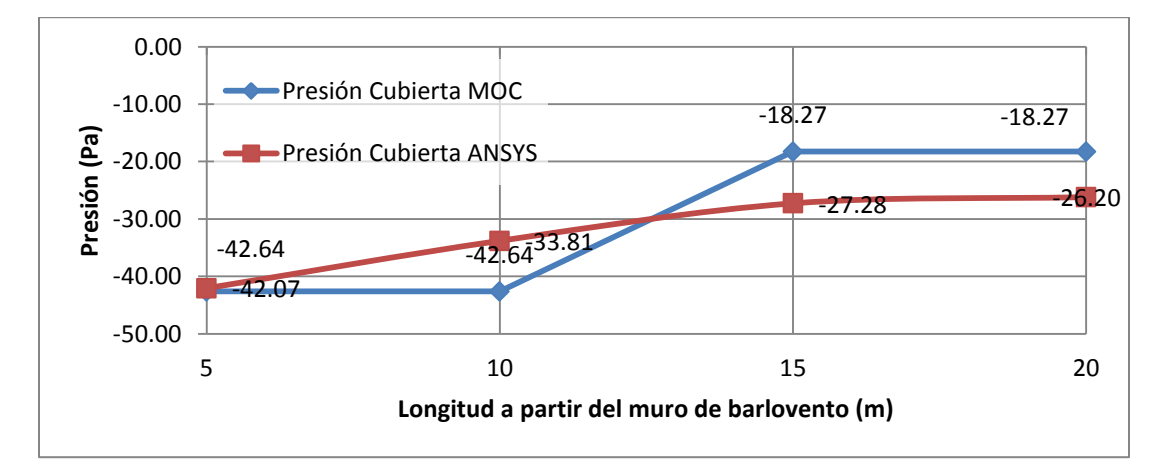

<span id="page-58-0"></span>*Figura 5. 11 Relación de coeficientes de presión pico en cubierta de la nave industrial con velocidad de viento de 10 m/s con incidencia a 90°.* 

# **6.**

## **CONCLUSIONES Y RECOMENDACIONES**

#### **6.1 CONCLUSIONES**

Se modeló una nave industrial a dos aguas con MFC y se determinaron las presiones inducidas por el viento sobre ésta. Las presiones obtenidas de los análisis se compararon con las propuestas en el MDOC (2008). Se observó que existen diferencias en los resultados numéricos y que la viabilidad de éstos depende del caso en estudio. Más específicamente se concluye lo siguiente:

- La MFC es una herramienta que provee un amplio panorama sobre cualquier problema en estudio, pero que requiere de gran calibración para la validar sus modelos. No es una herramienta que sirva para reemplazar los métodos experimentales, pero sí proporciona una idea aproximada del comportamiento real de los efectos del viento sobre las estructuras.
- Se observó que los resultados obtenidos de los modelos matemáticos elaborados se comportan como lo indica la teoría, formando zonas de separación y de readhesión sobre la cubierta y a una distancia alejada de la estructura.
- La calidad de la malla del modelo es un parámetro que puede afectar de gran manera los resultados de los análisis, pues éstos son totalmente sensibles al tamaño y a la forma de los elementos que se utilicen en la malla, así como de la elección del modelo de turbulencia. Asimismo, la herramienta de MFC depende del potencial que ofrezca la computadora, mientras mayor capacidad posea la computadora y el procesador, mayores serán las capacidades de la herramienta.
- Con la calibración matemática e hipótesis adecuadas, la herramienta puede funcionar como un excelente complemento de varias normas y códigos de viento, en cuanto al análisis de estructuras civiles se refiere.

#### **6.2 RECOMENDACIONES**

- Se recomienda estudiar distintos ángulos de incidencia del viento con intervalos de 10°. En particular, se recomienda elaborar un modelo para incidencia del viento a 45° y así poder identificar algunos de los modos de falla presentados en el capítulo 2 de esta tesis.
- Para investigaciones futuras, se recomienda elaborar modelos matemáticos con distintas calidades de malla para después poder establecer algún parámetro que permita definir una calidad mínima requerida para la obtención de resultados válidos y así poder reducir los tiempos de análisis para este tipo de estructuras.
- También se recomienda estudiar geometrías similares, con distintas relaciones de aspecto y distintas inclinaciones de cubierta sometidas a distintas velocidades con un rango de velocidades de viento que comprenda desde la velocidad mínima posible dentro de la tropósfera hasta la máxima posible en la misma, considerando intervalos de 10 m/s.
- Se sugiere realizar estudios analíticos y experimentales en túnel de viento mediante la implementación de distintos modelos (rígidos, aerolásticos, etc.) a escala de edificios bajos con el propósito de calibrar de forma óptima los modelos matemáticos y así poder realizar mejores diseños.
- Se recomienda extrapolar la metodología empleada en este trabajo para estudiar más estructuras sensibles al viento, como son las torres de transmisión eléctrica y otras tantas más que sufren constantes pérdidas por los distintos vientos huracanados que año con año atacan las costas del territorio mexicano.
- Para reducir la diferencia entre los valores analíticos y del MOCDV (2008) comparados, se recomienda hacer una ponderación de las presiones con respecto al área sobre la que éstas actúan.
- Se recomienda realizar nuevamente los análisis pero considerando un perfil logarítmico o exponencial de velocidades.

### **REFERENCIAS BIBLIOGRÁFICAS**

- Ajaya Kumar Gupta y Peter James Moss (1992), "**Guidelines for Design of Low-Rise Buildings Subjected to Lateral Forces**", pp. 55-60.
- Bert Blocken y Jan Carmeliet (2006), "**The influence of the wind-blocking effect by a building on its wind-driven rain exposure**", Journal of Wind Engineering and Industrial Aerodynamics, vol. 94, part 2, (2006), pp. 101-127.
- Bert Blocken, Ted Stathopoulos y Jan Carmeliet (2007), "CDF simulation of the atmospheric boundary **layer wall function problems**", Journal of Wind Engineering and Industrial Aerodynamics, vol. 41, part 2, (2007), pp. 238-252.Technische Universiteit Eindhoven.
- Comisión Federal de Electricidad (2008), "**Manual de Diseño de Obras Civiles. Diseño por Viento**", Instituto de Investigaciones Eléctricas, México, D.F.
- D.A. Köse, D. Fauconnier y E. Dick (2011), "**ILES of flow over low-rise buildings: Influence of inflow conditions on the quality of the mean pressure distribution prediction**", Journal of Wind Engineering and Industrial Aerodynamics, vol. 99 (2011), pp. 1056-1068.
- F. Gandía Agüera, J. Gonzalo de Grado, X. Margot y J. Meseguer Ruiz (2013), "**Fundamentos de los métodos numéricos en aerodinámica**", Madrid, España, pp. 109-141.
- Federal Emergency Management Agency (FEMA) (1993), "**Building Performance: Hurricane Iniki in Hawaii; Observations, Recommendations and Technical Guidance**", Federal Insurance Administration, Building Performance Assessment Team Report, pp. 31-65.
- Holmes, John D. (2001), "**Wind Loading of Structures**", JDH Consulting and Monash University, Australia. pp. 162-182.
- Islam Abohela, Neveen Hamza, Steven Dudek (2013), "**Effect of roof shape, wind direction, building height and urban configuration on the energy yield and positioning of roof mounted wind turbines**", Renewable Energy: An International Journal, School of Architecture, Planning and Landscape, Newcastle University, UK.
- Islam Abohela, Neveen Hamza, Steven Dudek (2012), "**Validating CFD Simulation Results: Wind flow around a surface mounted cube in a turbulent channel flow**", 28th Conference, Opportunities, Limits & Needs Towards an environmentally responsible architecture Lima, Perú,University of Cambridge & University of Nottingham, UK.
- Kenneth Zammit, Mauro Overend, David Hargreaves, "**Improved computational methods for determining wind pressures and glass thickness in façades**", University of Cambridge & University of Nottingham, UK.
- Merle C. Potter y David C. Wiggert (2001), "**Mechanics of Fluids, 3th**".
- Pozos E. A. y G. Martínez R. (2013), "**Temas selectos de Estructuras: Ingeniería de Viento**", Notas de la materia, semestre 2013-2, Instituto de Ingeniería, Universidad Nacional Autónoma de México.
- Sánchez J. Alejandro (2013), "**Modelación y análisis de un panel ante los efectos del viento empleando dinámica de fluidos computacional y su comparación con resultados de túnel de viento**", Tesis de Maestría, Instituto de Ingeniería, Universidad Nacional Autónoma de México.
- Wei Yang, Yong Quan, Xinyang Jin, Yukio Tamura y Ming Gu (2008), "**Influences of equilibrium atmosphere boundary layer and turbulence parameter on wind loads of low-rise buildings**", Journal of Wind Engineering and Industrial Aerodynamics, vol. 96 (2008), pp. 2080-2092.
- White, Frank M. (2008), "**Mechanics of Fluids, 6th**", Rhode Island University
- Zhongshan Zhao, B.E., M.E. (1997), "**Wind flow characteristics and their effects on low-rise buildings**", Tesis Doctoral, Texas Tech University.

#### **REFERENCIAS WEB**

 Diana Sánchez Mustieles (2012), "**Exposición "Las naves MACOSA: espacios industriales rehabilitados". Proyectos Final de Carrera de los alumnos de la escuela de diseño Barreira**.", Patrimonio Industrial Arquitectónico, http://patrindustrialquitectonico.blogspot.mx/2012/02/exposicionlas-naves-macosa-espacios.html

#### **SOFTWARES DE REFERENCIA**

• Software ANSYS Release 13.00 (Academic version), 2010.

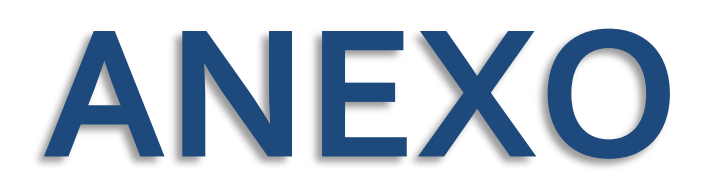

## *MANUAL DE EJERCICIOS EN ANSYS*

#### **A1. INTRODUCCIÓN**

ANSYS puede emplearse mediante dos distintas plataformas, *ANSYS Workbench* y *ANSYS Mechanical APDL* ( *ANSYS [ParametricDesignLanguage](http://www.mece.ualberta.ca/tutorials/ansys/AT/APDL/APDL.html)*). Esencialmente la plataforma *Workbench* posee una forma de trabajo bastante visual e interactiva con el usuario, mientras que la plataforma de *Mechanical APDL* o simplemente *APDL* es más numérica, poco visual pero muy específica en las tareas a realizar encomendadas por el usuario, pues su sistema de trabajo se basa en un lenguaje de programación propio de *ANSYS*. Las siguientes figuras muestran las plataformas y sistemas disponibles en ANSYS.

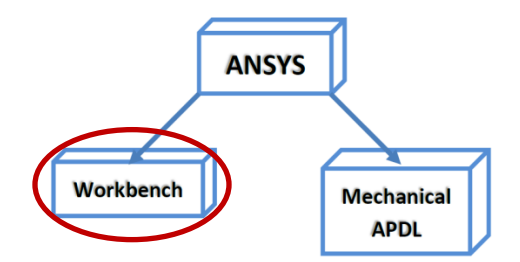

*Figura A1 Plataformas de trabajo en ANSYS.*

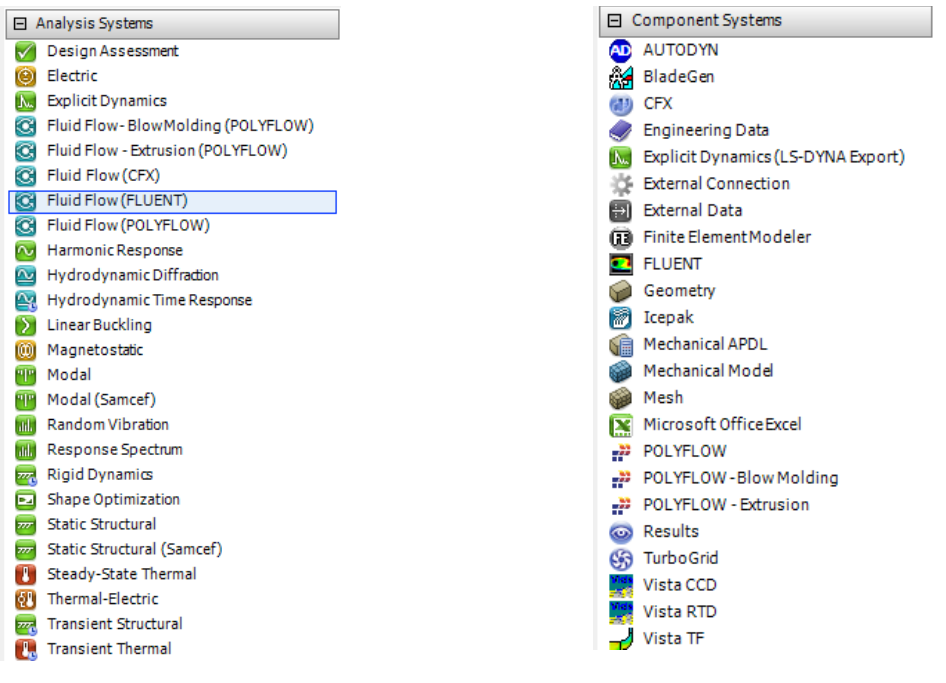

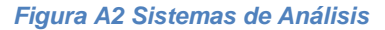

*Figura A2 Sistemas de Análisis Figura A3 Componentes de los Sistemas*

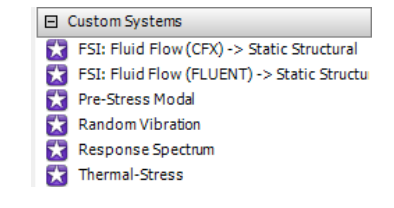

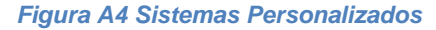

#### **A2. INICIAR UN MODELO EN ANSYS FLUENT**

Paso 1. Abrir el programa desde la barra de tareas o desde el menú inicio. La plataforma a utilizar, como se mencionó previamente, es **Workbench**, por lo que para iniciar se da clic en el ícono $\bullet$ . Dependiendo del sistema operativo y capacidades del equipo el programa tardará unos cuantos segundos en iniciar (ver Figuras A5 y A6).

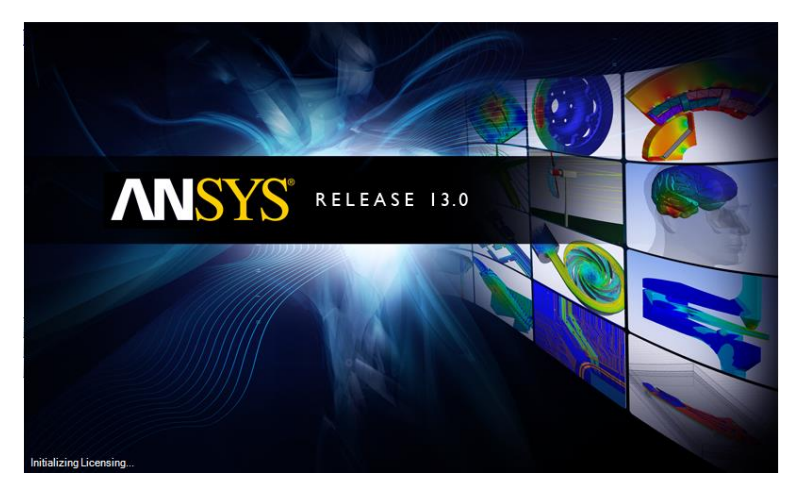

*Figura A5 Inicio de programa.*

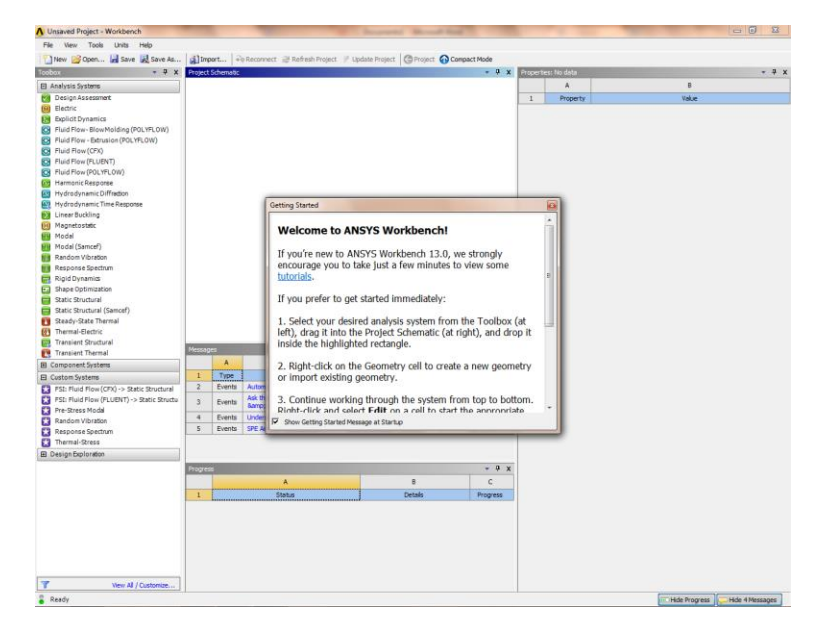

*Figura A6 Ventana principal.*

Paso 2. Una vez que haya iniciado el programa y que la ventana principal esté despejada, buscar en la barra de herramientas ubicada a la izquierda el Sistema de Análisis "*Fluid Flow (FLUENT)*" y manteniendo oprimido con clic izquierdo, arrastrar hacia la ventana en blanco llamada "*Project Schematic*" hasta que aparezca un recuadro de contorno rojo que diga "*Createstandalonesystem*" como se ilustra en la [Figura A7,](#page-66-0) o también sólo dar doble clic sobre el Sistema de Análisis deseado.

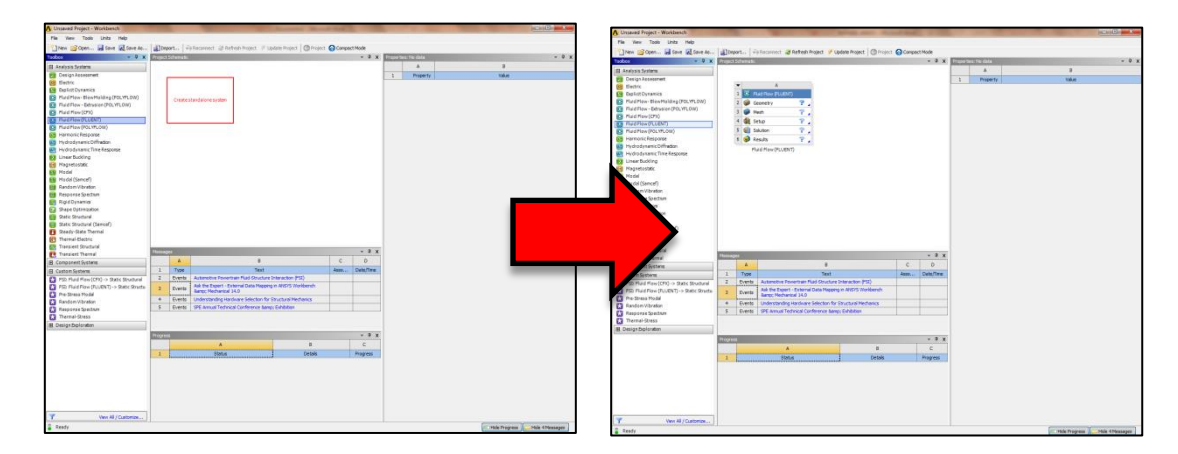

*Figura A7 Procedimiento de selección e inicio del Sistema de Análisis.*

<span id="page-66-0"></span>Paso 3. Para iniciar un modelo, hacer doble clic en el componente del sistema creado, *Geometry*, o clic derecho y seleccionar "*New Geometry…*" (ver [Figura A8\)](#page-66-1).

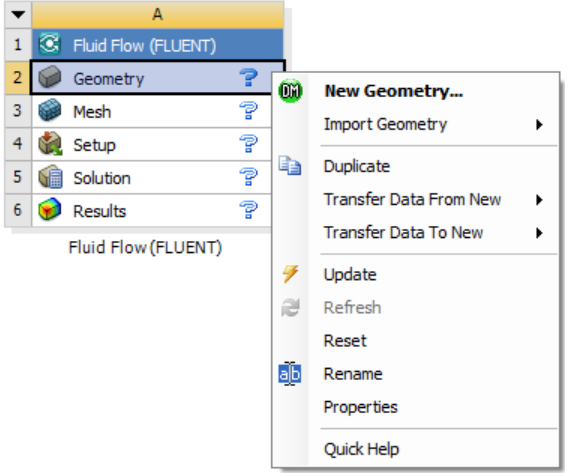

*Figura A8 Abrir geometría para iniciar proceso de modelación con CFD.*

<span id="page-66-1"></span>En la esquina superior izquierda del Sistema de Análisis seleccionado, se puede apreciar una pestaña con una flecha que apunta hacia abajo $\blacktriangleright$ , dando clic izquierdo sobre esa pestaña se despliega un pequeño menú (ver [Figura A9\)](#page-67-0) con el que podemos realizar diversas tareas, entre ellas asignar un nombre al modelo, renombrarlo, modificar las propiedades del modelo, duplicarlo, etc.

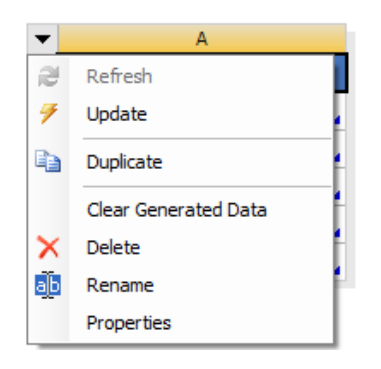

*Figura A9 Menú desplegado de pestaña.*

<span id="page-67-0"></span>Al abrir cualquier componente de ANSYS, en las barras de herramientas se tienen opciones de selección y control de vista como se muestra a continuación:

- Tipo de selección $\lfloor \frac{n}{k} \rfloor$ ; con este ícono se puede realizar la selección en grupo mediante la creación de una ventana de selección $\Box$ s Box Select , o la selección individual con un clic Single Select .
- Selección de Nodos
- Selección de Líneas
- Selección de Áreas/Superficies<sup>.</sup>
- Selección de Solidos/Cuerpos
- Rotar Vista de Modelos
- Mover Vista (no la geometría del modelo) $\left|\leftarrow\right\rangle$
- Controlar el Zoom, aumentar o disminuir $\circledast$ .
- **Controlar el Zoom en un punto específico mediante la creación de una ventana**  $\bigoplus$

#### **A3. MODELOS BIDIMENSIONALES**

#### **FLUJO A TRAVÉS DE UN CÍRCULO**

#### *GEOMETRÍA*

Paso 1: Definir unidades. Abrir el sistema de análisis *Fluid Flow (FLUENT)* y posteriormente abrir el componente *Geometry*. Después es necesario establecer unidades a utilizar, en este caso se usarán metros (ver [Figura A10\)](#page-68-0), y dar clic izquierdo en *OK*.

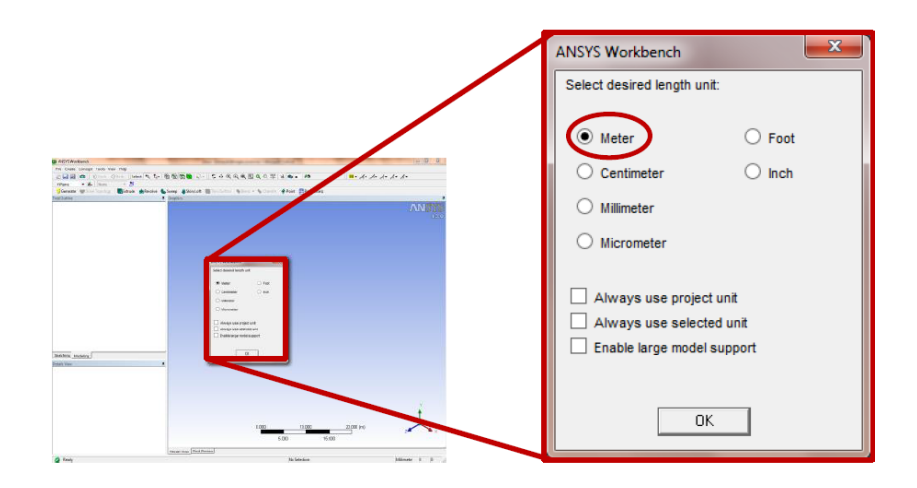

*Figura A10 Selección de unidades.*

<span id="page-68-0"></span>Paso 2: Importar geometría. En la ventana de la geometría, se tienen seis menús de tareas desplegables, *File*, *Create*, *Concept*, *Tools*, *View* y *Help*. El siguiente paso a realizar es importar la geometría proveniente de *AutoCad*, la cual debe ser un archivo tipo *IGS* con la misma extensión de archivo "*.igs*", desde el menú *File* en "*ImportExternalGeometry File…*" (ver [Figura A11](#page-68-1) y A12). Posteriormente dar clic en el botón *Abrir*.

| File Create Concept Tools View Help      |
|------------------------------------------|
| (2) Refresh Input                        |
| 27 Start Over                            |
| S Load DesignModeler Database            |
| Save Project                             |
| 圖 Export                                 |
| Attach to Active CAD Geometry            |
| (S) Import External Geometry File        |
| Write Script: Sketch(es) of Active Plane |
| Run Script                               |
| $\equiv$ Print                           |
| <b>LAuto-save Now</b>                    |
| Restore Auto-save File                   |
| Recent Imports                           |
| Close DesignModeler                      |

<span id="page-68-1"></span>*Figura A11 Importar geometría externa.*

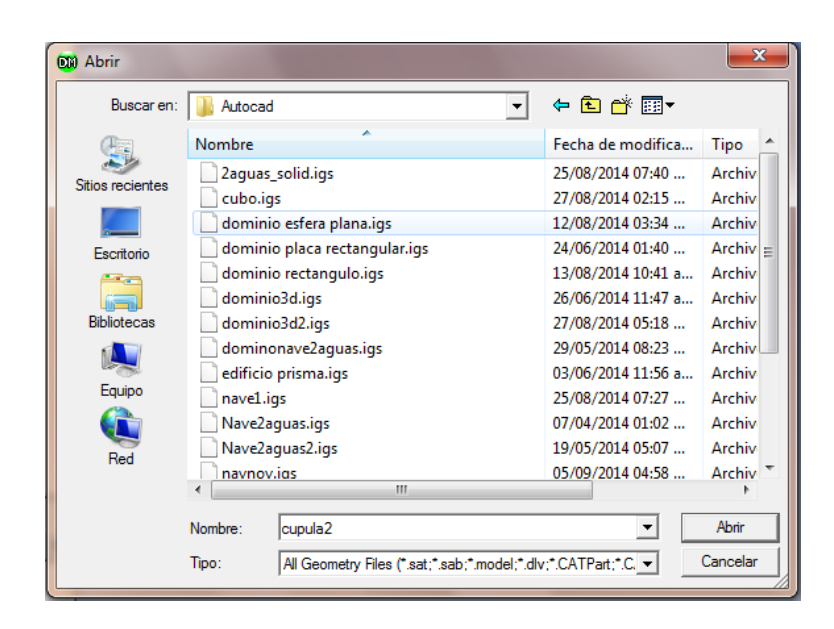

*Figura A12 Seleccionar archivo deseado a importar.*

Una vez seleccionado el archivo, en la ventana del esquema de árbol ubicado en la parte superior izquierda de la pantalla (*TreeOutline*), aparecerá éste elemento: **. in** Import1, Adicionalmente, también podemos apreciar otro recuadro debajo del de "*TreeOutline*" nombrado "*Details View*", en el cual se especifica el plano de base *XY*, y en la opción "*Operation*", se cambia a "*AddFrozen*". Posteriormente se modifica la opción "*Process Line Bodies*" a "*Yes*" ([Figura A13\)](#page-69-0). Finalmente se da clic izquierdo en el botón <sup>2</sup>/<sub>9</sub> Generate para generar (finalizar el proceso de importación) la geometría.

| Details View                  |                                      |
|-------------------------------|--------------------------------------|
| <b>Details of Import1</b>     |                                      |
| Import                        | Import1                              |
| Source                        | C:\Users\EA\dominio esfera plana.igs |
| <b>Base Plane</b>             | <b>YVPlane</b>                       |
| Operation                     | Add Material                         |
| <b>Process Solid Bodies</b>   | Yes                                  |
| <b>Process Surface Bodies</b> | <b>Yes</b>                           |
| <b>EProcess Line Bodies</b>   | No                                   |
| <b>Simplify Geometry?</b>     | <b>No</b>                            |
| <b>Simplify Topology?</b>     | No                                   |
| <b>Tolerance</b>              | Normal                               |
| Replace Missing Geometry? No  |                                      |
| <b>Stitch Surfaces</b>        | Yes                                  |

*Figura A13 Recuadro para Visualización de Detalles, modificado.*

<span id="page-69-0"></span>Paso 3: Plano de trabajo. Al generar la geometría, en el área de gráficos aparecerá la geometría importada. Para utilizar sólo una vista bidimensional hay que hacer clic en la tríada que

aparece en la parte inferior derecha de la pantalla sobre el eje que no es de interés. En este caso se trabajará en un plano bidimensional con los ejes XY, por lo que el eje Z se descarta. Al hacer

esto la tríada debe apreciarse así: **.** 

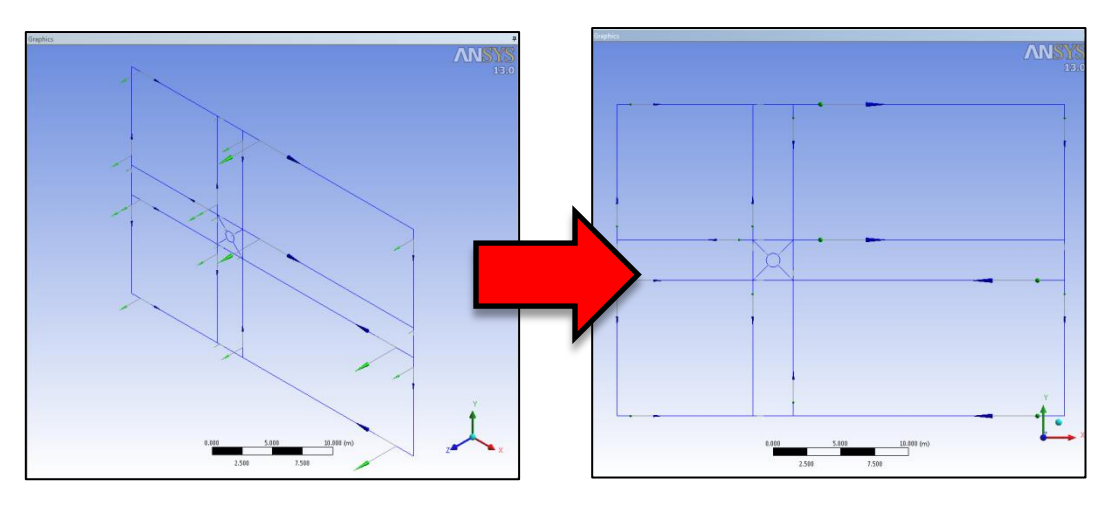

*Figura A14 Líneas importadas en vista 3D y cambio a vista 2D.*

La geometría importada son sólo líneas de referencia para poder seccionar el objeto en estudio en múltiples partes, con la finalidad de poder estructurar la malla y acoplar la misma al modelo como se explicará más adelante.

Paso 4: Creación del Dominio Computacional y Objeto de Estudio. A continuación se abre el menú "*Concept*" dando clic izquierdo para desplegar las herramientas de dibujo disponibles. Seleccionamos la opción "*SurfacesFromEdges*" (ver [Figura A15\)](#page-70-0), con el propósito de poder crear una superficie o área desde las líneas que se tengan seleccionadas. Una vez que se haya seleccionado la opción para crear superficies desde líneas/bordes, aparecerán en "*Details View*" distintas opciones para crear la superficie [\(Figura A16\)](#page-71-0), si se manteniene oprimida la tecla "*Ctrl*", se pueden seleccionar las líneas que representan al objeto interior, el círculo (ver [Figura A17\)](#page-71-1). Una vez realizada la selección se da clic en el botón "*Apply*" del recuadro "*Details View*" y finalmente se hace clic en el botón "*Generate*" (debe verse como en la [Figura A17\)](#page-71-1).

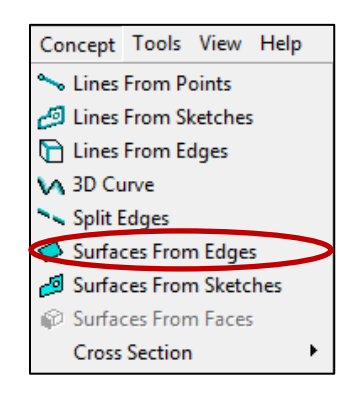

<span id="page-70-0"></span>*Figura A15 Menú Concept y herramientas de dibujo*

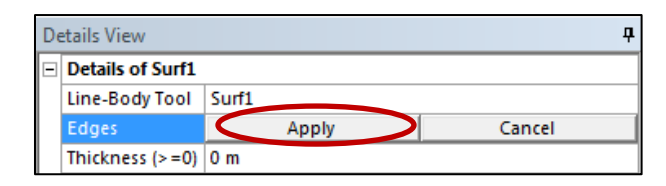

*Figura A16 Opciones para creación de superficie.*

<span id="page-71-0"></span>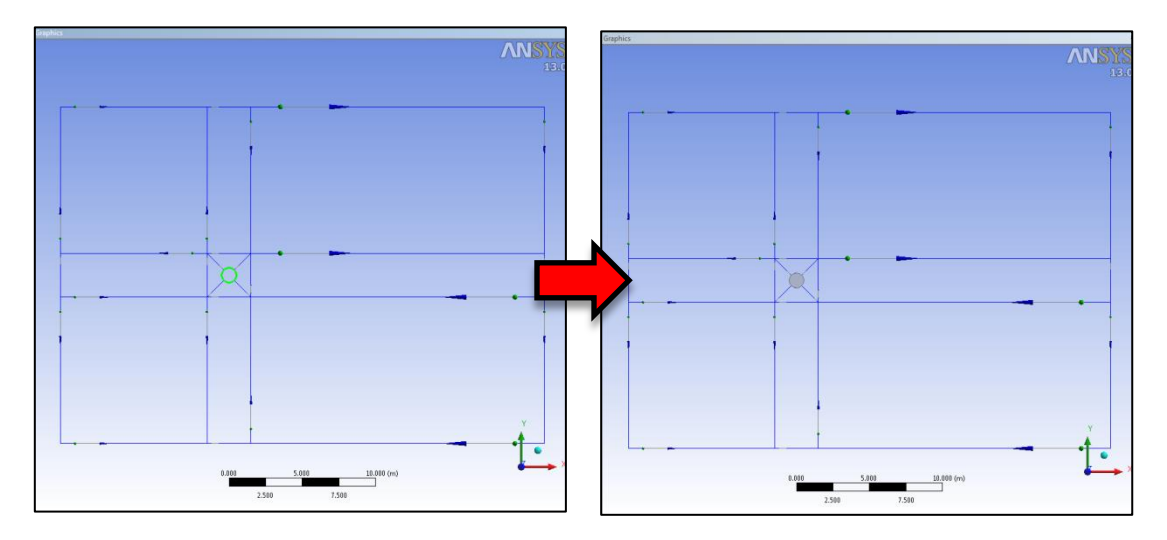

*Figura A17 Selección y creación del objeto o geometría interior.*

<span id="page-71-1"></span>Como los bordes superiores más alejados del círculo representan el dominio en estudio, se deben seleccionar estos bordes y repetimos el proceso anteriormente realizado para crear superficies desde líneas existentes [\(Figura A18\)](#page-71-2).

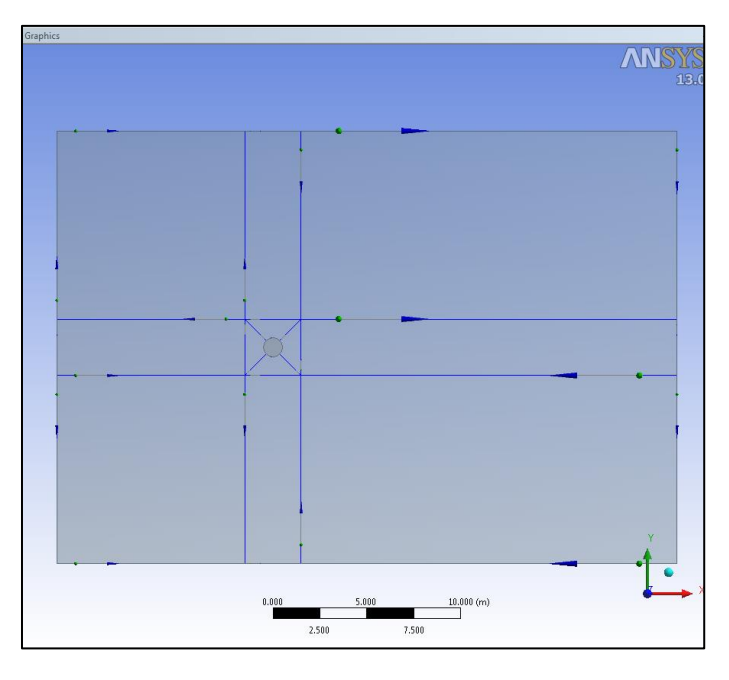

<span id="page-71-2"></span>*Figura A18 Creación de la superficie del dominio computacional.*
El siguiente paso es desplegar el menú "*Create*" y seleccionar la opción "*Boolean*" (ver Figura A19) para crear una operación booleana de sustracción y así poder remover de la superficie del dominio computacional, la superficie del objeto interior; de este modo el software identifica que existe una región rígida dentro del campo en estudio y que es ahí donde el campo del fluido posiblemente tendrá desprendimientos de corriente del flujo. De no realizar la operación booleana, el software simplemente considerará que hay dos cuerpos empalmados y realizará distintas operaciones para cada cuerpo de forma independiente.

|   |                                                                                                    |  |  |  |                          | Details View |                            |                          |              |
|---|----------------------------------------------------------------------------------------------------|--|--|--|--------------------------|--------------|----------------------------|--------------------------|--------------|
|   | Details View<br><b>Details of Boolean1</b><br>Boolean1<br>Boolean<br>Unite<br>Operation<br><b>Tool Bodies</b><br>Cancel<br>Apply<br>Details View<br><b>Details of Boolean1</b> |  |  |  |                          |              | <b>Details of Boolean1</b> |                          |              |
|   |                                                                                                    |  |  |  |                          |              | <b>Boolean</b>             | Boolean1                 |              |
| e |                                                                                                    |  |  |  |                          |              |                            | Operation                | Subtract 2   |
|   |                                                                                                    |  |  |  |                          |              |                            | <b>Target Bodies</b>     | Not selected |
|   |                                                                                                    |  |  |  |                          |              |                            | <b>Tool Bodies</b>       | Not selected |
|   |                                                                                                    |  |  |  |                          |              |                            | Preserve Tool Bodies? No |              |
|   |                                                                                                    |  |  |  |                          |              |                            |                          |              |
|   |                                                                                                    |  |  |  |                          |              |                            |                          |              |
|   |                                                                                                    |  |  |  |                          |              |                            |                          |              |
|   | <b>Boolean</b>                                                                                                    |  |  |  | Boolean1                 |              |                            |                          |              |
|   | Subtract<br>Operation                                                                                                    |  |  |  |                          |              |                            |                          |              |
|   | <b>Target Bodies</b><br>1 Body                                                                                                    |  |  |  |                          |              |                            |                          |              |
|   | <b>Tool Bodies</b><br>1 Body                                                                                                    |  |  |  |                          |              |                            |                          |              |
|   |                                                                                                    |  |  |  | Preserve Tool Bodies? No |              |                            |                          |              |

*Figura A19 Operación booleana de sustracción.*

<span id="page-72-0"></span>Como se aprecia en la [Figura A19,](#page-72-0) una vez que se haya cambiado la operación booleana a realizar, es necesario indicar cuál objeto es el que debe sustraerse; "*Target Bodies*" son todos aquellos objetos a conservar, mientras que "*ToolBodies*" son los cuerpos o superficies a retirar del dominio. Para realizar esto, en "*TreeOutline*" podemos desplegar la rama "*Parts, Bodies*", seleccionar la superficie que representa al dominio computacional y dar clic en "*Apply*" para asignar los "*Target Bodies*" y repetimos el procedimiento para signar los "*ToolBodies*". Una vez hecho esto, dar clic en el botón "*Generate*" para concluir la operación booleana. El recuadro de "*Details View*" deberá apreciarse como en la [Figura A19.](#page-72-0) Una vez generada la operación en la ventana de gráficos, la operación deberá apreciarse como en la [Figura A20.](#page-73-0)

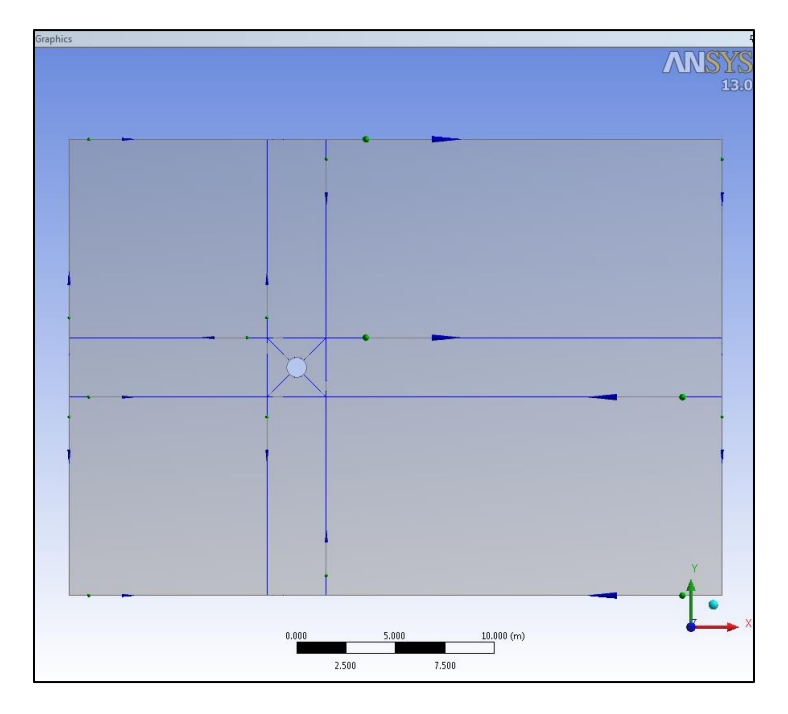

*Figura A20 Operación de sustracción generada.*

<span id="page-73-0"></span>Paso 5: División del Dominio. El siguiente paso consiste en seccionar el dominio computacional para que el proceso de mallado sea más rápido y sencillo de generar (ver Figura A21).

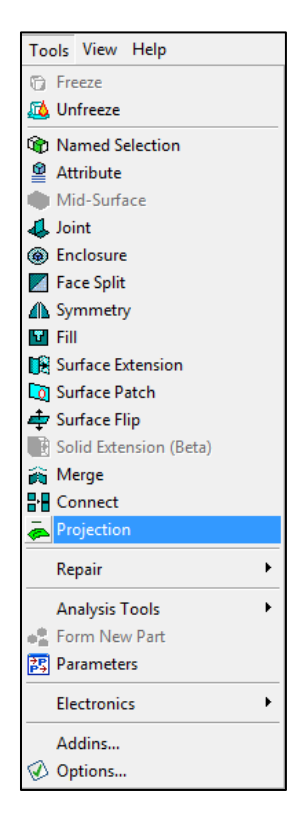

*Figura A21 Elemento para proyección de líneas o puntos sobre cuerpos o superficies.*

Para el caso de modelos bidimensionales, es posible seccionar el dominio computacional mediante una simple proyección de líneas; para el caso tridimensional se recomienda la partición de todo el dominio computacional. Para esto, se selecciona el menú "*Tools*" y en seguida la opción "*Projection*"; aparecerá en "*Details View*" el recuadro que se aprecia en la [Figura A22,](#page-74-0) donde se indica que se debe asignar el cuerpo sobre el que se desean las proyecciones y a su vez las líneas que se desean proyectar, así como el tipo de proyección.

|  | <b>Details View</b><br>Д      |                                             |  |  |  |  |  |  |
|--|-------------------------------|---------------------------------------------|--|--|--|--|--|--|
|  | <b>Details of Projection1</b> |                                             |  |  |  |  |  |  |
|  | Projection                    | Projection1                                 |  |  |  |  |  |  |
|  | <b>Type</b>                   | <b>Edges On Face</b>                        |  |  |  |  |  |  |
|  | Edges                         | ٥                                           |  |  |  |  |  |  |
|  | <b>Target</b>                 | ٥                                           |  |  |  |  |  |  |
|  |                               | Direction Vector   None (Closest Direction) |  |  |  |  |  |  |
|  | Imprint                       | Yes                                         |  |  |  |  |  |  |
|  | <b>Extend Edges</b>           | No                                          |  |  |  |  |  |  |

*Figura A22 Ventana para proyección de líneas.*

<span id="page-74-0"></span>En este caso, se conserva el tipo de proyección predeterminado como "*EdgesOnFace*". A continuación se selecciona el dominio y se señala como "*Target*". Para la selección de bordes no es posible proyectar todos al mismo tiempo, por lo que se proyectan primero los bordes centrales verticales manteniendo oprimida la tecla "*Ctrl*" (ver [Figura A23\)](#page-74-1); hecho esto, se da clic en el botón "*Generate*". Posteriormente se repite el procedimiento realizado para el resto de las proyecciones a realizar (ve[r Figura A24](#page-75-0) hasta [Figura A27\)](#page-76-0).

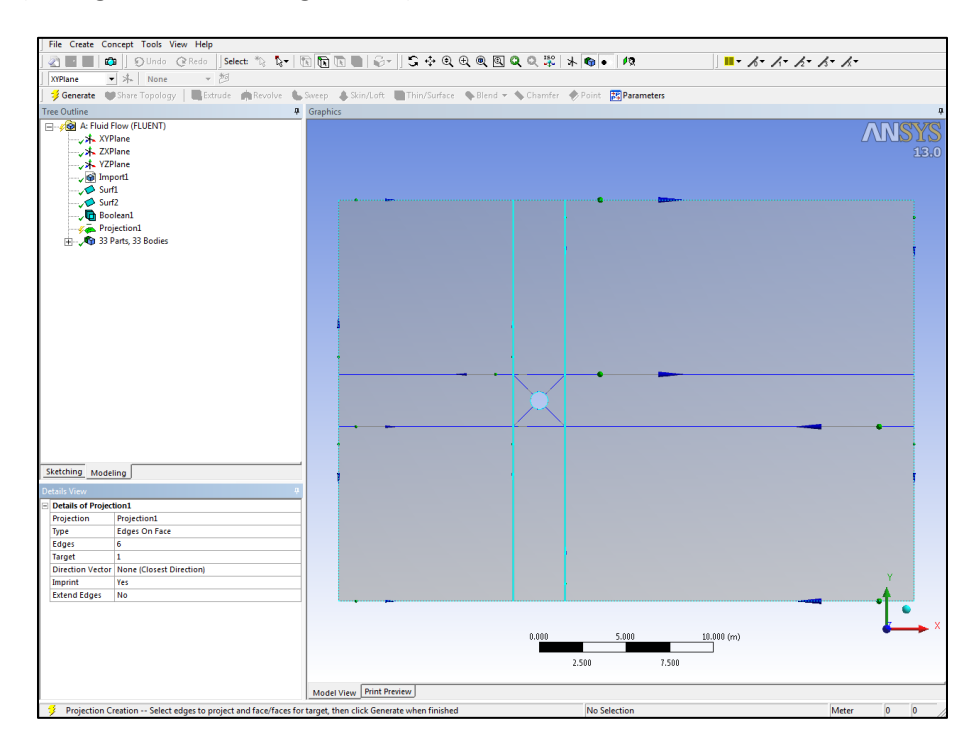

<span id="page-74-1"></span>*Figura A23 Proyección 1, líneas verticales sobre dominio.*

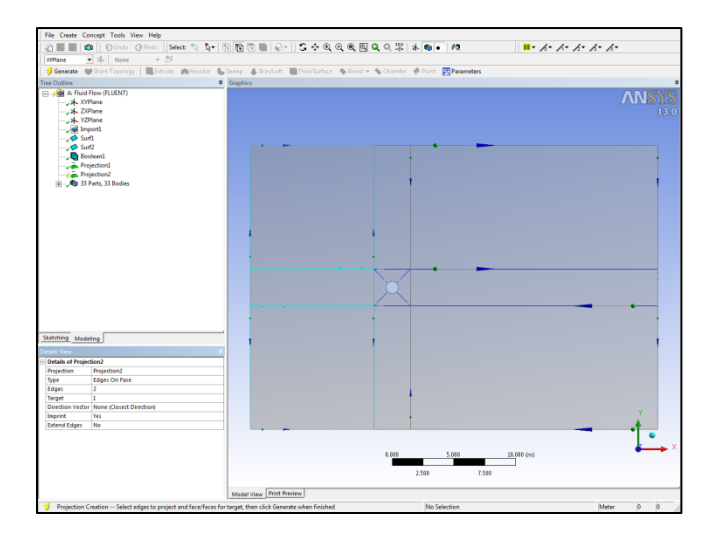

<span id="page-75-0"></span>*Figura A24 Proyección 2, líneas horizontales del tercio izquierdo sobre dominio.*

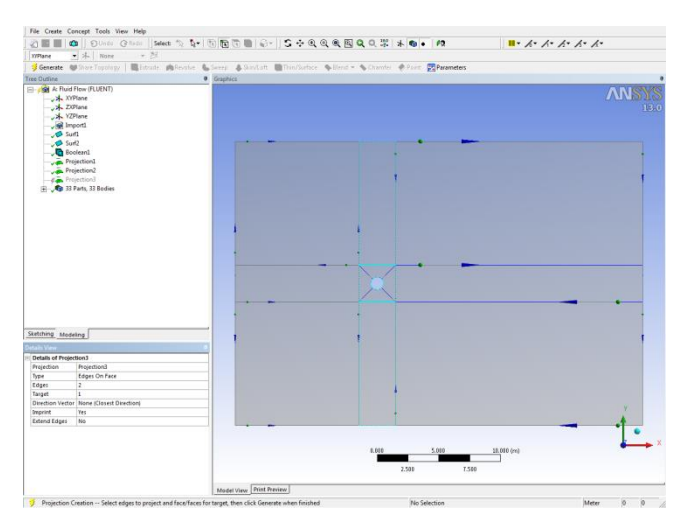

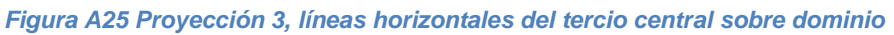

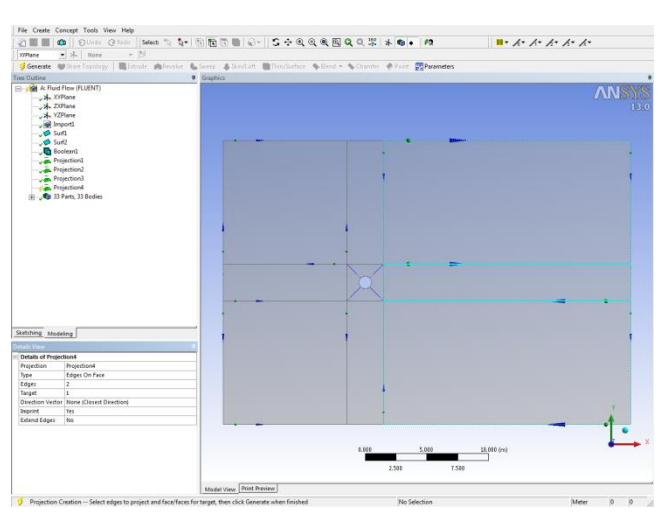

*Figura A26 Proyección 4, líneas horizontales del tercio derecho sobre domino.*

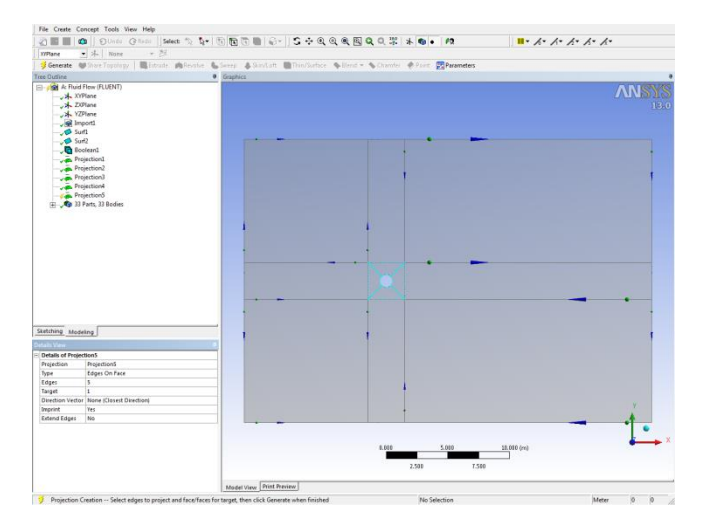

*Figura A27 Proyección 5, líneas oblicuas sobre dominio.*

<span id="page-76-0"></span>Por último con un clic derecho en "*TreeOutline*", se selecciona la última rama "*Parts, Bodies*" para desplegar las opciones que se muestran en la [Figura A28,](#page-76-1) de donde seleccionaremos la opción de "*Supress Line Bodies*" con el propósito de eliminar todas las líneas que originalmente habíamos importado de *AutoCad*. Antes de cerrar el componente "*Geometry*" (si se tiene desplegada la rama "*Parts, Bodies*"), seleccionar el objeto "*Surface Body*", una vez seleccionado visualizar la ventana de "*Details View*" y en la caseta de "*Fluid/Solid*" cambiar a "*Fluid*" y posteriormente dar clic en "*Generate*".El dominio seccionado deberá visualizarse como en la [Figura A30.](#page-77-0)

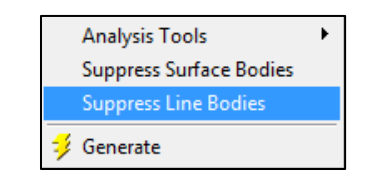

*Figura A28 Submenú de "TreeOutline".*

<span id="page-76-1"></span>

| Details View                        |                      |  |  |  |  |  |  |
|-------------------------------------|----------------------|--|--|--|--|--|--|
| <b>Details of Surface Body</b><br>- |                      |  |  |  |  |  |  |
| Body                                | Domino               |  |  |  |  |  |  |
| Thickness $(>=0)$                   | 0 <sub>m</sub>       |  |  |  |  |  |  |
| Thickness Mode                      | Refresh on Update    |  |  |  |  |  |  |
| Surface Area                        | $758.21 \text{ m}^2$ |  |  |  |  |  |  |
| Faces                               | 12                   |  |  |  |  |  |  |
| Edges                               | 32                   |  |  |  |  |  |  |
| <b>Vertices</b>                     | 20                   |  |  |  |  |  |  |
| Fluid/Solid                         | Fluid                |  |  |  |  |  |  |

*Figura A29 Modificar tipo de objeto para estudio de campo fluido.*

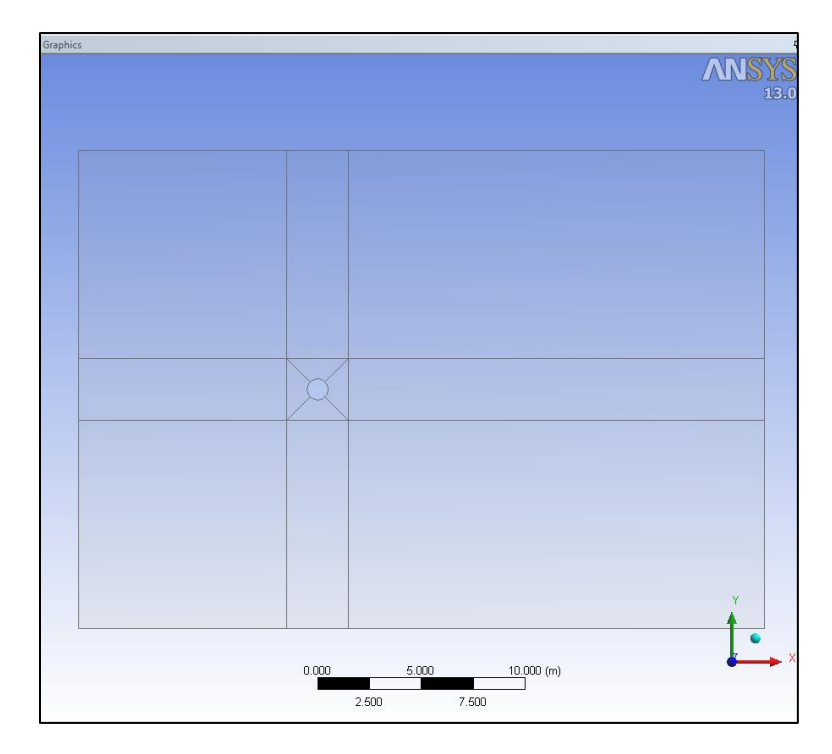

*Figura A30 Dominio bidimensional para fluido totalmente seccionado.*

<span id="page-77-0"></span>Una vez finalizado este proceso, se cierra el Componente "*Geometry*" dando clic en el botón de cerrar empleado en todo software  $\mathbb{R}$ .

## *MALLADO*

Paso 6: Iniciar componente de la malla. La siguiente parte en el proceso de modelación es crear y definir la malla a utilizar. Al abrir el componente "*Mesh*" el sistema tardará unos cuantos segundos en iniciar, dependiendo de las capacidades del equipo (ver Figura A31).

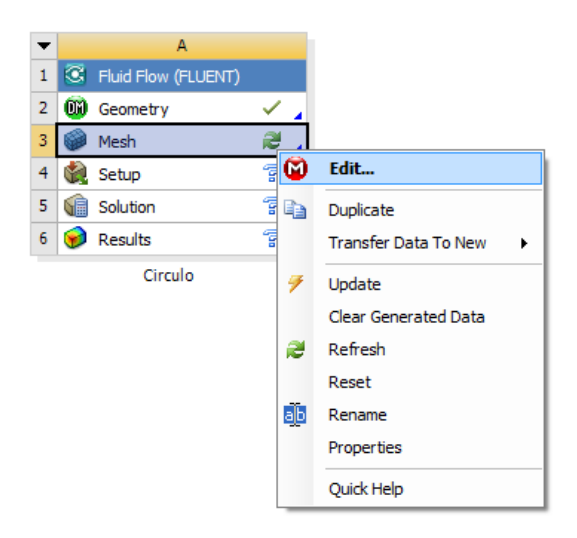

*Figura A31 Abrir componente de mallado.*

Al igual que en la geometría, se recomienda que la vista sea sólo en *XY*, por lo que en la tríada hay que dar clic en el eje *Z* para trabajar sólo en dos dimensiones. Una vez hecho esto, se da clic en el botón **i Generate Mesh** para generar una malla automática que deberá ser igual o similar a la que se muestra en l[a Figura A32](#page-78-0); para visualizar la malla generada, dar clic en la rama "*Mesh*".

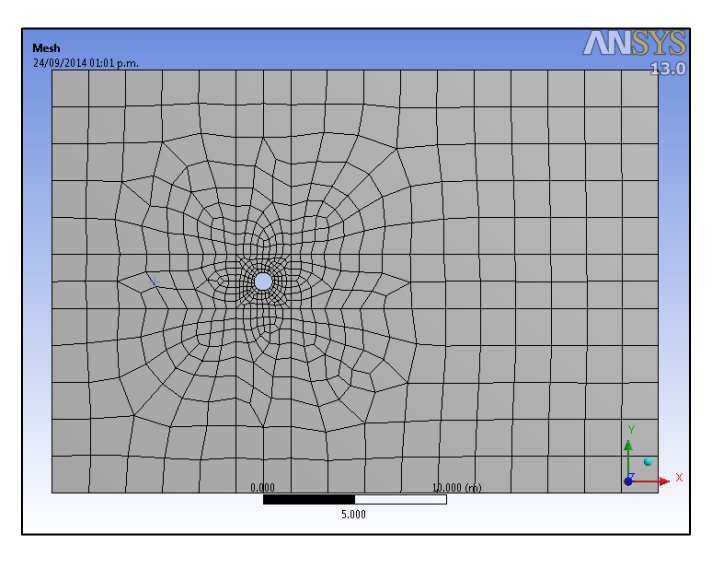

*Figura A32 Malla no estructurada acoplada.*

<span id="page-78-0"></span>Para ayudar al programa a que pueda llegar a una solución válida y que su proceso de análisis sea más ágil y rápido, es necesario estructurar la malla y refinarla sólo en los puntos donde nos interesa conocer los resultados, en este caso, alrededor del círculo. De la rama en la ventana de "*Outline*", se selecciona "*Mesh*" y posteriormente se selecciona el ícono para selección de superficies in ; hecho esto, el siguiente paso es seleccionar todas las superficies que están alrededor del cuadro central como se muestra en la [Figura A33](#page-78-1) para insertar un método de estructuración en esas zonas. Para hacer esto, basta con dar un clic derecho en cualquiera de los elementos seleccionados, para desplegar el menú "*Insert*" y seleccionar "*MappedFaceMeshing*" [\(Figura A34\)](#page-79-0).

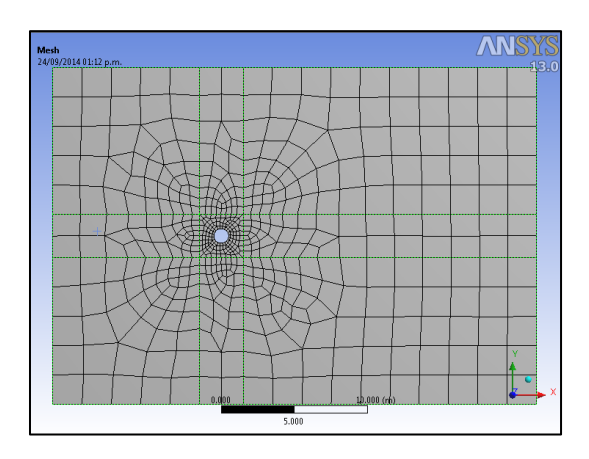

<span id="page-78-1"></span>*Figura A33 Selección de zonas para malla estructurada 1.*

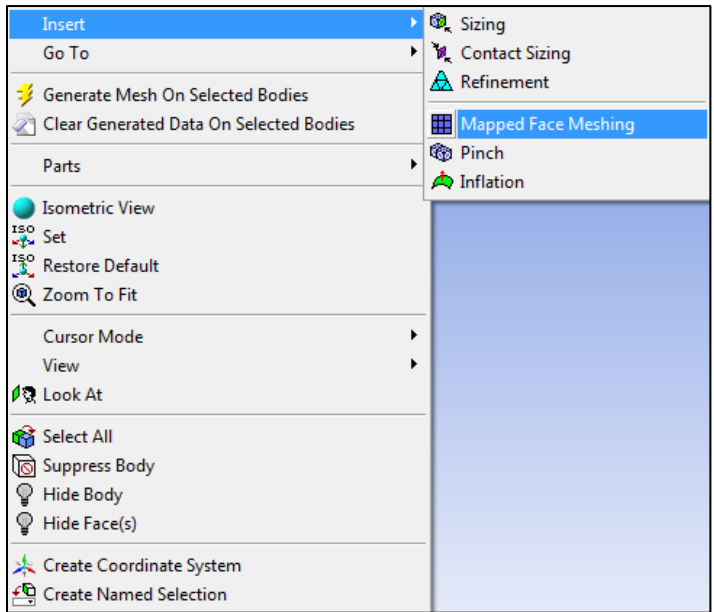

*Figura A34 Insertar malla mapeada (estructurada) en superficie.*

<span id="page-79-0"></span>Se repite el proceso realizado de selección e inserción de un método de mallado para la zona central del dominio por lo que se da nuevamente clic en "*GenerateMesh*" para poder apreciar la estructuración realizada [\(Figura A35\)](#page-79-1). Es posible notar que la estructuración de la malla no está completa, por lo que se procede a detallar el domino.

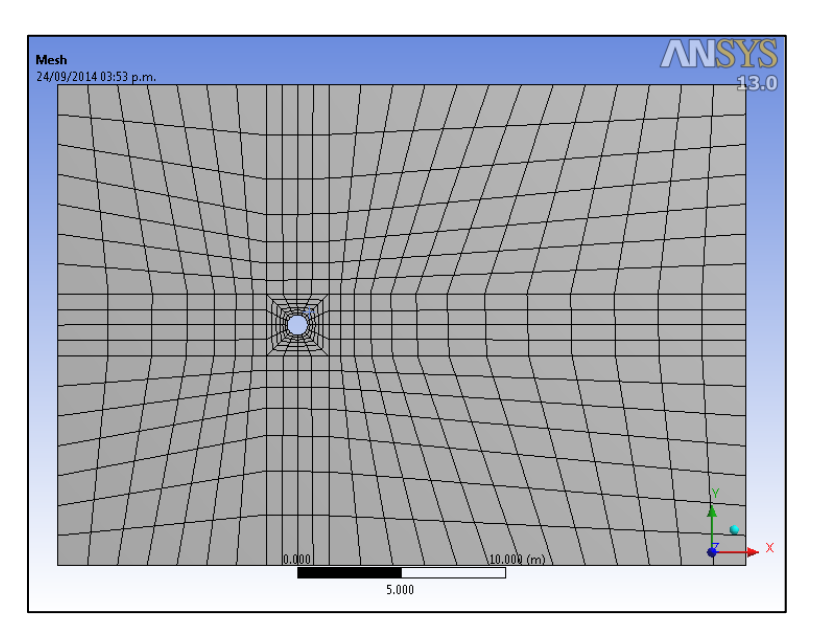

*Figura A35 Malla semiestructurada*

<span id="page-79-1"></span>Con el ícono de selección de líneas se definen los parámetros para la estructuración de la malla. El proceso de selección se ilustra en las [Figura A37](#page-80-0) hasta A44. Para esto, al igual que en la inserción de los parámetros para las superficies, es necesario dar clic en los bordes seleccionados para desplegar el menú "*Insert*" y posteriormente asignar un "*Sizing*", lo que permite asignar una medida o tamaño para la discretización de los objetos (líneas) seleccionados. Se seleccionan grupos de líneas con características similares (división, sesgado o tendencia y orientación).

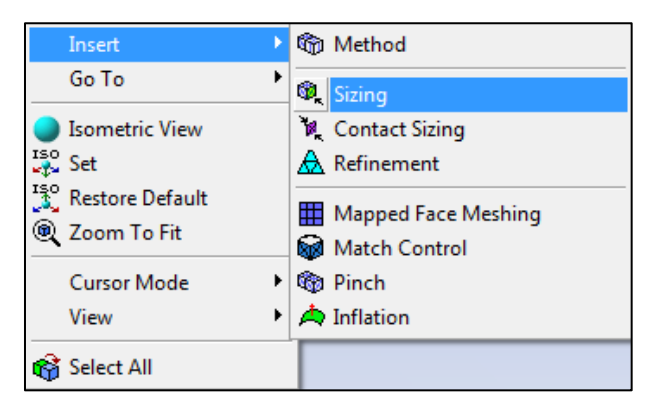

*Figura A36 Insertar medida para discretización.*

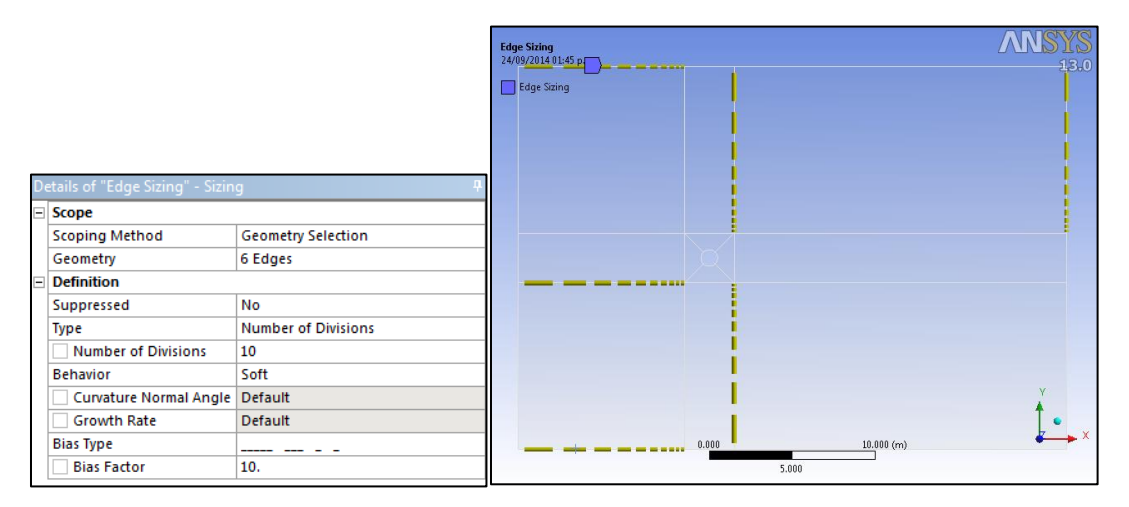

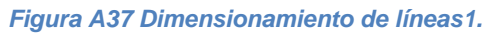

<span id="page-80-0"></span>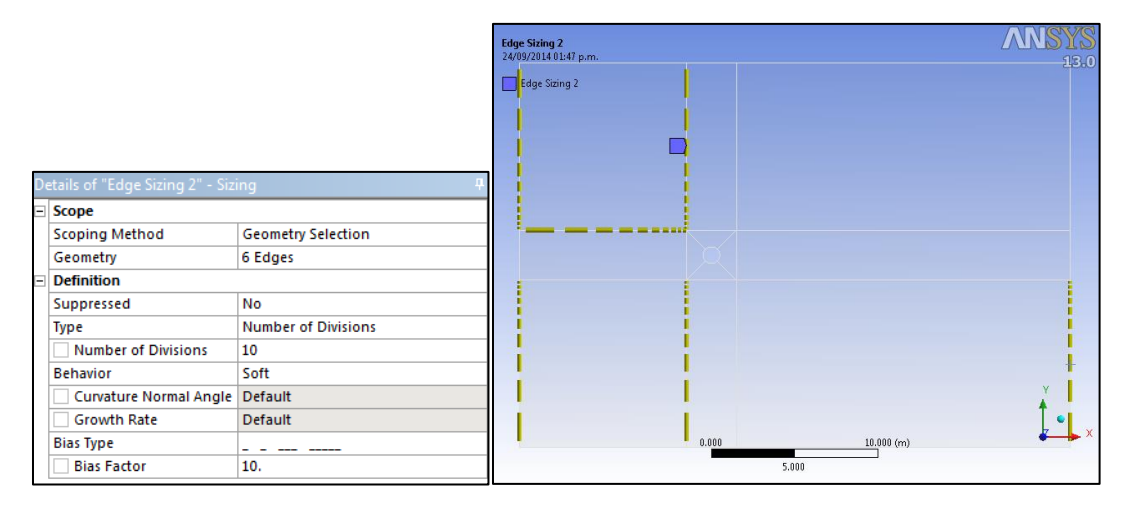

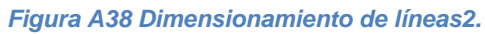

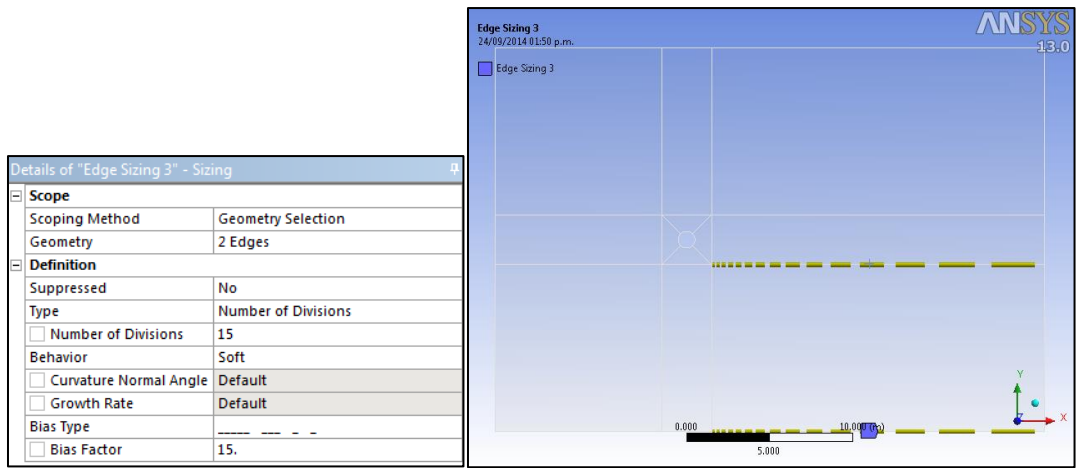

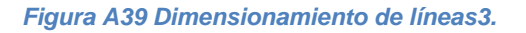

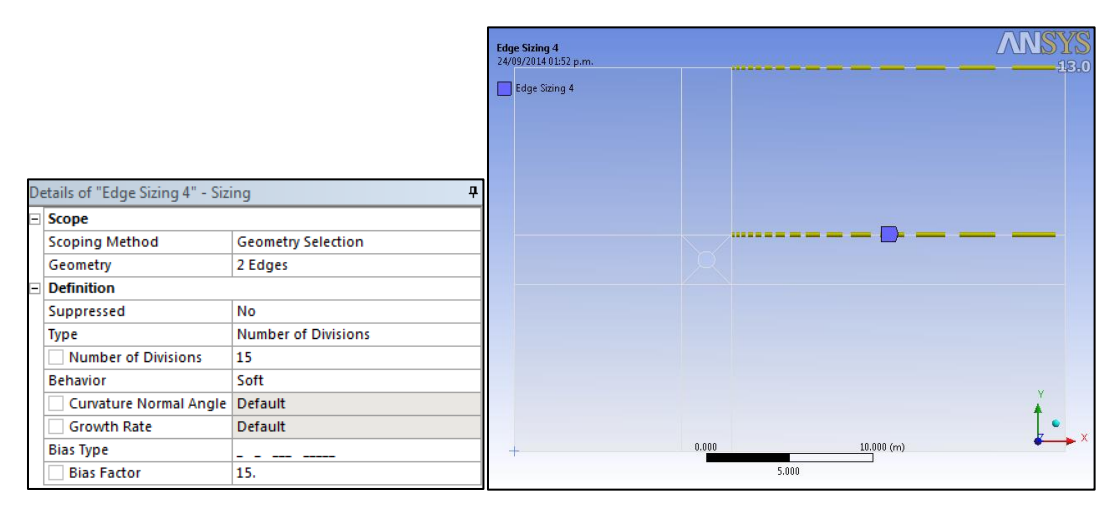

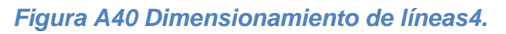

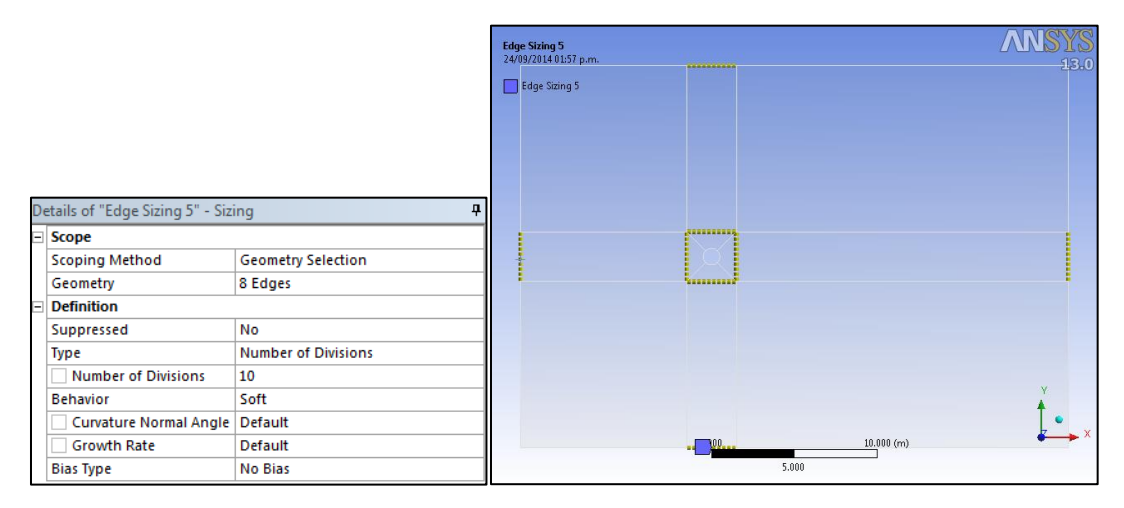

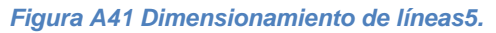

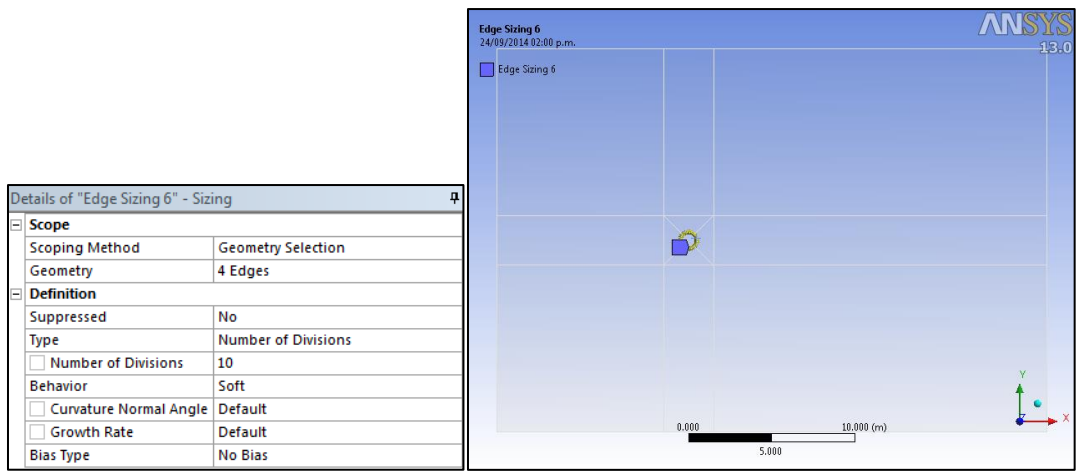

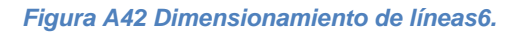

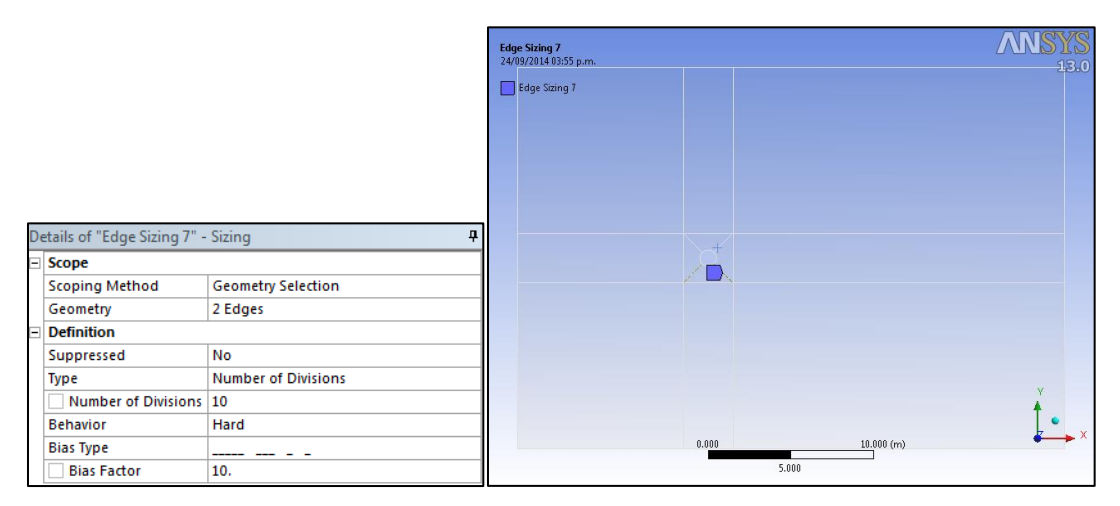

*Figura A43 Dimensionamiento de líneas7 (líneas oblicuas inferiores).*

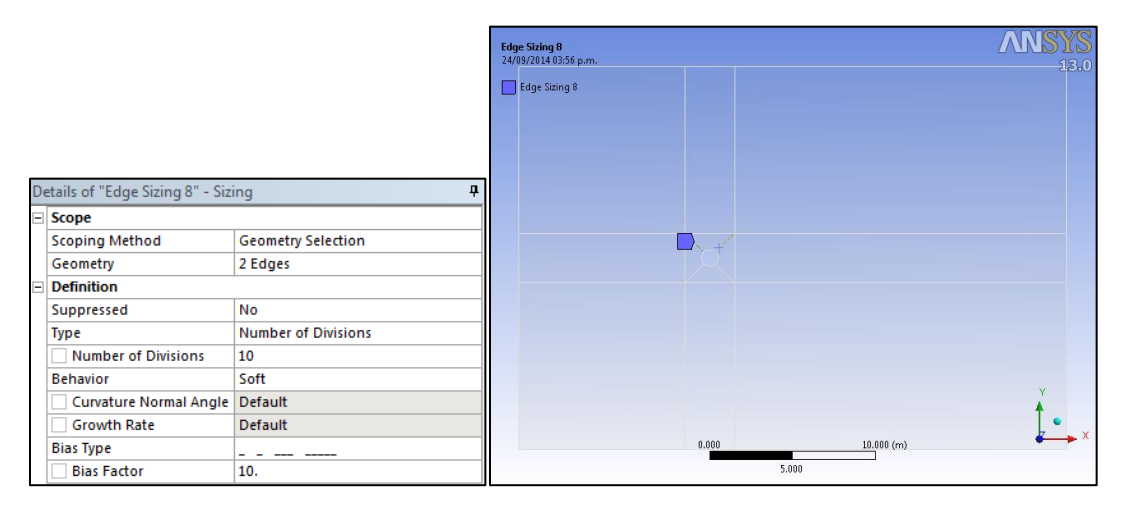

*Figura A44 Dimensionamiento de líneas8 (líneas oblicuas superiores).*

Una vez que se hayan dimensionado todas las líneas, se genera la malla haciendo clic en "**GenerateMesh**" o en el ícono <sup>12 Update</sup> para actualizar la misma; una vez que se haya actualizado la malla, esta deberá lucir como se aprecia en la [Figura A45.](#page-83-0)

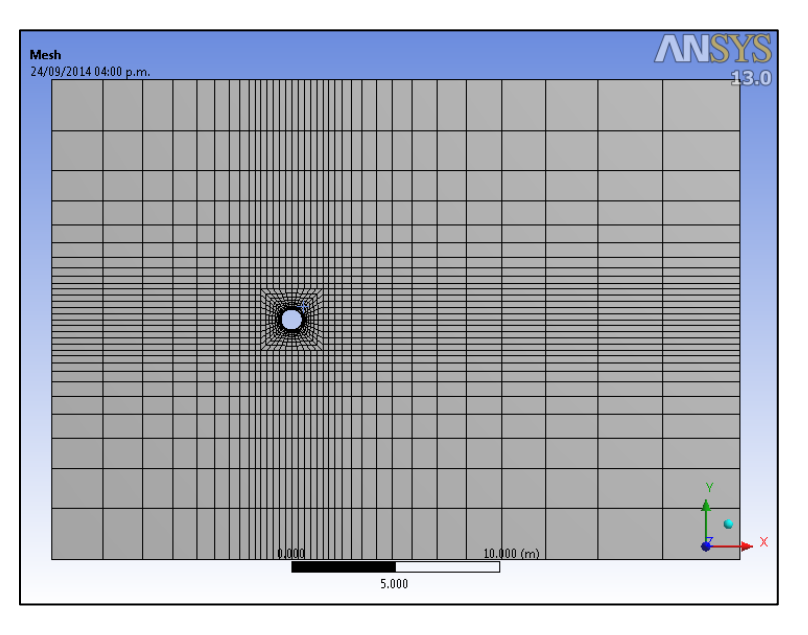

*Figura A45 Malla estructurada acoplada.*

<span id="page-83-0"></span>El último paso en la sección del mallado es definir las condiciones de frontera,. Para ello, se continua usando el ícono de selección de líneas para asignar las fronteras. Basta con dar clic derecho sobre la(s) línea(s) seleccionada(s) y seleccionar la opción "*CreateNamedSelection*" del menú que se despliega [\(Figura A46\)](#page-83-1).

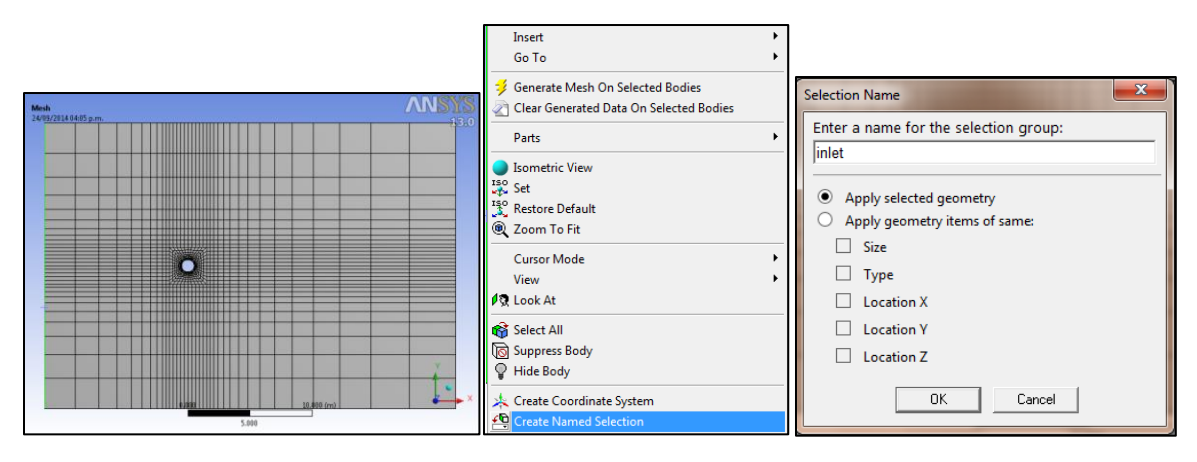

*Figura A46 Asignación de condiciones de frontera.*

<span id="page-83-1"></span>El proceso a seguir para definir las fronteras se muestra en la [Figura A47](#page-84-0) hasta A49. Al finalizar la selección, el esquema de árbol finalmente deberá ser como el de la [Figura A50.](#page-85-0) Hecho esto dar clic en el botón "*Update*".

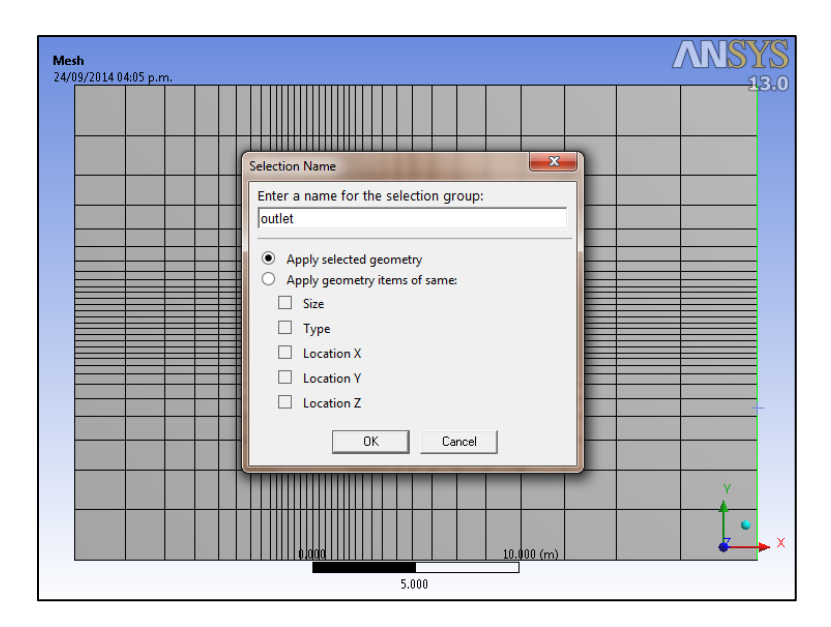

*Figura A47 Condición de frontera para salida de flujo.*

<span id="page-84-0"></span>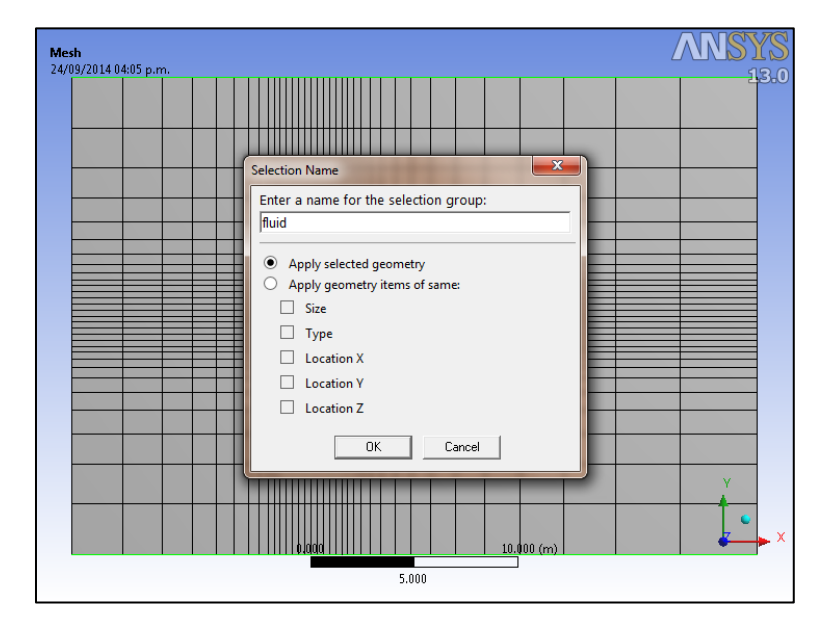

*Figura A48 Condición de frontera de paredes del flujo*

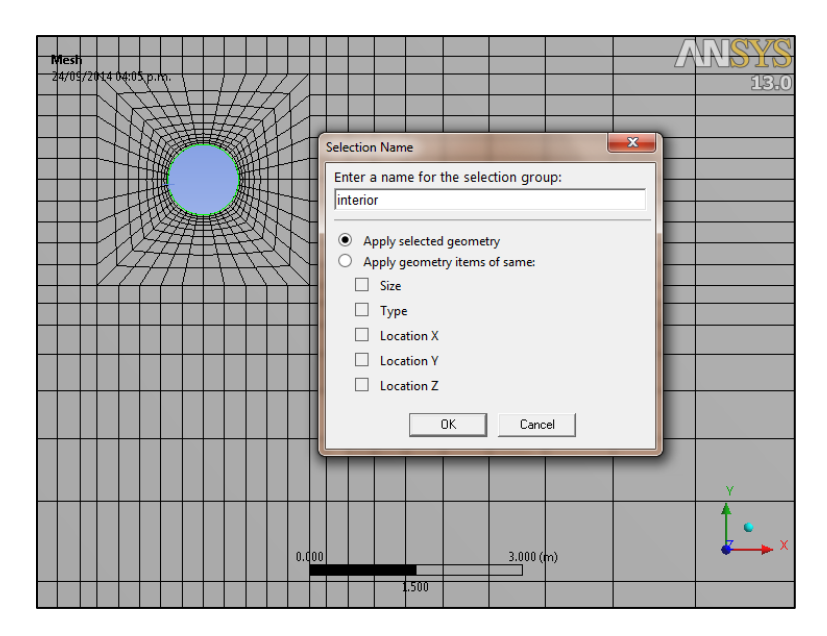

*Figura A49 Condición de frontera para objeto interior.*

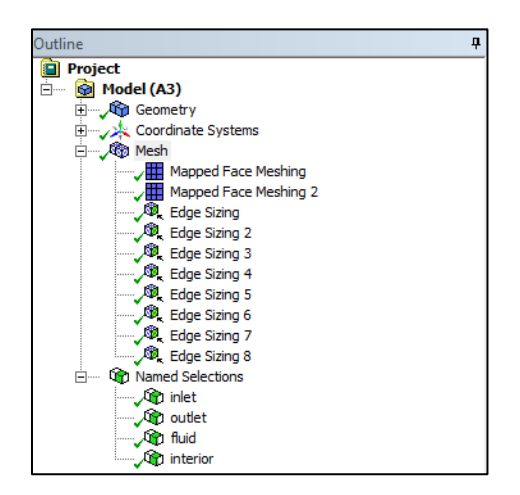

*Figura A50 Esquema final del componente "Mesh".*

<span id="page-85-0"></span>Para conocer la calidad de los elementos que tenemos, el tipo, la relación de aspecto y otros parámetros para medir la calidad de nuestra malla, basta con desplegar la opción "*Statistics*" de la ventana "*Details of Mesh*" (que aparece al seleccionar "*Mesh*" en el esquema de árbol) y seleccionar p.e., la opción "*ElementQuality*" de la casilla "*MeshMetric*" y revisar la desviación estándar que proporciona el programa [\(Figura A51\)](#page-86-0) y así apreciar una gráfica de la calidad de nuestros elementos en relación a la cantidad de los mismos [\(Figura A52\)](#page-86-1).

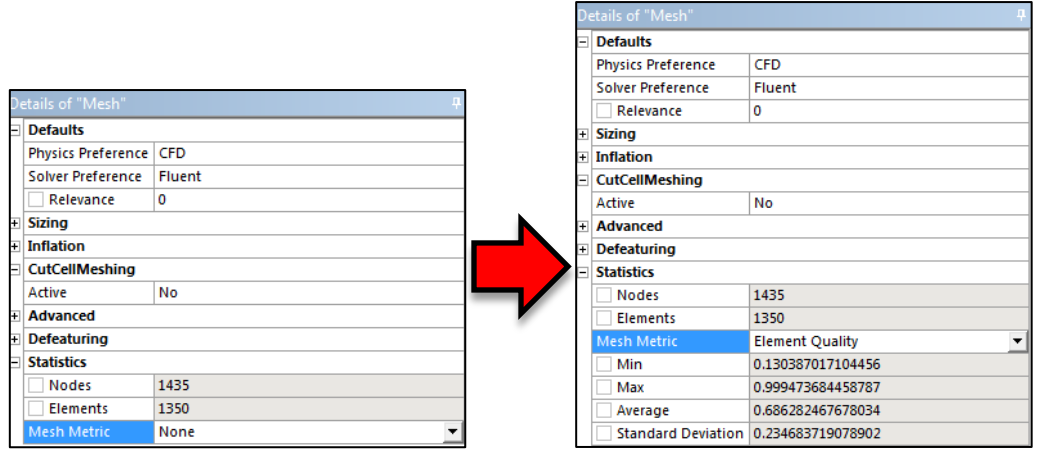

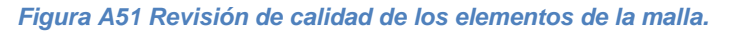

<span id="page-86-0"></span>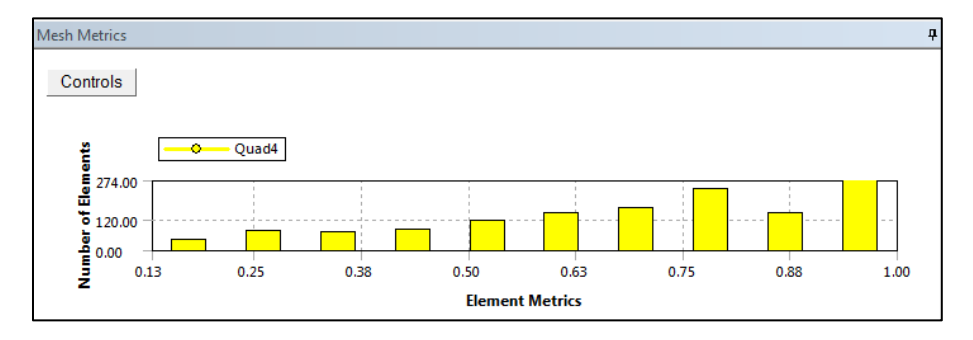

*Figura A52 Gráfica de calidad de elementos en la malla.*

## <span id="page-86-1"></span>*CONFIGURACIÓN DE FLUENT*

Una vez que se haya terminado de utilizar el componente "*Mesh*", el siguiente paso consiste en configurar el modelo, definiendo las propiedades del material, modelos de turbulencia, criterio de convergencia, etc. (ver [Figura A53\)](#page-86-2).

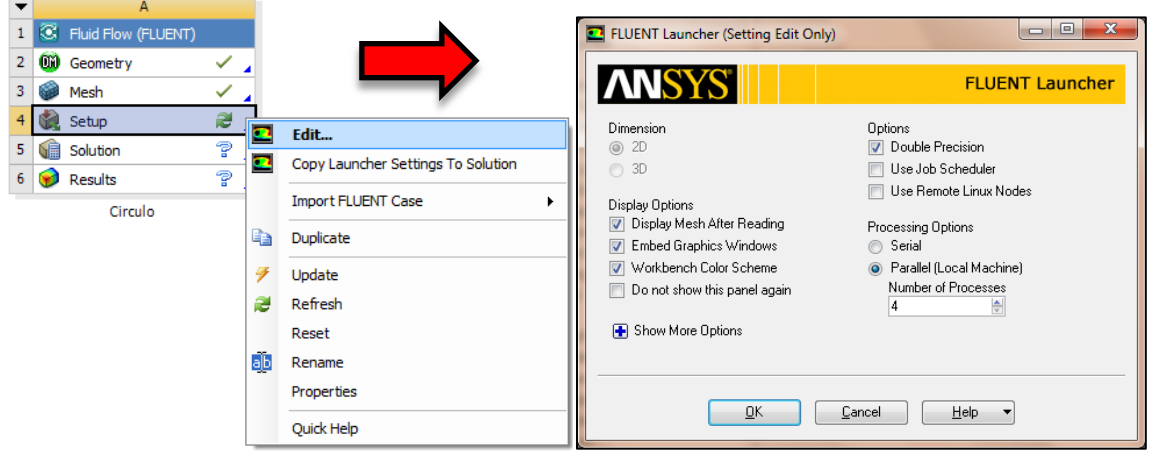

<span id="page-86-2"></span>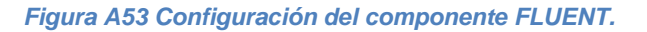

En este caso sólo se modificará el modelo de turbulencia, las propiedades del material quedarán como las predefinidas por el programa. Para esto, seguimos el procedimiento que se ilustra en la [Figura A54](#page-87-0) (*ProblemSetup*>*Models*>*Viscous-Laminar*>*Edit*>*k-omega*>*k-omega Model*>*SST*>*OK*).

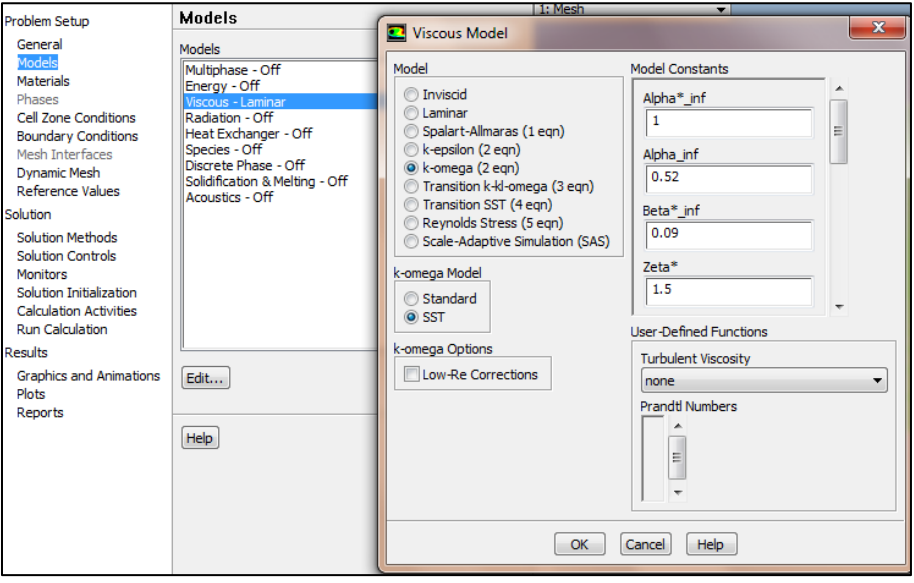

*Figura A54 Definición del modelo de turbulencia.*

<span id="page-87-0"></span>Posteriormente se procede a definir las propiedades de las condiciones de frontera, especialmente una de las más importantes para llevar a cabo el análisis, la velocidad del viento [\(Figura A55\)](#page-87-1).

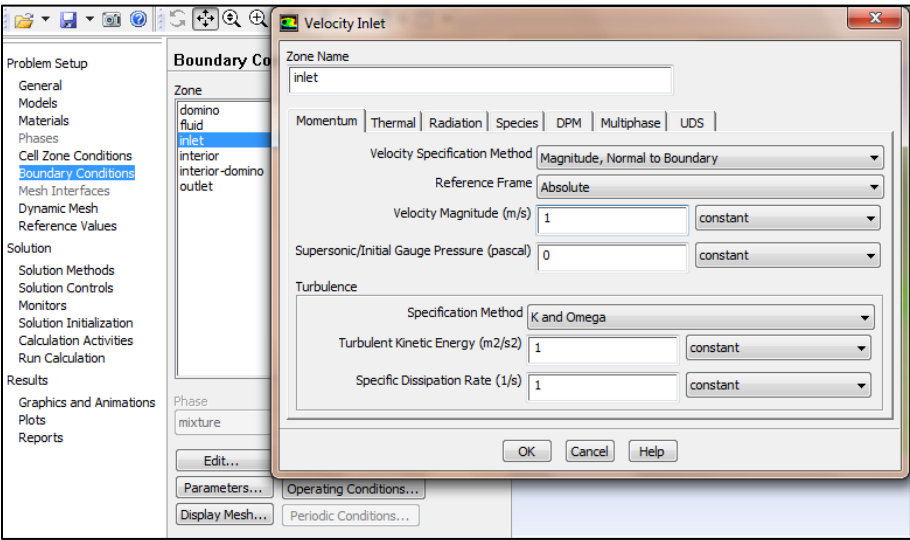

<span id="page-87-1"></span>*Figura A55 Velocidad de entrada del flujo de viento.*

Para concluir con el proceso de configuración de los parámetros del modelo, se deben seguir los pasos indicados en la [Figura A56](#page-88-0) hasta la A60.

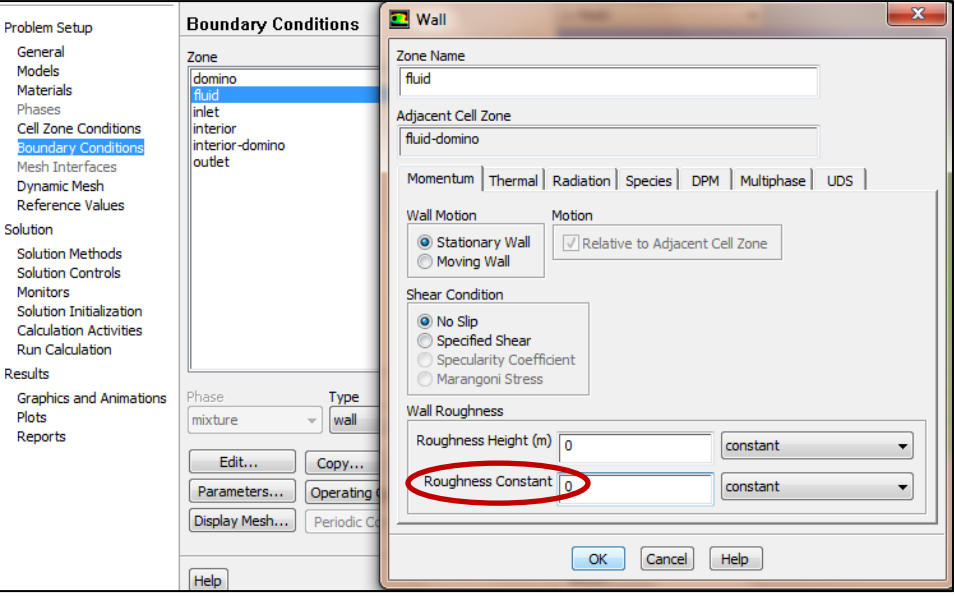

## *Figura A56 Rugosidad de las paredes del flujo.*

<span id="page-88-0"></span>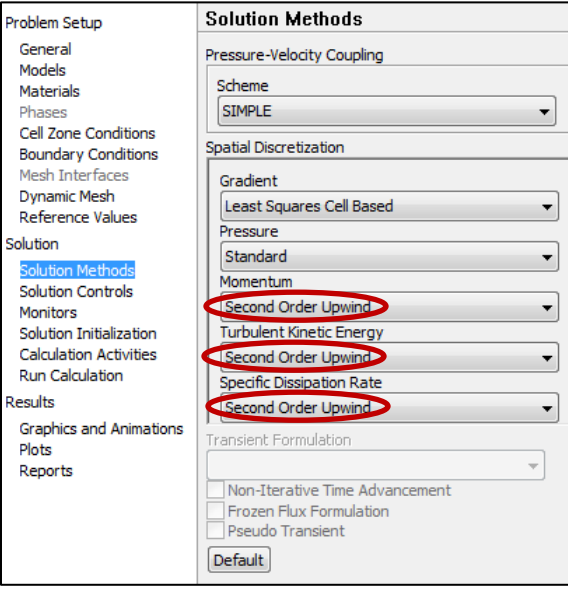

*Figura A57 Configuración de los métodos de selección.*

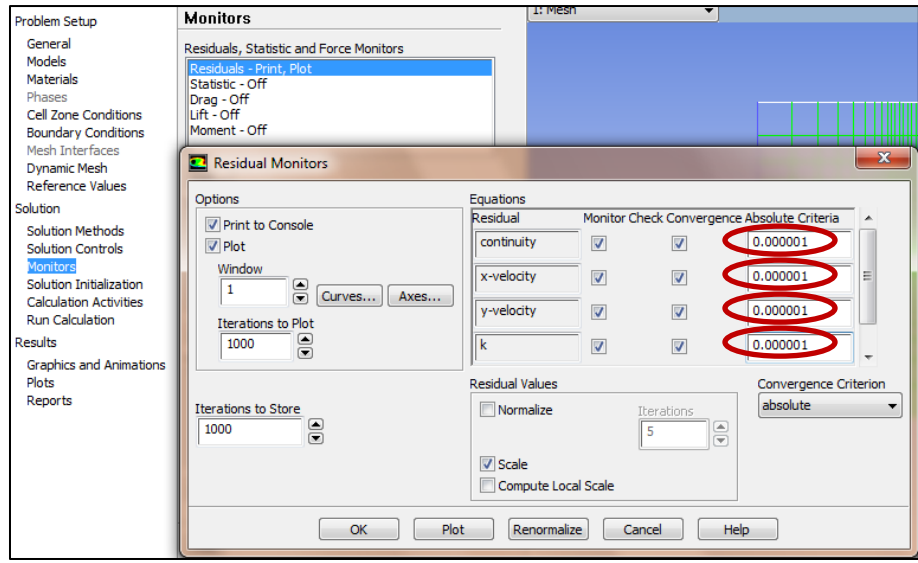

*Figura A58 Configuración de criterios de convergencia, precisión de los análisis.*

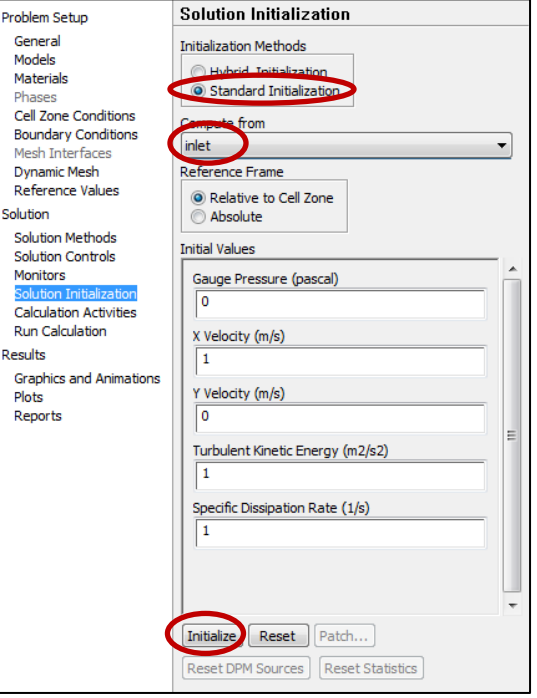

*Figura A59 Configuración del inicio de la solución.*

El número de iteraciones necesario para la convergencia es de 300 aproximadamente [\(Figura A60\)](#page-90-0), pero el análisis concluirá su proceso al llegar aproximadamente a las 218 iteraciones\*.

*\*Nota: Si la gráfica blanca que representa la ecuación de la continuidad comienza a subir, es posible que se tenga una divergencia, por lo que sería necesario volver a analizar todo el modelo desde la geometría para verificar que no existan inconsistencias en el modelo, de lo contrario, la solución que llegue a obtenerse no sería válida.*

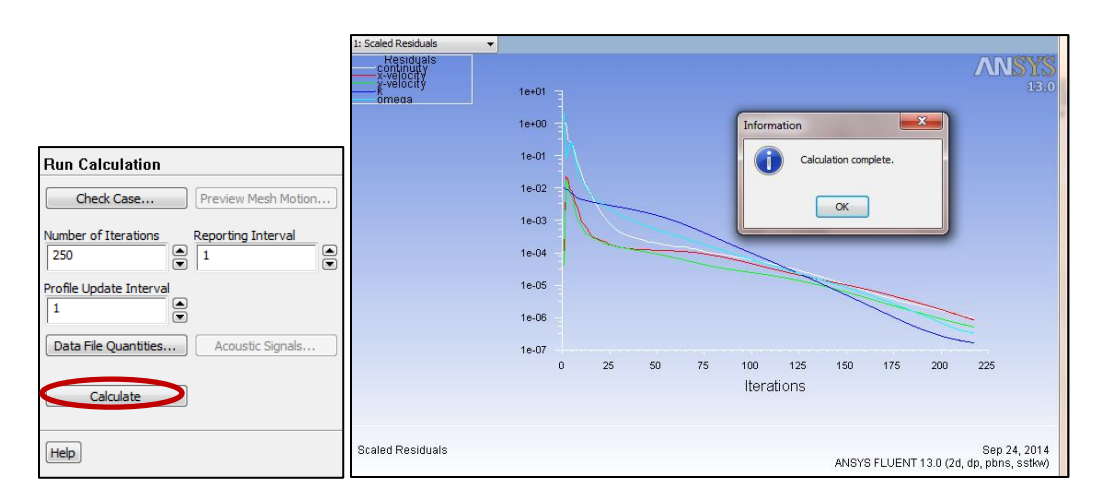

<span id="page-90-0"></span>*Figura A60 Gráfica de relación entre continuidad y número de iteraciones que ha llegado a la convergencia.*

Una vez finalizado el análisis, cerrar el componente de *FLUENT* "*Setup*"

## *ANÁLISIS DE RESULTADOS*

Para el análisis de los resultados, es necesario entrar al componente "*Results*" de FLUENT (Figura A61).

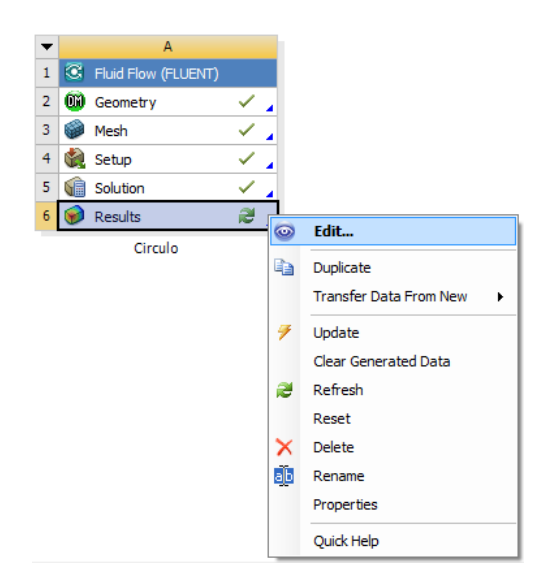

*Figura A61 Inicio del componente "Results" de FLUENT.*

Para este caso particular en estudio, se recomienda agregar un plano de visualización de resultados, en el cual, es posible visualizar las líneas de corriente (Streamline ) para conocer el comportamiento del fluido y también es posible visualizar los resultados como contornos (Contour

ര ) de presión, velocidades, etc. Para agregar el plano de visualización, se recomienda seguir la descripción mostrada en la Figura A62. En primera instancia se visualizarán los resultados como *Streamlines* y de igual manera seguimos las descripciones que se pueden visualizar en la Figura A62 y en la Figura A63 para definir los parámetros de las líneas de corriente.

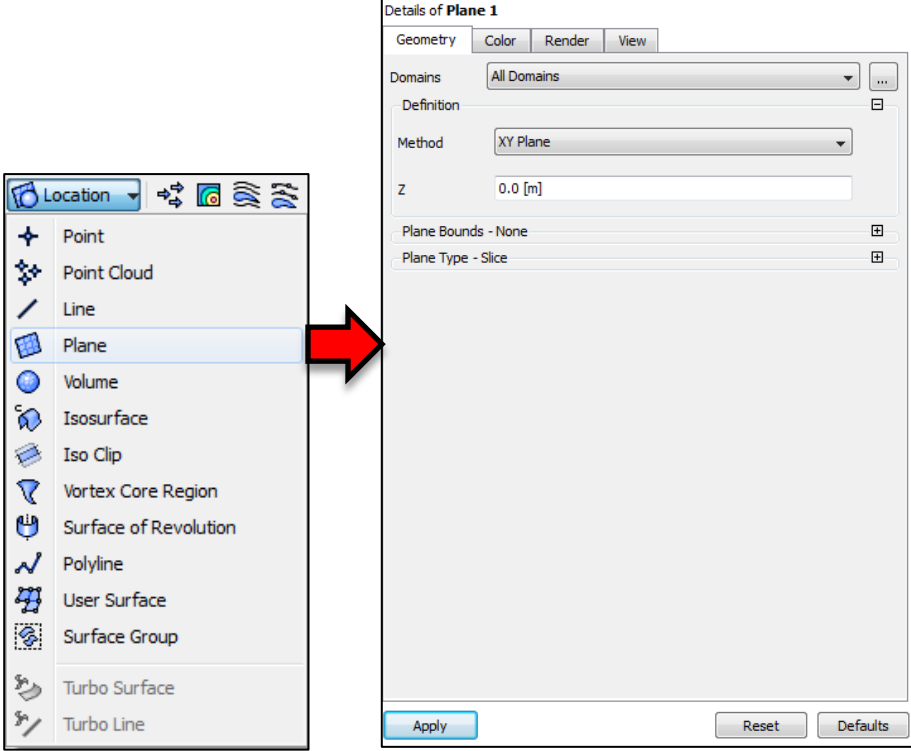

*Figura A62 Creación de plano para visualizar resultados.*

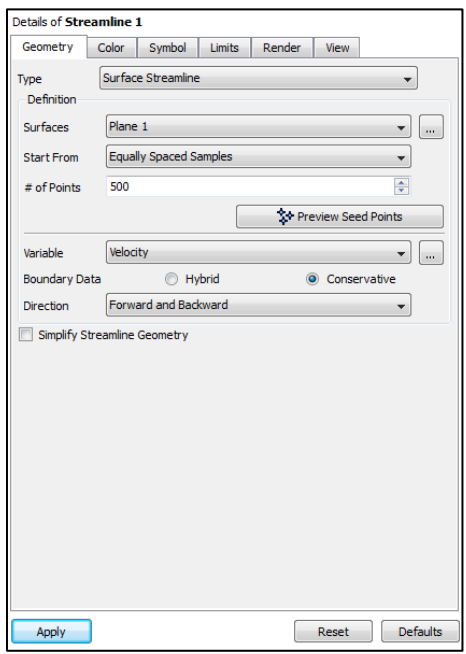

*Figura A63 Detalles para configurar líneas de corriente.*

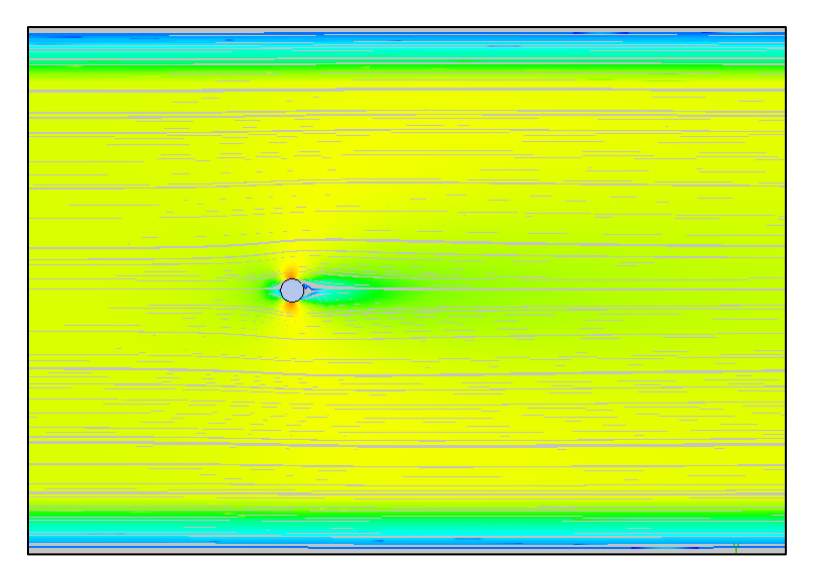

*Figura A64 Visualización de líneas de corriente a través del círculo*

Ahora se cambiará la manera de visualizar los resultados, cambiando a contornos de presión y siguiendo el mismo procedimiento realizado para las líneas de corriente como se aprecia en la Figura A65.

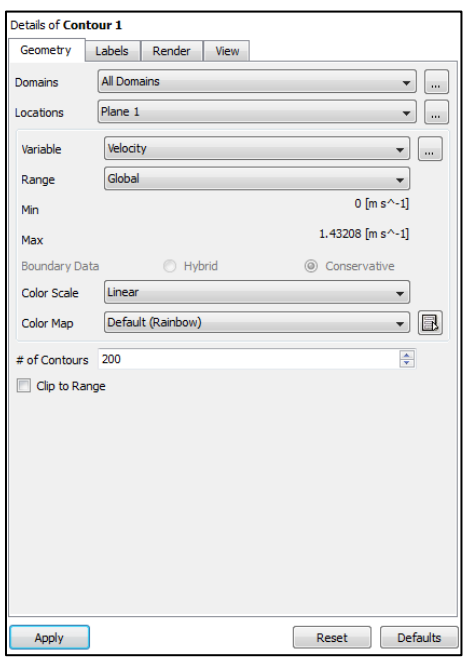

*Figura A65 Detalles para configurar contornos de velocidad.*

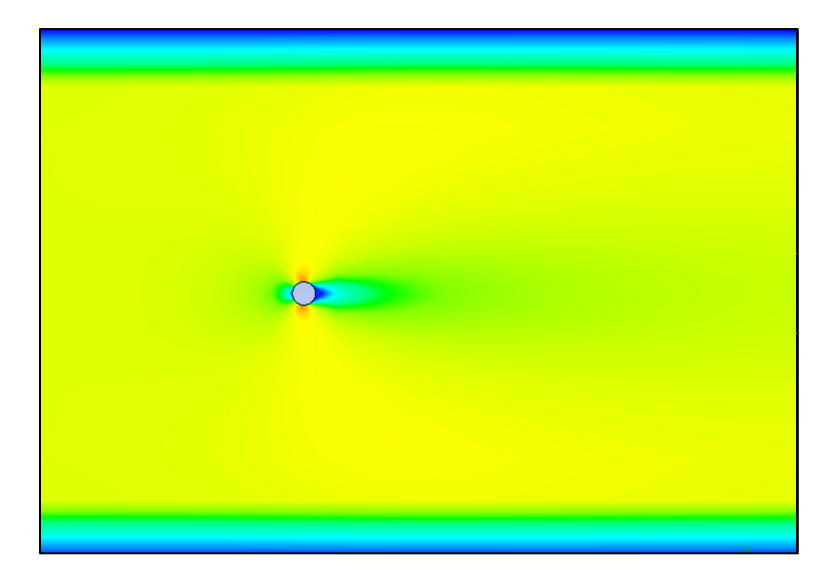

*Figura A66 Visualización del contorno de velocidades a través del círculo.*

Como se puede apreciar en la Figura A66, el contorno de velocidades nos muestra una visualización más completa de las velocidades en el campo fluido, lo que permite identificar fácilmente zonas de baja o alta velocidad.

Para mejor entendimiento sobre el manejo del software, puede utilizarse el mismo procedimiento mostrado para distintas geometrías en el plano.